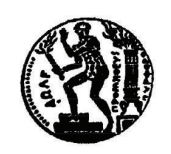

ΕΘΝΙΚΟ ΜΕΤΣΟΒΙΟ ΠΟΛΥΤΕΧΝΕΙΟ Διατμηματικό Πρόγραμμα Μεταπτυχιακών Σπουδών «Παραγωγή και Διαχείριση Ενέργειας»

## ΜΕΤΑΠΤΥΧΙΑΚΗ ΕΡΓΑΣΙΑ

«Μελέτη συμπεριφοράς ανεμιστήρα μεταβλητού βήματος με χρήση προγράμματος υπολογιστικής ρευστοδυναμικής»

## Του Μεταπτυχιακού Φοιτητή

Κωνσταντίνου Ν. Ντόνα

## Επιβλέπων

Νικόλαος Αρετάκης, Επίκουρος Καθηγητής,

Σχολή Μηχανολόγων Μηχανικών ΕΜΠ

...................................

Κωνσταντίνος Ν. Ντόνας Διπλωματούχος Μηχανολόγος Μηχανικός, Πανεπιστημείου Θεσσαλίας

Copyright © Ντόνας Κωνσταντίνος 2017

Με επιφύλαξη παντός δικαιώματος. All rights reserved.

Απαγορεύεται η αντιγραφή, αποθήκευση και διανομή της παρούσας εργασίας, εξ ολοκλήρου ή τμήματος αυτής, για εμπορικό σκοπό. Επιτρέπεται η ανατύπωση, αποθήκευση και διανομή για σκοπό μη κερδοσκοπικό, εκπαιδευτικής ή ερευνητικής φύσης, υπό την προϋπόθεση να αναφέρεται η πηγή προέλευσης και να διατηρείται το παρόν μήνυμα. Ερωτήματα που αφορούν τη χρήση της εργασίας για κερδοσκοπικό σκοπό πρέπει να απευθύνονται προς τον συγγραφέα.

Οι απόψεις και τα συμπεράσματα που περιέχονται σε αυτό το έγγραφο εκφράζουν τον συγγραφέα και δεν πρέπει να ερμηνευθεί ότι αντιπροσωπεύουν τις επίσημες θέσεις του Εθνικού Μετσόβιου Πολυτεχνείου.

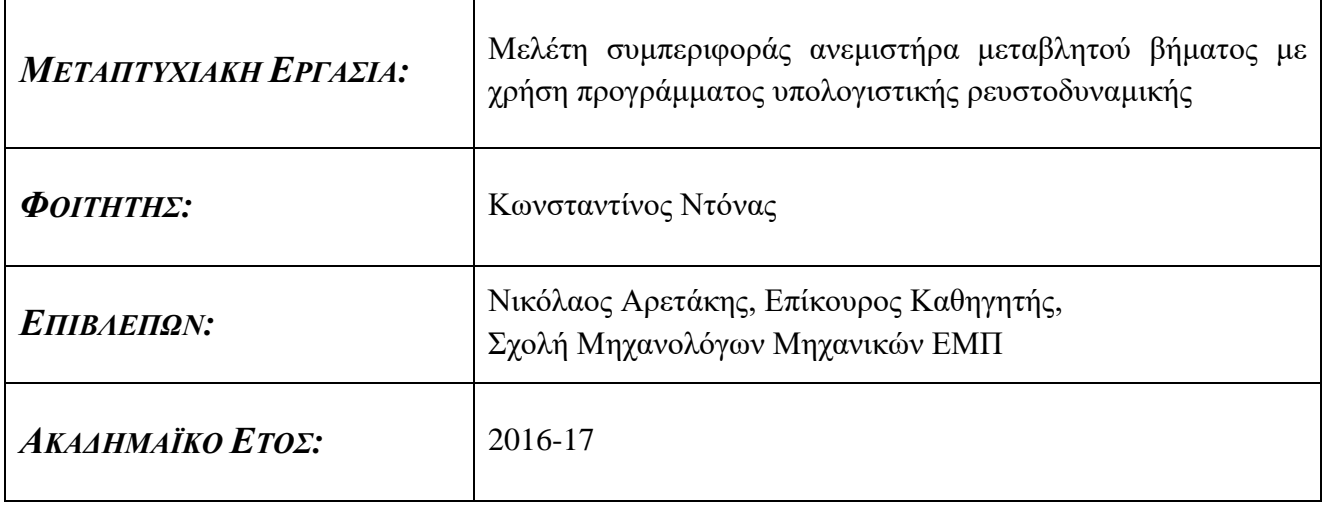

#### **Σύνοψη**

Στην παρούσα διπλωματική εργασία πραγματοποιείται η μελέτη της συμπεριφοράς και ο υπολογισμός των χαρτών λειτουργίας ενός μονοβάθμιου ανεμιστήρα για διάφορες γωνίες βήματος με χρήση του υπολογιστικού προγράμματος πεπερασμένων όγκων CFX ANSYS. Ο συγκεκριμένος τύπος ανεμιστήρα είναι κομμάτι των σύγχρονων αεροπορικών κινητήρων με αποτέλεσμα να επιδρά άμεσα στην απόδοση, επίδοση και συμπεριφορά ολόκληρου του κινητήρα, πράγμα που καθιστά τη μελέτη του σημαντική. Αφού πραγματοποιηθεί ο σχεδιασμός της γεωμετρίας της βαθμίδας ανεμιστήρα, πραγματοποιείται επίλυση των διαφορικών εξισώσεων Navier-Stokes καθώς και του μοντέλου τύρβης που έχει επιλεγεί μέσω χρήσης πεπερασμένων όγκων στο σημείο σχεδιασμού του ανεμιστήρα. Τα αποτελέσματα που προκύπτουν αξιολογούνται με βάση την φυσική του προβλήματος καθώς και το σφάλμα που έχουν από τα πειραματικά δεδομένα. Ο υπολογισμός αυτός επαναλαμβάνεται με αλλαγές σε διάφορες παραμέτρους, προκειμένου να επιτευχθεί το κατάλληλο μοντέλο για τον συγκεκριμένο ανεμιστήρα και η σύγκλιση των αποτελεσμάτων με τα πειραματικά δεδομένα. Αφού επιτευχθεί η παραπάνω διαδικασία, επαναλαμβάνεται η προσομοίωση του μοντέλου για διάφορα σημεία λειτουργίας, προκειμένου να μπορεί να κατασκευαστεί ο χάρτης λειτουργίας του ανεμιστήρα και να συγκριθεί με τον ήδη υπάρχοντα πειραματικό. Εφόσον τα παραπάνω αποτελέσματα έχουν αξιολογηθεί θετικά, γίνεται σχεδιασμός του ανεμιστήρα για διάφορες γωνίες βήματος των πτερυγίων του ρότορα και υπολογισμός των αντίστοιχων χαρτών λειτουργίας. Τέλος, πραγματοποιείται αναπαραγωγή του χάρτη λειτουργίας, τόσο όλου του ανεμιστήρα, όσο και των τμημάτων που αντιστοιχούν στον πυρήνα και στην παράκαμψη.

#### **Περίληψη**

Στην παρούσα διπλωματική εργασία πραγματοποιείται η μελέτη της συμπεριφοράς και ο υπολογισμός των χαρτών λειτουργίας ενός μονοβάθμιου ανεμιστήρα για διάφορες γωνίες βήματος με χρήση του υπολογιστικού προγράμματος ANSYS.

Αρχικά πραγματοποιείται σχεδιασμός του ανεμιστήρα, τόσο για το ρότορα, όσο και για το στάτορα. Για το σχεδιασμό χρησιμοποιείται το πρόγραμμα σχεδίασης BladeGen. Τα στοιχεία της σχεδίασης προέρχονται από γεωμετρικά χαρακτηριστικά τα οποία δίνονται στην βιβλιογραφία. Για τη σχεδίαση των πτερυγίων επιλέγεται η μέθοδος γωνίας και πάχους (angle and thickness) με χρήση δοκιμής και σφάλματος για κάθε ακτίνα, χρησιμοποιώντας έναν αριθμό σημείων από την ακμή πρόσπτωσης έως και την ακμή εκφυγής. Αρχικά δίνονται τιμές στα σημεία αυτά τόσο για τη συνάρτηση γωνίας όσο και για τη συνάρτηση πάχους. Αφού σχεδιαστεί το πτερύγιο ελέγχονται οι τιμές των γωνιών του πτερυγίου. Σε περίπτωση απόκλισης από τις πραγματικές τιμές, ορίζονται ξανά οι τιμές των σημείων. Η διαδικασία αυτή επαναλαμβάνεται μέχρι να επιτευχθεί η επιθυμητή σύγκλιση.

Μετά τη σχεδίαση ακολουθεί η διαδικασία της πλεγματοποίησης με χρήση του προγράμματος TurboGrid. Σε αντίθεση με τα υπόλοιπα προγράμματα πλεγματοποίησης τα οποία προσφέρει το λογισμικό της ANSYS, το συγκεκριμένο είναι προσαρμοσμένο σε μοντέλα στροβιλομηχανών, αναγνωρίζοντας αυτόματα βασικά στοιχεία της στροβιλομηχανής, όπως η πλήμνη, το κέλυφος και το πτερύγιο. Κατά τη διαδικασία της πλεγματοποίησης, δημιουργούνται στρώματα τα οποία είναι κάθετα στο πτερύγιο και στα οποία πραγματοποιείται δισδιάστατη πλεγματοποίηση. Αφού πραγματοποιηθεί η παραπάνω πλεγματοποίηση, το πρόγραμμα αυτόματα δημιουργεί, με βάση τα σημεία, σε κάθε στρώμα, ένα τρισδιάστατο πλέγμα, ενώνοντας τα σημεία των επιφανειών γραμμικά. Τέλος τα πλέγματα του ρότορα και του στάτορα, αφού δημιουργηθούν ξεχωριστά, συνδέονται στο πρόγραμμα CFX στο οποίο πραγματοποιείται η επίλυση των διαφορικών εξισώσεων.

Σχετικά με το μέγεθος του πλέγματος, το οποίο είναι σημαντικός παράγοντας στην επίλυση ροής μέσα σε μια στροβιλομηχανή, είναι γνωστό ότι η αύξηση του μεγέθους του πλέγματος οδηγεί τόσο σε επίλυση με μεγαλύτερη ακρίβεια, όσο και σε μεγαλύτερο υπολογιστικό κόστος. Για τον υπολογισμό του μεγέθους του πλέγματος, η επιλογή γίνεται με βάση το σφάλμα από τα πειραματικά αποτελέσματα σε συνάρτηση με το χρόνο επίλυσης. Μετά από παραμετρική ανάλυση το μέγεθος του πλέγματος που επιλέχτηκε είναι 50000 κόμβων.

Μετά την πλεγματοποίηση, πραγματοποιείται μοντελοποίηση του προβλήματος. Το πρόγραμμα το οποίο επιλύει το μοντέλο ροής και ενέργειας μέσα στο μονοβάθμιο ανεμιστήρα είναι το υπολογιστικό λογισμικό CFX. Συγκεκριμένα, το λογισμικό αυτό επιλύει το σύστημα διαφορικών εξισώσεων Navier-Stokes για περιστρεφόμενο πλαίσιο στον ρότορα και για σταθερό πλαίσιο στον στάτορα. Επιπλέον, στο σύστημα αυτό προστίθενται κατάλληλες εξισώσεις, οι οποίες περιγράφουν το μοντέλο της τύρβης. Το μοντέλο τύρβης που επιλέχθηκε είναι το SST, το οποίο προτείνεται για τη συγκεκριμένη εφαρμογή με βάση τη βιβλιογραφία.

Για την επαλήθευση της μοντελοποίησης είναι αναγκαίος ο έλεγχος των αποτελεσμάτων της με πειραματικά δεδομένα, προκειμένου να εξακριβωθεί η ορθότητά της, έτσι ώστε να είναι δυνατή η περαιτέρω ανάλυση της βαθμίδας ανεμιστήρα. Η επαλήθευση πραγματοποιείται σε δύο σημεία, στο σημείο σχεδίασης στο 100% των στροφών και σε ένα σημείο εκτός σημείου σχεδίασης στο 50% των στροφών. Τα υπολογιστικά αποτελέσματα προσεγγίζουν ικανοποιητικά τα πειραματικά και στα δύο σημεία ελέγχου.

Δεδομένου λοιπόν ότι το μοντέλο της βαθμίδας ανεμιστήρα έχει ελεγχθεί και αξιολογηθεί, ως προς τα πειραματικά δεδομένα, πραγματοποιείται υπολογισμός αρκετών σημείων για κάθε μία εκ των στροφών 100%, 90%, 80%, 70% και 50%, προκειμένου να κατασκευαστεί ο χάρτης λειτουργίας του μονοβάθμιου ανεμιστήρα και να συγκριθεί με τον πειραματικό. Από την παραπάνω διαδικασία προκύπτει ότι οι δύο χάρτες έχουν ικανοποιητική ακρίβεια μεταξύ τους.

Ως επόμενο βήμα, πραγματοποιείται η μελέτη της συμπεριφοράς της βαθμίδας σε διαφορετική γωνία βήματος. Ουσιαστικά πραγματοποιείται επιπρόσθετος σχεδιασμός της βαθμίδας για γωνία βήματος +5° και -5°, στις οποίες πραγματοποιείται προσομοίωση με σκοπό την δημιουργία χάρτη λειτουργίας για κάθε μία γωνία ξεχωριστά. Τα αποτελέσματα συγκρίνονται με αντίστοιχα αποτελέσματα από τη βιβλιογραφία αποδεικνύοντας την ορθότητα των υπολογισμών.

Τέλος, με βάση τα παραπάνω αποτελέσματα δημιουργήθηκαν χάρτες έτσι ώστε να χρησιμοποιηθούν στο πρόγραμμα προσομοίωσης λειτουργίας PROOSIS ως χάρτες ανεμιστήρα για υψηλού λόγου παράκαμψης αεροπορικούς κινητήρες. Για το σκοπό αυτό αρχικά καθορίστηκε μια ακτίνα διαχωρισμού της ροής (splitter line) έτσι ώστε στο σημείο σχεδίασης να προκύπτει συγκεκριμένος λόγος παράκαμψης. Στη συνέχεια με βάση την ακτίνα αυτή, υπολογίστηκαν οι χάρτες τόσο του τμήματος της ροής που κατευθύνεται στον πυρήνα όσο και του τμήματος της ροής που κατευθύνεται στην παράκαμψη.

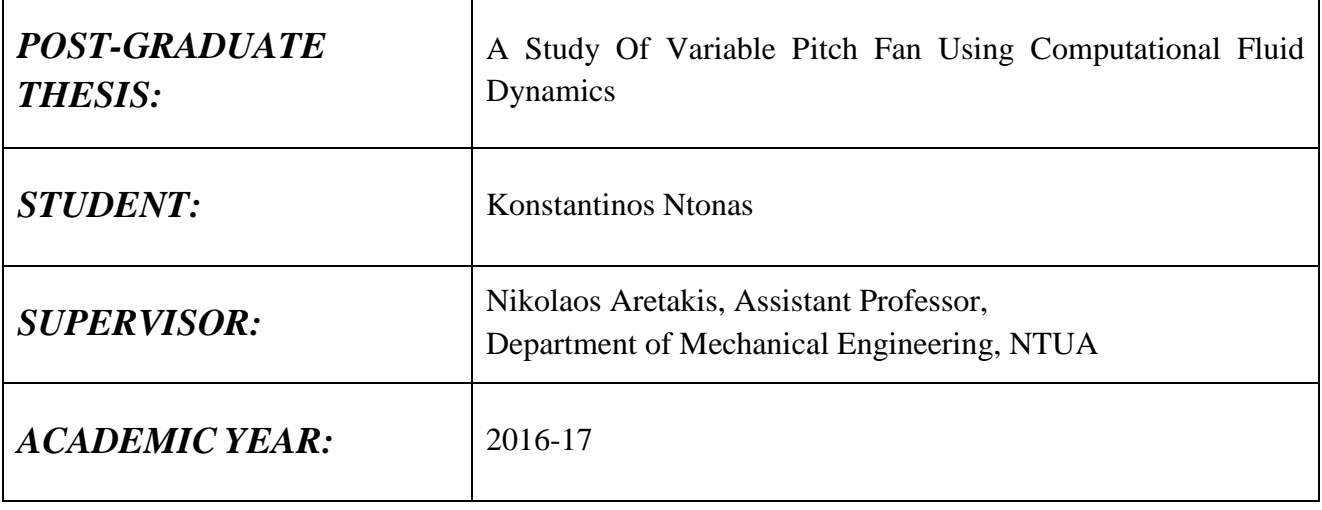

#### **Abstract**

In the present master thesis the commercial CFD software ANSYS CFX is used to generate the maps of a singlestage variable pitch fan at various pitch angles settings. This type of fan is considered as an enabling technology for future ultra-high bypass turbofan engines where the need to control the fan operating line at take-off is required in order to move away from the surge line. Using the geometry of a single stage fan from the open literature, the finite volume method is used to solve the Navier-Stokes equations with the selected turbulence model at design and offdesign operating conditions. The fan map generated is validated against the corresponding experimental results. Next, the maps for two different pitch angles are obtained. In addition, the maps for the core and by-pass streams and for the three pitch settings are also produced as required by the relevant cycle performance tool. It is concluded that the suggested approach is suitable for the generation of turbomachinery component maps for engine performance simulations purposes.

#### **Summary**

The present master thesis is concerned with the generation of the performance maps of a single-stage, variable pitch fan at various pitch angles using the commercial CFD software ANSYS CFX. The geometry and measured performance of a specific fan described in a publicly available NASA Technical Report (NTR) is used as reference for this work. The modelling of the fan and the generation of the relevant maps are performed through the following steps:

- The fan geometry is defined first using "blade gen". For the blades, the "angle and thickness" method is employed where a number of layers are specified along the blade radius and for each layer a number of points are defined between the leading and trailing edges of the blade. For each point, the values of angle and thickness are set so that the resultant blade angles match the actual ones.
- The construction of the computational mesh is performed with "turbogrid". First, a 2-D mesh is generated for each layer defined along the blade length. Then a 3-D mesh is automatically generated by connecting together the points in each layer. The last step is the connection of the rotor and stator meshes. The final mesh size (50000 nodes) is determined parametrically according to the requirements for minimum execution time (overnight run) and maximum acceptable error (0.6%) between predicted and measured values.
- CFX then solves the Navier-Stokes system of partial differential equations for the stationary and rotational frames of reference of the stator and rotor respectively. Based on the literature, the SST turbulence model is selected.
- The model results are validated against the experimental measurements of NTR at 100% and 50% of the design speed. The predicted performance is generally less than 0.5% of the measured one.
- Following the partial validation, the full map is then generated by calculating twelve operating points for five speed lines (100%, 90%, 80%, 70% and 50%). The map matches the one available from NTR both in terms of shape and absolute values demonstrating the suitability of the approach.
- The previous steps are then repeated for two different fan pitch angles namely  $+5^{\circ}$  and  $-5^{\circ}$ . The maps generated show the expected physical behaviour as described in the literature for the effect of changing the blade pitch angle.
- Finally, the corresponding core and bypass stream maps are generated for each pitch setting (reference,  $+5^{\circ}$  and -5<sup>o</sup>) in order to be used in the relevant cycle performance simulation tool. These maps are constructed by specifying the radius of a splitter line so that a specified bypass ratio is obtained at design conditions. Based on this splitter radius the calculations at all other conditions are performed in order to obtain the corresponding maps.

#### **Ευχαριστίες**

Στο σημείο αυτό, θα ήθελα να ευχαριστήσω όλους όσους συνέβαλαν στην εκπόνηση αυτής της διπλωματικής εργασίας. Πρώτα από όλα, θα ήθελα να ευχαριστήσω τους γονείς μου, Νικόλαο και Γεωργία, τον αδερφό μου Ανάργυρο καθώς και την κοπέλα μου Αλεξία για όλη την υλική και ηθική υποστήριξή τους.

Επίσης θα ήθελα ευχαριστήσω τον Επίκουρο καθηγητή Νικόλαο Αρετάκη και τον Δρ. Αλέξιο Αλεξίου για την ευκαιρία που μου έδωσαν να πραγματοποιήσω τη συγκεκριμένη Διπλωματική εργασία, καθώς και για τις πολύτιμες συμβουλές τους, τόσο στο κομμάτι της εργασίας όσο και γενικότερα στον τομέα των στροβιλομηχανών.

Τέλος, θα ήθελα να πω ένα μεγάλο ευχαριστώ στον καθηγητή μου Αναστάσιο Σταμάτη για τις τόσο πολύτιμες γνώσεις που αποκόμισα από αυτόν κατά την προπτυχιακή μου φοίτηση.

# Πίνακας περιεχομένων

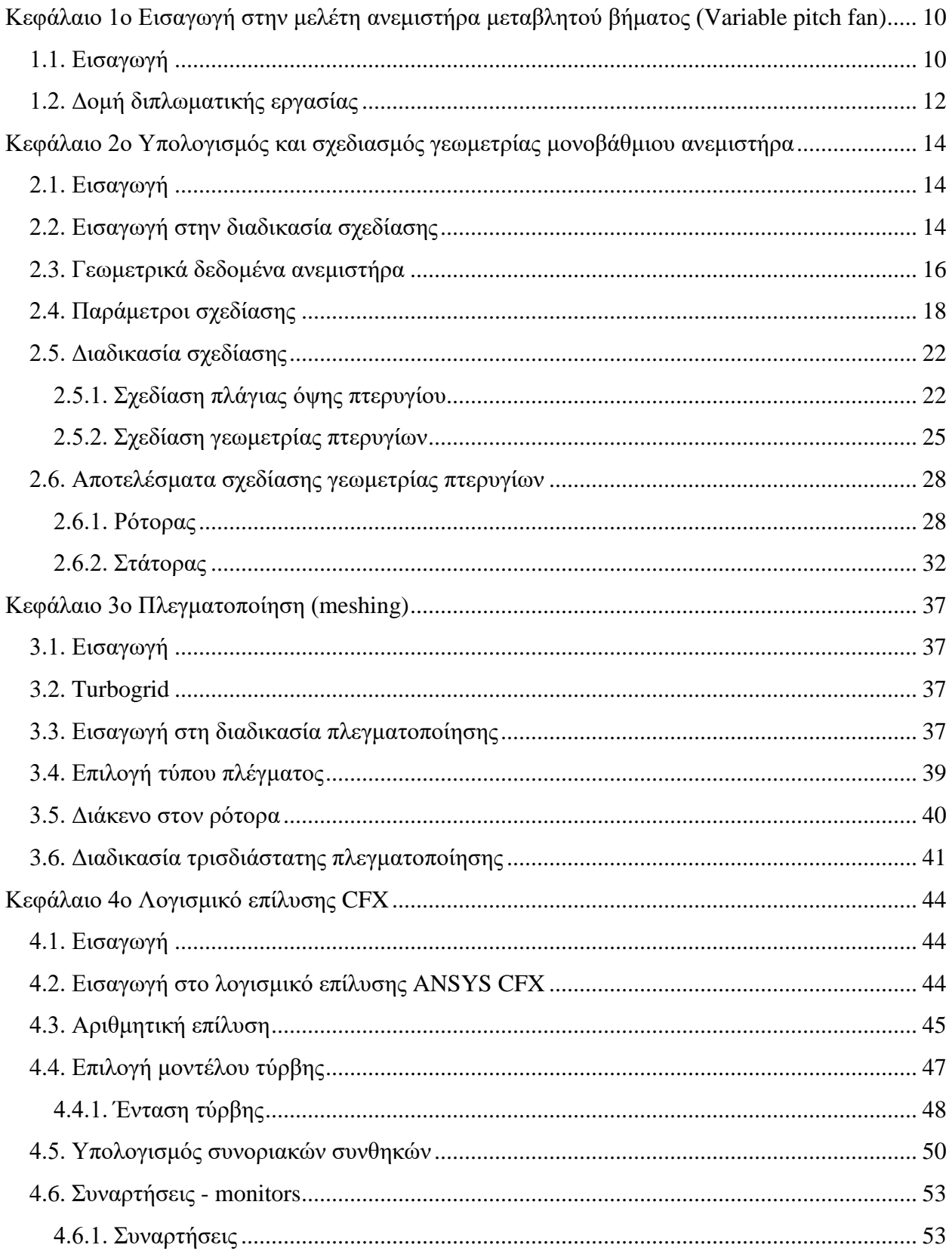

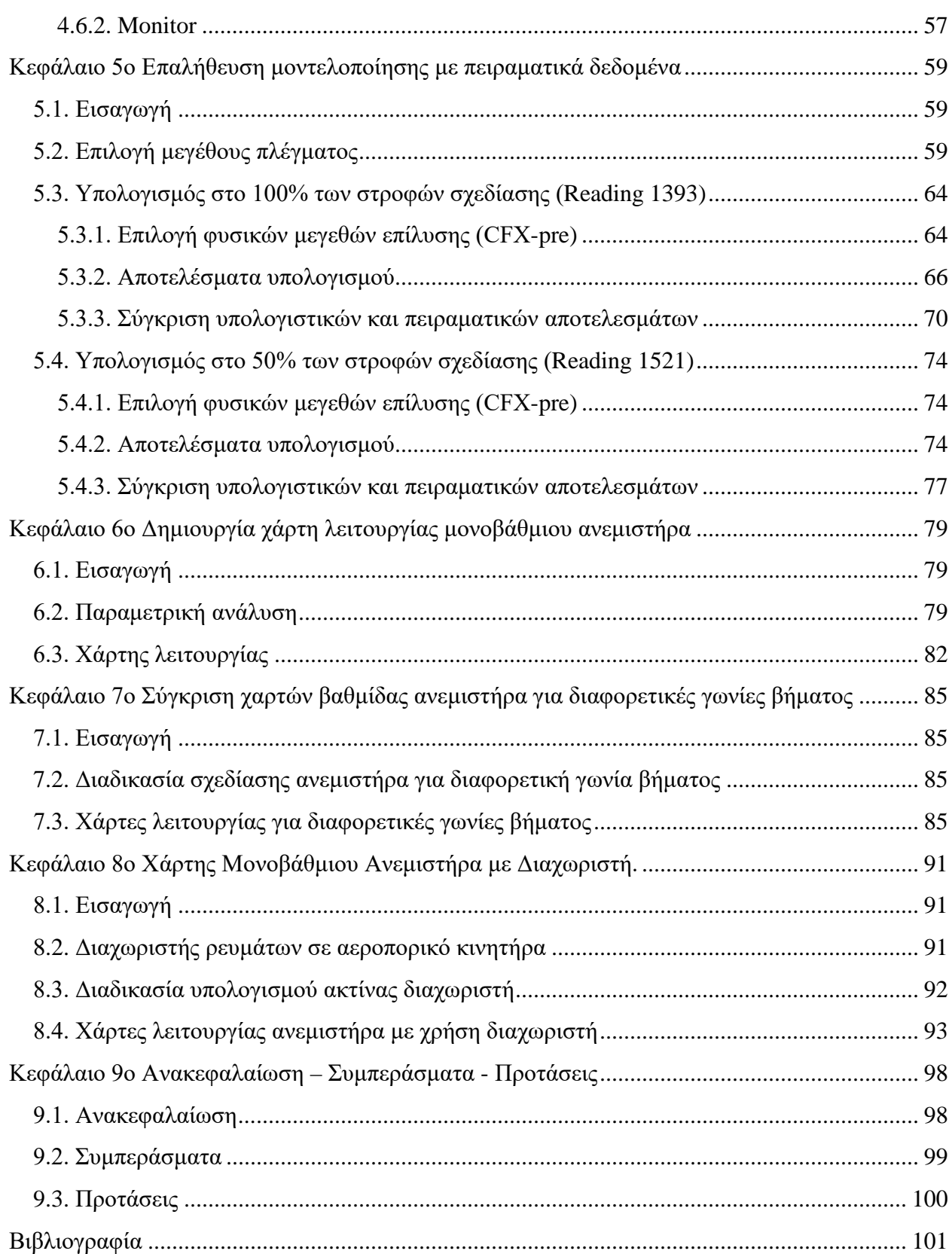

## <span id="page-10-0"></span>**Κεφάλαιο 1ο Εισαγωγή στην μελέτη ανεμιστήρα μεταβλητού βήματος (Variable pitch fan)**

### <span id="page-10-1"></span>**1.1. Εισαγωγή**

Ένα από τα πιο απαιτητικά σημεία λειτουργίας ενός αεροπορικού κινητήρα είναι η φάση της απογείωσης. Το πρόβλημα που δημιουργείται κατά τη φάση αυτή είναι η μετατόπιση του σημείου λειτουργίας του ανεμιστήρα κοντά στη γραμμή πάλμωσης μειώνοντας σημαντικά το περιθώριο πάλμωσης και ασφαλούς λειτουργίας. Το φαινόμενο αυτό επιδεινώνεται στην περίπτωση μηχανών με μεγάλο λόγο παράκαμψης και μικρό λόγο πίεσης ανεμιστήρα, η οποία είναι και η τάση για τις μηχανές του μέλλοντος. Αυτό μπορεί να αποφευχθεί με δύο τρόπους α) με χρήση ανεμιστήρα μεταβλητού βήματος (VPF) και β) με χρήση ακροφυσίου μεταβλητής γεωμετρίας (VAN). Στην πρώτη περίπτωση επιτυγχάνεται αύξηση του περιθωρίου πάλμωσης με μετατόπιση της γραμμής πάλμωσης προς μικρότερες παροχές και μεγαλύτερους λόγους πίεσης ενώ στη δεύτερη με μετατόπιση της γραμμής λειτουργίας σε μεγαλύτερες παροχές και μικρότερους λόγους πίεσης [\(Γράφημα](#page-10-2) 1-1), (1).

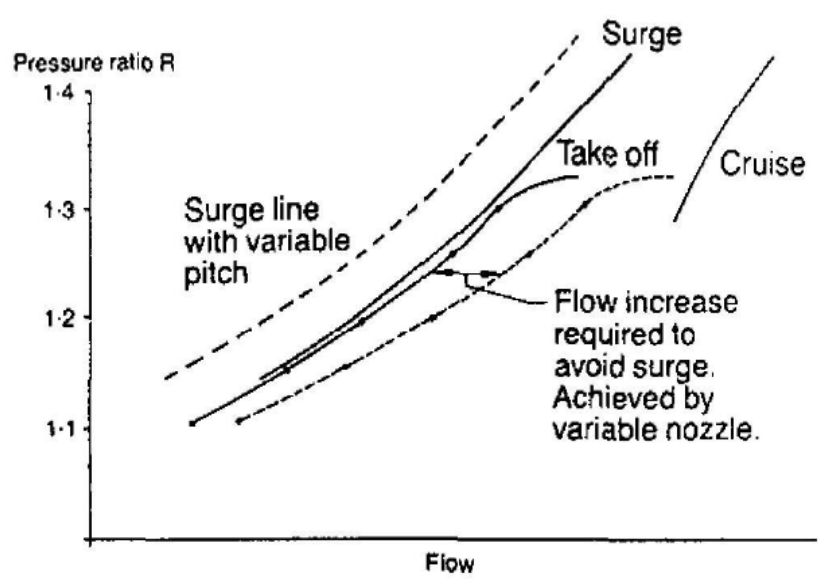

*Γράφημα 1-1 Χάρτης και καμπύλη λειτουργίας για VPF και VAN (1)*

<span id="page-10-2"></span>Στα πλαίσια της παρούσας διπλωματικής θα ασχοληθούμε με την πρώτη τεχνολογία, δηλαδή με τους ανεμιστήρες μεταβλητού βήματος ([Εικόνα](#page-11-0) 1.1). Σκοπός της εργασίας είναι η μελέτη της συμπεριφοράς και ο υπολογισμός των χαρτών λειτουργίας για διάφορες γωνίες βήματος ενός μονοβάθμιου ανεμιστήρα με χρήση του υπολογιστικού προγράμματος πεπερασμένων όγκων

CFX ANSYS. Ένα χαρακτηριστικό παράδειγμα μεταβολής χαρτών με τη γωνία βήματος παρουσιάζεται στο [Γράφημα](#page-11-1) 1-2 για τρεις διαφορετικές γωνίες βήματος (2).

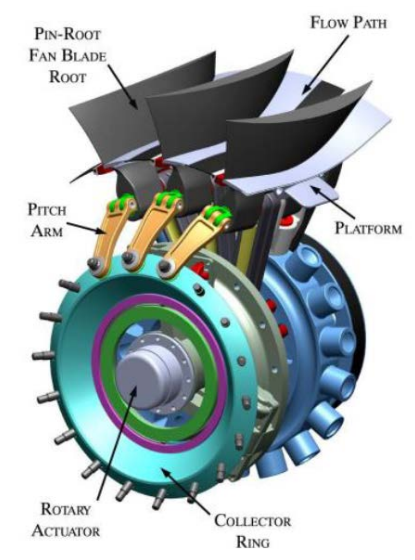

<span id="page-11-0"></span>*Εικόνα 1.1 Τεχνολογία αξονικού ανεμιστήρα μεταβλητού βήματος*

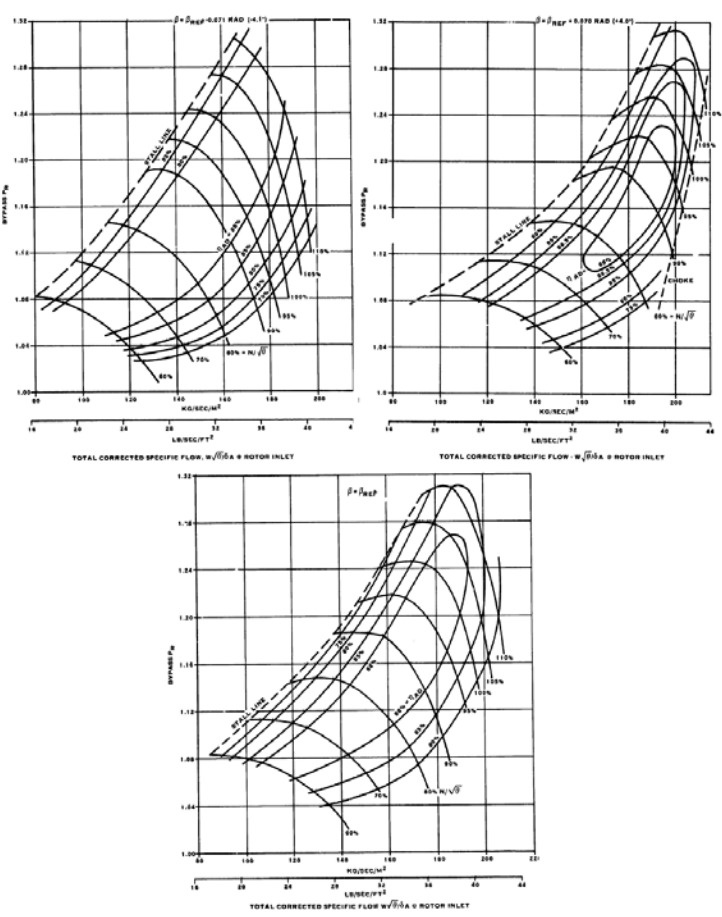

<span id="page-11-1"></span>*Γράφημα 1-2 Μεταβολή χάρτη λειτουργίας ανεμιστήρα συναρτήσει γωνίας βήματος (2)*

Όπως φαίνεται από το γράφημα, οι διαφορές μεταξύ των τριών γωνιών είναι έντονες και μάλιστα μεγαλώνουν με την αύξηση των στροφών. Συγκεκριμένα, η γραμμή πάλμωσης απομακρύνεται με μείωση της γωνίας βήματος σε χαμηλότερες παροχές, δίνοντας την δυνατότητα ασφαλέστερης λειτουργίας κατά την απογείωση. Αντίθετα κατά την κρουαζιέρα επιλέγεται αύξηση της γωνίας βήματος για αύξηση της αναρροφώμενης παροχής, του λόγου πίεσης και του βαθμού απόδοσης.

### <span id="page-12-0"></span>**1.2. Δομή διπλωματικής εργασίας**

Η δομή της εργασίας έχει ως εξής:

Στο πρώτο κεφάλαιο, γίνεται μια εισαγωγή στο θέμα της παρούσας εργασίας, ενώ παρουσιάζεται ο σκοπός και η δομή της εργασίας.

Στο δεύτερο κεφάλαιο, παρουσιάζεται η σχεδίαση του μοντέλου του ανεμιστήρα, με χρήση γεωμετρικών δεδομένων από την βιβλιογραφία. Αρχικά παρουσιάζεται το πρόγραμμα με το οποίο γίνεται η σχεδίαση, καθώς και οι συνιστώσες του ανεμιστήρα, οι οποίες θα σχεδιαστούν ξεχωριστά. Τέλος, παρατίθεται η τεχνική σχεδίασης που ακολουθείται καθώς και η παρουσίαση των σχεδίων του ανεμιστήρα.

Στο τρίτο κεφάλαιο, παρουσιάζεται η πλεγματοποίηση της γεωμετρίας της βαθμίδας ανεμιστήρα. Συγκεκριμένα, πραγματοποιείται τρισδιάστατη πλεγματοποίηση μέσω του προγράμματος turbogrid. Στην συνέχεια γίνεται ανάλυση του τρόπου πλεγματοποίησης καθώς και των παραμέτρων πλέγματος που επιλέγονται.

Στο τέταρτο κεφάλαιο παρουσιάζεται το πρόγραμμα προσομοίωσης της βαθμίδας ανεμιστήρα. Αρχικά πραγματοποιείται η παρουσίαση του προγράμματος επίλυσης καθώς και της διαδικασία εισαγωγής του μοντέλου σε αυτό. Έπειτα, πραγματοποιείται η παρουσίαση των σημαντικότερων φυσικών μεγεθών, τα οποία επηρεάζουν τη λύση του προβλήματος. Επίσης, πραγματοποιείται η ορθή επιλογή των τιμών του εκάστου μεγέθους, προκειμένου να πραγματοποιηθεί ορθή επίλυση του μοντέλου. Τέλος παρουσιάζεται η δημιουργία συναρτήσεων και monitors που οδηγεί σε ένα πιο δυναμικό μοντέλο προσομοίωσης, με σκοπό τη δυνατότητα παραμετρικής ανάλυσης καθώς και ελέγχου κατά την διαδικασία της επίλυσης.

Στο πέμπτο κεφάλαιο παρουσιάζεται η επαλήθευση των υπολογισμών σε δύο τυχαία σημεία στα άκρα του χάρτη λειτουργίας του στο 50 και 100% των στροφών σχεδίασης του. Αυτό γίνεται γιατί, αν η μοντελοποίηση είναι σωστή στα δύο αυτά σημεία, αναμένεται παρόμοια συμπεριφορά και για τις ενδιάμεσες τιμές στροφών του χάρτη.

Στο έκτο κεφάλαιο, παρουσιάζεται η διαδικασία δημιουργίας του χάρτη λειτουργίας του ανεμιστήρα. Ουσιαστικά υπολογίζονται αρκετά σημεία για κάθε μία εκ των στροφών 100%, 90%, 80%, 70% και 50%, προκειμένου να κατασκευαστεί ο χάρτης λειτουργίας του μονοβάθμιου ανεμιστήρα.

Στο έβδομο κεφάλαιο παρουσιάζεται η διαδικασία δημιουργίας του χάρτη της βαθμίδας ανεμιστήρα για γωνία βήματος -5° , 0° και +5°. Αρχικά, παρουσιάζεται η διαδικασία σχεδιασμού των δύο επιμέρους σχεδίων για -5° και +5°. Έπειτα, τα αποτελέσματα των χαρτών λειτουργίας, συγκρίνονται μεταξύ τους καθώς και με αντίστοιχα αποτελέσματα από τη βιβλιογραφία, προκειμένου να αξιολογηθεί η συμπεριφορά του ανεμιστήρα με μεταβαλλόμενη γωνία βήματος. Τέλος, παρουσιάζονται ξεχωριστά οι χάρτες για γωνίες βήματος -5° και +5°.

Στο όγδοο κεφάλαιο, παρουσιάζεται η διαδικασία δημιουργίας χαρτών ανεμιστήρα με διαχωριστή για χρήση στο πρόγραμμα προσομοίωσης λειτουργίας αεροπορικού κινητήρα PROOSIS. Αρχικά υπολογίζεται η ακτίνα διαχωρισμού της ροής έτσι ώστε να επιτυγχάνεται συγκεκριμένος λόγος παράκαμψης στο σημείο σχεδίασης. Στη συνέχεια υπολογίζονται οι χάρτες τόσο για το τμήμα της ροής που κατευθύνεται στον πυρήνα όσο και το αντίστοιχο του ρεύματος παράκαμψης.

## <span id="page-14-0"></span>**Κεφάλαιο 2ο Υπολογισμός και σχεδιασμός γεωμετρίας μονοβάθμιου ανεμιστήρα**

## <span id="page-14-1"></span>**2.1. Εισαγωγή**

Στο παρόν κεφάλαιο παρουσιάζεται η διαδικασία σχεδιασμού των επιμέρους τμημάτων του αξονικού ανεμιστήρα. Το πρόγραμμα σχεδίασης που χρησιμοποιείται είναι το blade gen. Ο λόγος που επιλέχθηκε το πρόγραμμα αυτό, αντί ενός συμβατικού προγράμματος cad, είναι η ικανότητά του σε λεπτομερή σχεδίαση στροβιλομηχανών. Ουσιαστικά πρόκειται για ένα πρόγραμμα το οποίο έχει δημιουργηθεί για το σκοπό αυτό. Αρχικά γίνεται εισαγωγή στην διαδικασία σχεδίασης των επιμέρους τμημάτων. Στην συνέχεια παρουσιάζονται και αναλύονται τα γεωμετρικά χαρακτηριστικά του ανεμιστήρα, τα οποία χρησιμοποιούνται για τον σχεδιασμό του καθώς και ανάλυση της τεχνικής σχεδίασης που ακολουθείται. Τέλος παραθέτεται το τρισδιάστατο σχέδιο του ανεμιστήρα.

### <span id="page-14-2"></span>**2.2. Εισαγωγή στην διαδικασία σχεδίασης**

Ο χρήστης έχει την δυνατότητα να μοντελοποιήσει ένα ανεμιστήρα, είτε σχεδιάζοντας από την αρχή το κάθε τμήμα ξεχωριστά, είτε να τα εισάγει στο πρόγραμμα σε περίπτωση που τα σχέδια ήδη υπάρχουν, δεδομένου βέβαια ότι τα αρχεία τους έχουν το απαραίτητο format το οποίο απαιτεί το πρόγραμμα.

Στην περίπτωση που δεν υπάρχει διαθέσιμο σχέδιο, χρησιμοποιείται το πρόγραμμα blade gen ([Εικόνα](#page-15-0) 2.1), το οποίο δίνει την δυνατότητα της επιλογής, μεταξύ πληθώρας τύπων στροβιλομηχανής, τα οποία κάνουν την σχεδίαση ευκολότερη και ακριβέστερη ([Εικόνα](#page-15-1) 2.2).

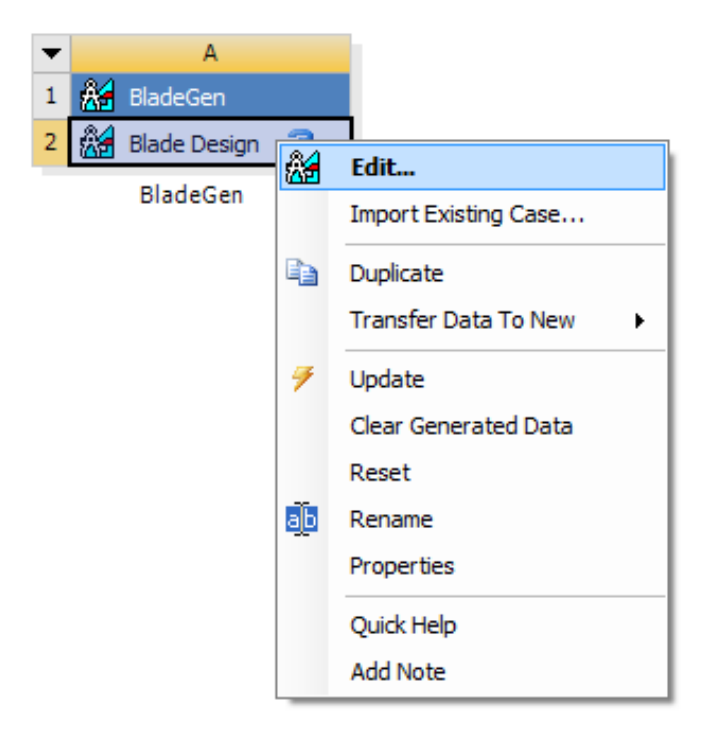

*Εικόνα 2.1 Διαδικασία εισόδου στο πρόγραμμα blade gen*

<span id="page-15-0"></span>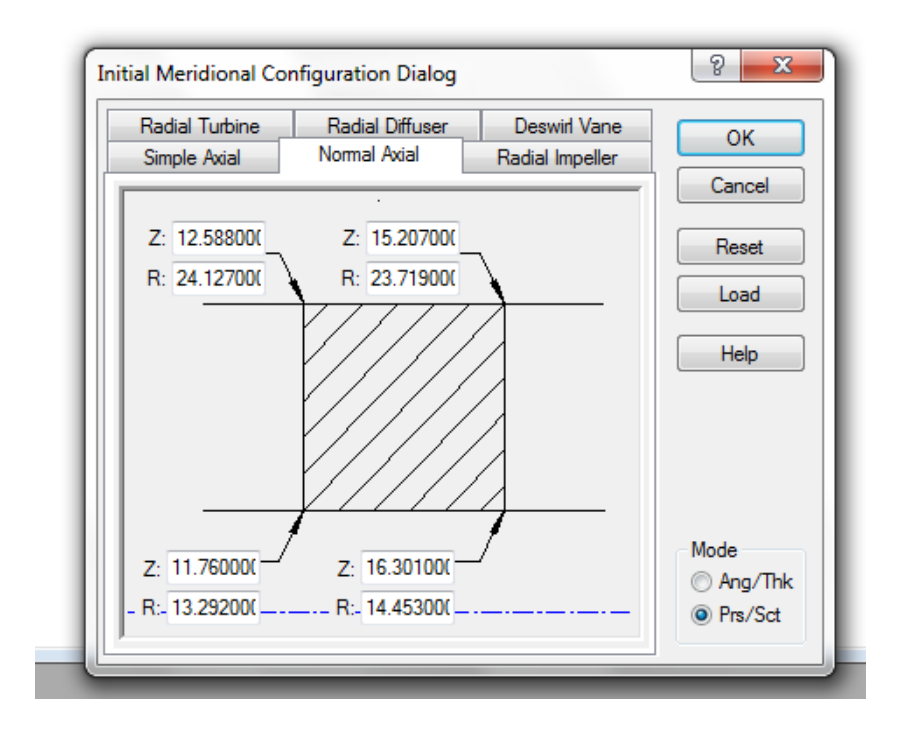

<span id="page-15-1"></span>*Εικόνα 2.2 Διαδικασία επιλογής τύπου στροβιλομηχανής*

Στην περίπτωση που υπάρχει σχέδιο και δεν απαιτείται σχεδίαση μέσω blade gen, χρησιμοποιείται η επιλογή geometry και μετέπειτα η εισαγωγή σχεδίου [\(Εικόνα](#page-16-1) 2.3).

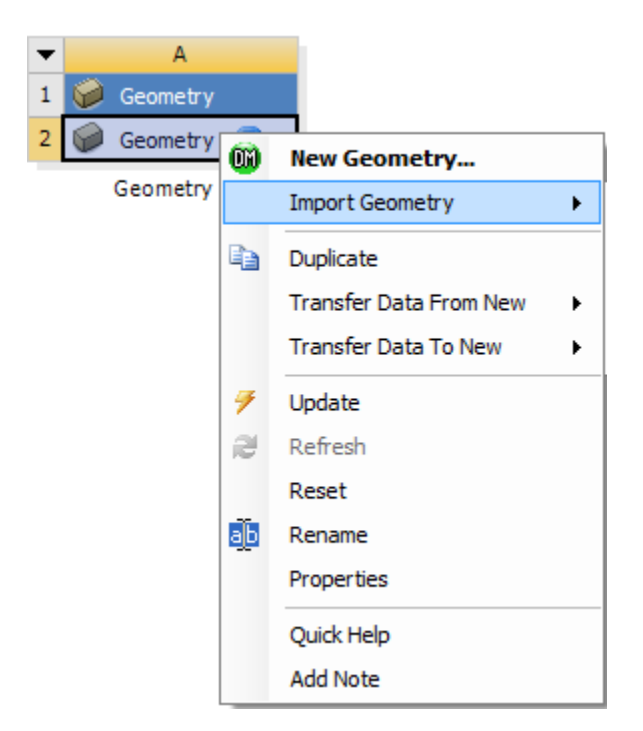

*Εικόνα 2.3 Εισαγωγή υπάρχοντος σχεδίου*

<span id="page-16-1"></span>Φυσικά, για να γίνει αναγνώριση του σχεδίου από το πρόγραμμα, θα πρέπει να έχει αποθηκευτεί σε κατάλληλο format από το cad στο οποίο έχει σχεδιαστεί. Ένα σύνηθες format που χρησιμοποιείται, είναι η μορφή igs.

### <span id="page-16-0"></span>**2.3. Γεωμετρικά δεδομένα ανεμιστήρα**

Στην παρούσα εργασία μελετάται η πρώτη βαθμίδα ενός διβάθμιου ανεμιστήρα για τον οποίο είναι διαθέσιμα τόσο τα γεωμετρικά χαρακτηριστικά του όσο και πειραματικά δεδομένα λειτουργίας του (3). Ο ρότορας της υπό μελέτης βαθμίδας αποτελείται από 22 πτερύγια, ενώ ο στάτορας αποτελείται από 34 σταθερά πτερύγια. Παρακάτω παρουσιάζονται αναλυτικά οι παράμετροι σχεδίασης, η γεωμετρία των πτερυγώσεων και η διαδικασία του σχεδιασμού των επιμέρους στοιχείων.

Συγκεκριμένα, ο [Πίνακας](#page-17-0) 2-1 και ο [Πίνακας](#page-18-1) 2-2 παρουσιάζει τα γεωμετρικά στοιχεία για τον ρότορα και στάτορα αντίστοιχα.

## TABLE III. - BLADE GEOMETRY

## (a) First-stage rotor

|           | PERCENT      | RADII        |                   |                 | BLADE ANGLES   |                  | DELTA          |                |
|-----------|--------------|--------------|-------------------|-----------------|----------------|------------------|----------------|----------------|
| R۴        | <b>SPAN</b>  | R 1          | RO                | KIC             | KTC            | KOC              | INC            |                |
| TIP       | Ο.           | 25.530       | 24.773            | 66.61           | 64.83          | 54.06            | 2.30           |                |
|           | 5.           | 24,880       | 24.125            | 64.56           | 62.39          | 53.15            | 2.36           |                |
|           | 10.          | 24.178       | 23.478            | 62.83           | 60.14          | 52.50            | 2.42           |                |
|           |              |              | 20. 22.753 22.184 | 60.85           | 56.86          | 51.60            | 2.58           |                |
|           |              |              |                   | 59.01           | 53.98          | 48.25            | 2.74           |                |
|           | 30.          |              | 21.294 20.889     | 56.81           | 50.88          | 43.24            | 3.13           |                |
|           | 40.          | 19.810       | 19.595            |                 |                | 36.70            | 3.79           |                |
| 123456789 | 50.          |              | 18.291 18.301     | 54.27           | 47.40          |                  |                |                |
|           | 60.          |              | 16.723 17.006     | 51.40           | 43.47          | 29.05            | 4.56           |                |
|           | 70.          | 15.081       | 15.712            | 47.44           | 39.04          | 19.53            | 6.24           |                |
|           | 80.          |              | 13.349 14.418     | 43.79           | 34.97          | 7.60             | 7.28           |                |
| 10        | 90.          |              | 11.493 13.123     | 41.40           | 31.81          | -6.39            | 6.56           |                |
| 11        |              |              | 95. 10.503 12.476 | 40.30           |                | 30.59 -13.82     | 5.93           |                |
| HUB       |              |              | 100. 9.583 11.829 | 39.35           |                | 29.60 -21.38     | 5.24           |                |
|           |              |              |                   |                 |                |                  |                |                |
|           |              |              |                   |                 |                |                  |                |                |
|           |              |              |                   |                 |                |                  |                |                |
|           | BLADE        |              | THICKNESSES       |                 |                | AXIAL DIMENSIONS |                | SETTING        |
| RР        | ТI           | TĦ           | τo                | Z I             | ZHC            | ZTC              | ZO.            | ANGLE          |
|           |              | .269         | .033              | 2.578           | 4.987          | 5.238            | 6.607          | 63.86          |
| TIP       | .033         |              | .034              | 2.397           | 4.999          | 5.159            | 6.767          | 61.59          |
|           | .033         | ,272         | .035              | 2.236           | 5.002          | 5.064            | 6.896          | 59.63          |
|           | .034         | .279         |                   |                 |                | 4.838            | 7.061          | 56.94          |
|           | .038         | .309         | .039              | 2.013           | 4.973          |                  | 7.250          | 54.01          |
|           | .044         | .360         | .046              | 1.798           | 4.921          | 4.562            |                | 50.35          |
|           | .053         | .423         | .053              | 1.573           | 4.843          | 4.239            | 7.500          |                |
|           | .057         | .496         | .061              | 1.335           | 4.732          | 3.867            | 7.806          | 45.84          |
|           | .067         | .574         | .070              | 1.066           | 4.616          | 3.418            | 8.128          | 40.45          |
|           | .075         | .653         | .078              | .805            | 4.441          | 2.896            | 8.514          | 33.65          |
| 123456789 | .082         | .725         | .084              | .528            | 4.329          | 2.337            | 8.837          | 25.98          |
| 10        | .089         | .781         | .038              | .236            | 4.336          | 1.785            | 9.014          | 18.02          |
| 11<br>HUB | .091<br>.092 | .800<br>.814 | .099<br>.092      | .110<br>$-0.00$ | 4.332<br>4.329 | 1.531<br>1.305   | 9.065<br>9.104 | 14.02<br>10.06 |

<span id="page-17-0"></span>*Πίνακας 2-1 Γεωμετρικά στοιχεία ρότορα (3)*

#### TABLE III. - Continued. BLADE GEOMETRY

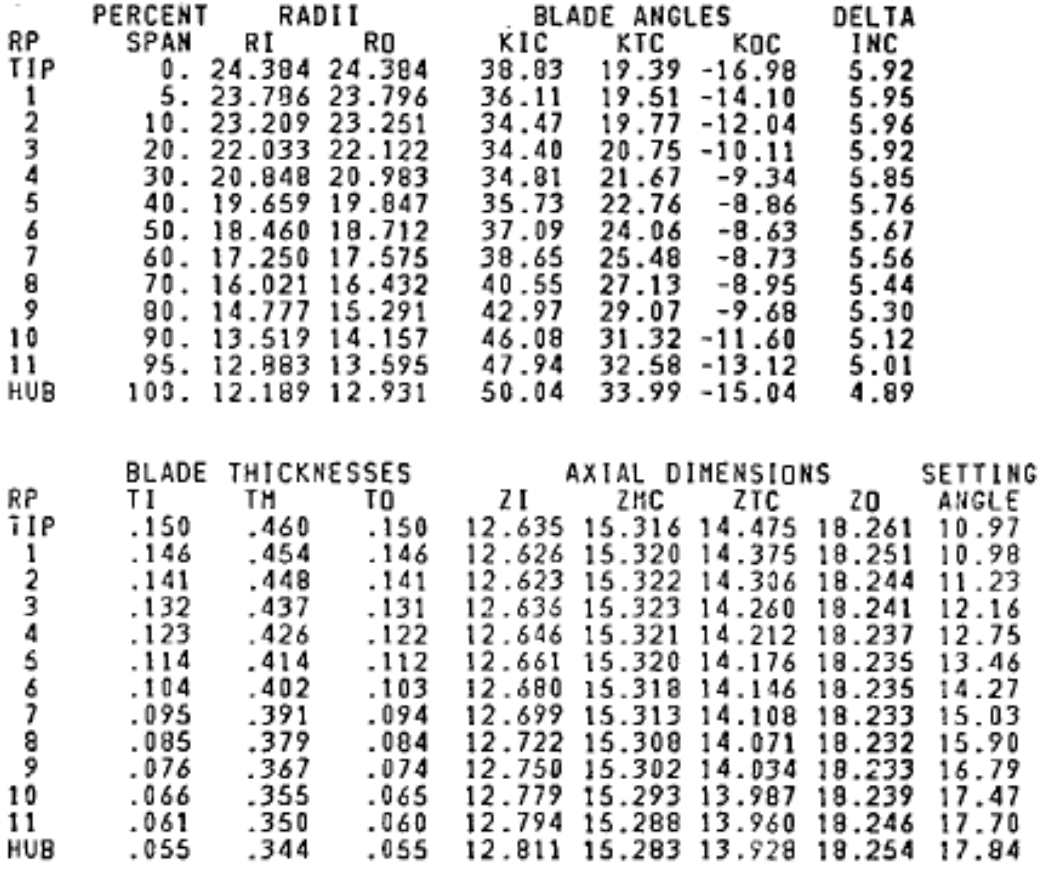

#### (b) First-stage stator

*Πίνακας 2-2 Γεωμετρικά στοιχεία στάτορα (3)*

#### <span id="page-18-0"></span>**2.4. Παράμετροι σχεδίασης**

.066

.061

 $.055$ 

11

<span id="page-18-1"></span>**HUB** 

.367<br>.355

.350

.344

 $.074$ 

.065

.060

.055

Οι παράμετροι σχεδίασης που παρουσιάστηκαν στους προηγούμενους πίνακες είναι οι εξής:

• Span: Είναι το ποσοστό της απόστασης της κάθε ακτίνας από το ακροπτερύγιο σε σχέση με την απόσταση του ακροπτερυγίου από την πλήμνη (hub).

$$
Span = \frac{R_{tip} - R}{R_{tip} - R_{hub}} \tag{2.1}
$$

 $16.79$  $\frac{17.47}{17.70}$ 

17.84

Η χρήση του span είναι σημαντική διότι χωρίζει το πτερύγιο σε επιφάνειες με αποτέλεσμα να καθιστά τον σχεδιασμό ευκολότερο και με μεγαλύτερη ακρίβεια καθώς προσφέρει πληροφορία για την γεωμετρία σε κάθε τομή ξεχωριστά.

- R1: H ακτίνα για κάθε span στην ακμή πρόσπτωσης (Leading edge)
- R0: H ακτίνα για κάθε span στην ακμή εκφυγής (Trailing edge).

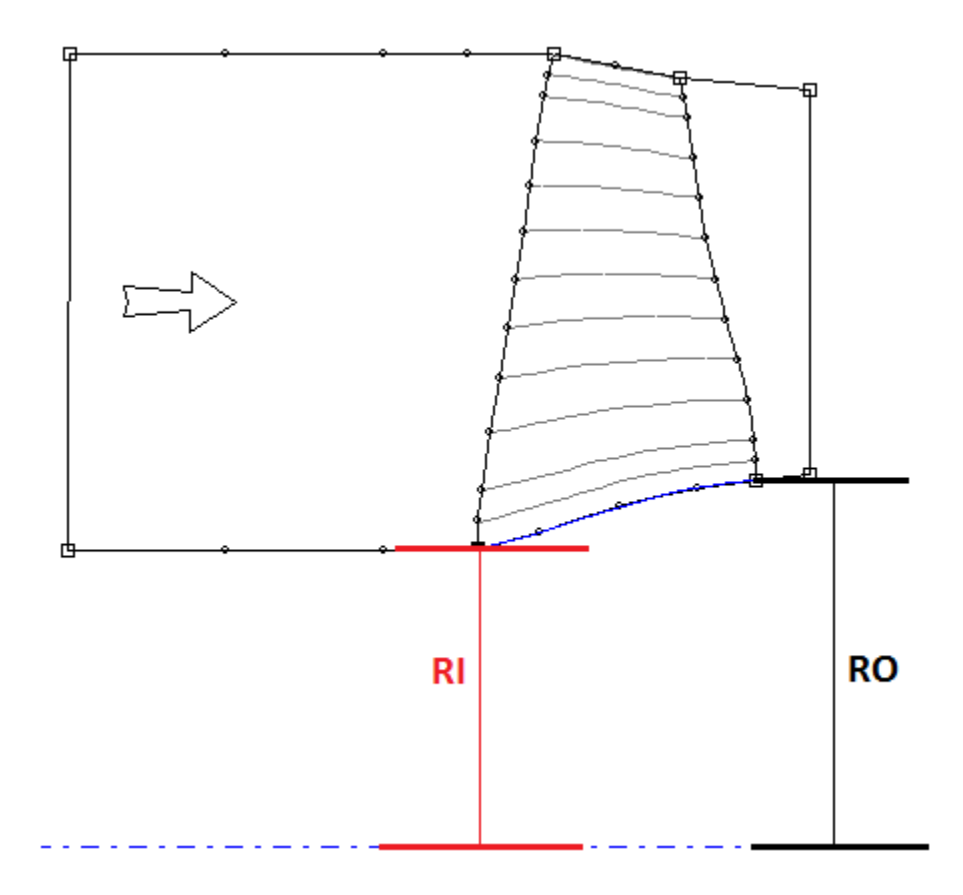

*Εικόνα 2.4 Ακτίνα RI και RO για span 100* 

- KIC: Η γωνία του πτερυγίου στην ακμή πρόσπτωσης σε κάθε span σε σχέση με την μεσημβρινή επιφάνεια [<sup>o</sup>].
- KTC: Η γωνία του πτερυγίου στο σημείο μετάβασης (transition point) σε κάθε span σε σχέση με την μεσημβρινή επιφάνεια [ ο ].
- KOC: Η γωνία του πτερυγίου στην ακμή εκφυγής σε κάθε span σε σχέση με την μεσημβρινή επιφάνεια [<sup>o</sup>].
- DELTAINC: Η γωνία ανάμεσα στην μέση γραμμή του πτερυγίου (mean camber line) και την καμπύλη υποπίεσης στην ακμή πρόσπτωσης για κάθε span [ ο ].
- TI: Το πάχος του πτερυγίου στην ακμή πρόσπτωσης για κάθε span [cm].
- TM: Το πάχος του πτερυγίου στο σημείο μέγιστου πάχους για κάθε span [cm].

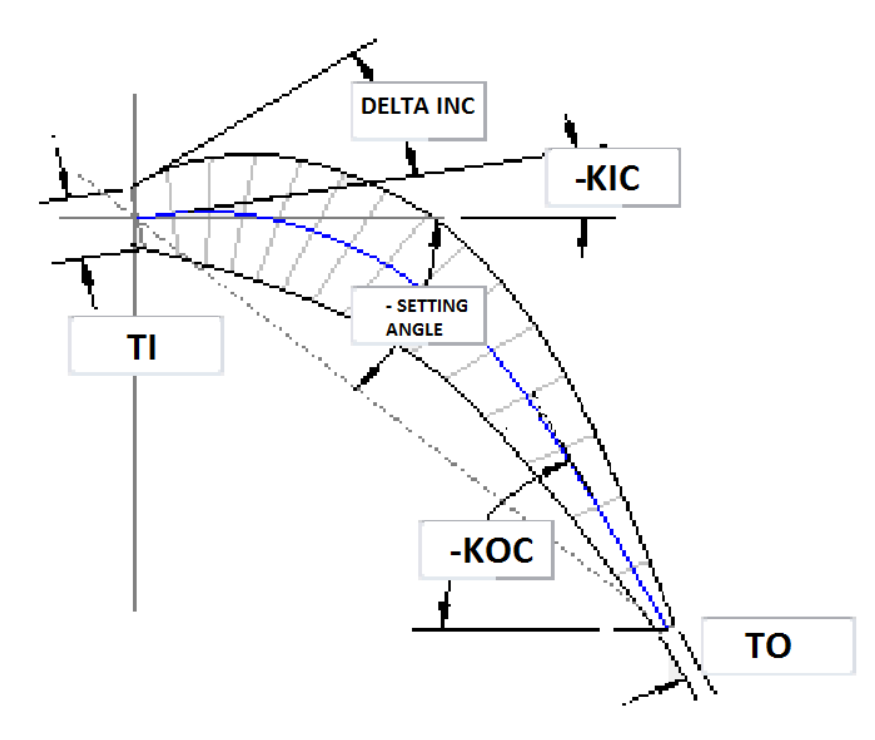

*Εικόνα 2.5 Απεικόνιση σχεδιαστικών στοιχείων για τα πτερύγια του ρότορα*

- <span id="page-20-0"></span>• TO: Το πάχος του πτερυγίου στην ακμή εκφυγής για κάθε span [cm].
- Z1: Η αξονική θέση της ακμής πρόσπτωσης του πτερυγίου για κάθε span [cm].
- ZMC: Η αξονική θέση του σημείου μέγιστου πάχους του πτερυγίου για κάθε span [cm].
- ZTC: Η αξονική θέση του σημείου μετάβασης (transition point) του πτερυγίου για κάθε span [cm].
- ZO: Η αξονική θέση της ακμής εκφυγής του πτερυγίου για κάθε span [cm].

• SETTINGANGLE: Η γωνία ανάμεσα στην χορδή του πτερυγίου και την μέση γραμμή για κάθε span [cm].

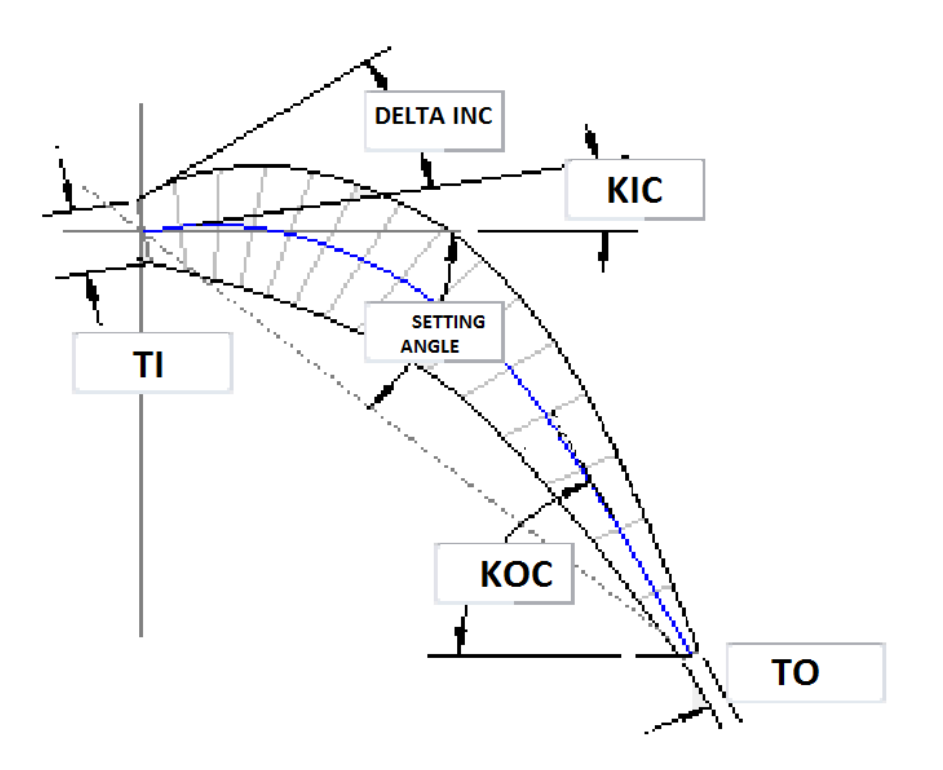

*Εικόνα 2.6 Απεικόνιση σχεδιαστικών στοιχείων για τα πτερύγια του στάτορα*

<span id="page-21-0"></span>Παρατηρώντας την [Εικόνα](#page-20-0) 2.5 και [Εικόνα](#page-21-0) 2.6, οι γωνίες KIC, KOC και SETTING ANGLE είναι αντίθετες. Αυτό συμβαίνει διότι οι γωνίες των πτερυγίων του στάτορα έχουν δοθεί ως σχετικές γωνίες και όχι ως πραγματικές.

Το πρόγραμμα σχεδίασης που χρησιμοποιείται επιτρέπει, είτε να οριστούν κατευθείαν οι γωνίες αφού γίνει μετατροπή από τον χρήστη, είτε να οριστούν οι σχετικές γωνίες και μετά να επιλεγεί αρνητικό σύστημα αναφοράς. Στην παρούσα σχεδίαση έχει επιλεγεί ο πρώτος τρόπος όπως παρατηρείται στην [Εικόνα](#page-20-0) 2.5.

### <span id="page-22-0"></span>**2.5. Διαδικασία σχεδίασης**

#### <span id="page-22-1"></span>**2.5.1. Σχεδίαση πλάγιας όψης πτερυγίου**

Για την παρούσα σχεδίαση του ρότορα επιλέχτηκε είσοδος με σταθερή διάμετρο ίση με την αντίστοιχη στην είσοδο του πτερυγίου, χωρίς δηλαδή χρήση διαχύτη όπως είθισται στους ανεμιστήρες αεροπορικού κινητήρα, καθώς και γραμμική ένωση της πλήμνης(hub) και του κελύφους (shroud) του ρότορα και του στάτορα. Επιπλέον, το ακροπτερύγιο του ρότορα έχει διάκενο με το κέλυφος (shroud tip) ίσο με 0.4 mm ([Εικόνα](#page-22-2) 2.7) όπως αναφέρεται στην βιβλιογραφία (3)

Όσον αφορά τον στάτορα πραγματοποιείται γραμμική ένωση της πλήμνης(hub) και του κελύφους (shroud) του ρότορα και του στάτορα καθώς και έξοδος της ροής του ρευστού από τον στάτορα με γραμμική μείωση μέχρι ένα σημείο και στην συνέχεια σταθερή ακτίνα τόση όση και η ακτίνα του ρότορα της 2ης βαθμίδας.

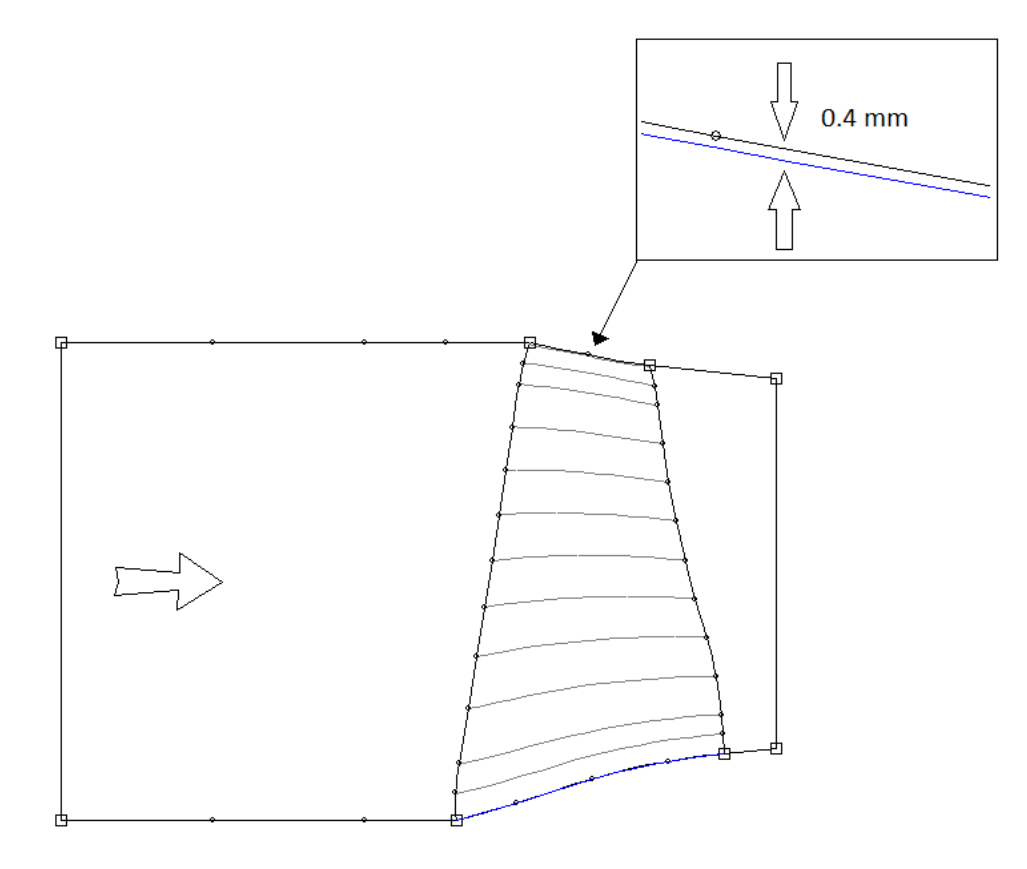

<span id="page-22-2"></span>*Εικόνα 2.7 Πλάγια όψη ρότορα*

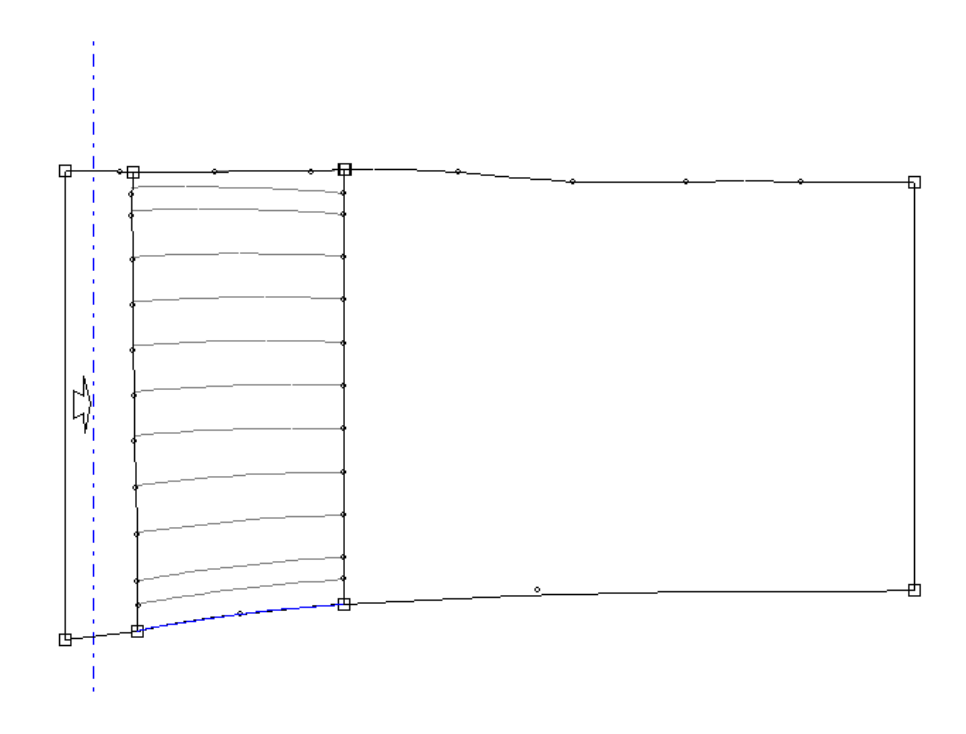

*Εικόνα 2.8 Πλάγια όψη στάτορα*

#### 2.5.1.1. Στρώματα (Layers)

Τα στρώματα ουσιαστικά είναι οι διάφορες τομές του πτερυγίου των οποίων η επιφάνεια είναι κάθετη στο μεσημβρινό επίπεδο. Στο κάθε στρώμα, ορίζεται η 2-D γεωμετρία του πτερυγίου στο εκάστοτε span προκειμένου να είναι δυνατή η 3-D σχεδίαση του πτερυγίου.

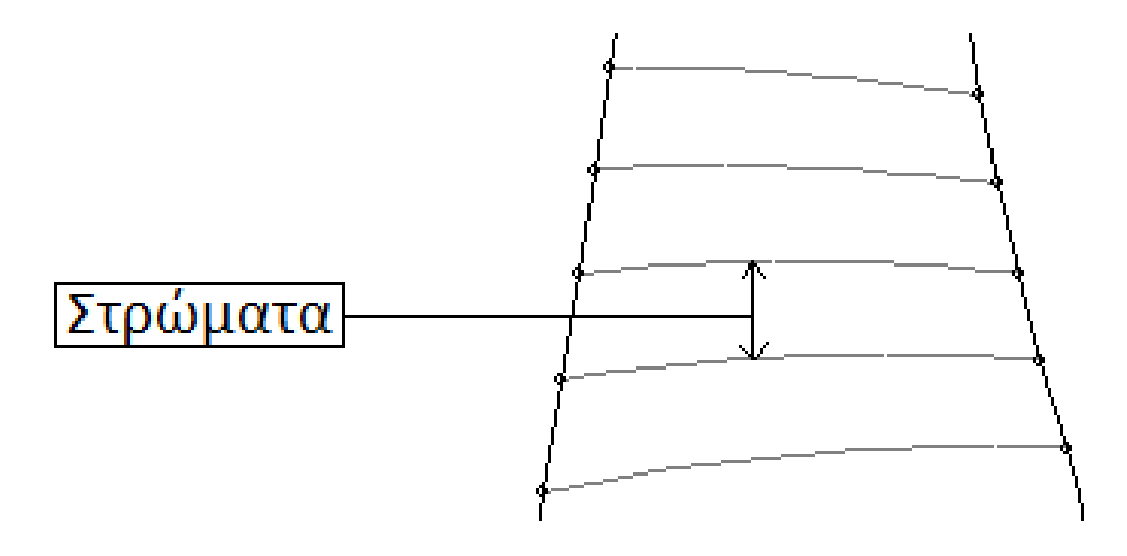

<span id="page-23-0"></span>*Εικόνα 2.9 Στρώματα (Layers) ρότορα*

Ανάμεσα σε δύο στρώματα γίνεται γραμμική ένωση προκειμένου η γεωμετρία να είναι συνεχής ([Εικόνα](#page-23-0) 2.9). Αυτό έχει ως αποτέλεσμα, η αύξηση των στρωμάτων να αυξάνει και την ακρίβεια στην γεωμετρία του τρισδιάστατου μοντέλου. Στην παρούσα σχεδίαση επιλέχθηκαν 13 στρώματα τόσο για τον ρότορα όσο και για τον στάτορα, όσα δηλαδή και τα span τα οποία δίνονται στους πίνακες με τα γεωμετρικά στοιχεία.

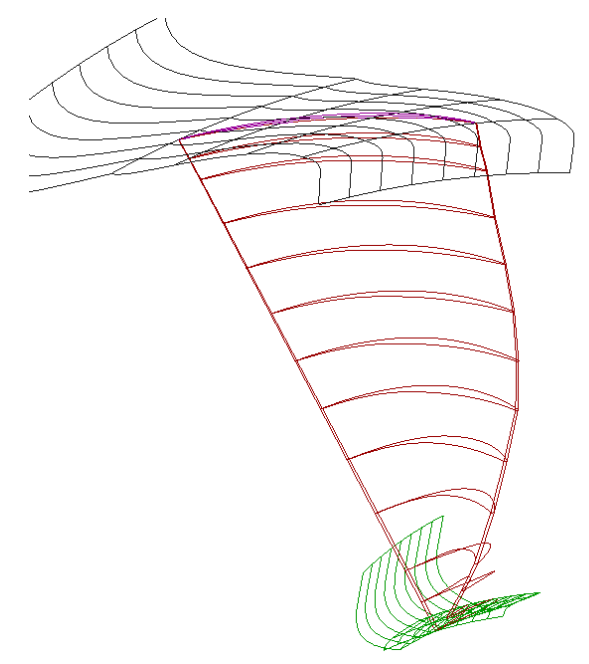

*Εικόνα 2.10 Γραμμική ένωση στρωμάτων μεταξύ τους (ρότορας)*

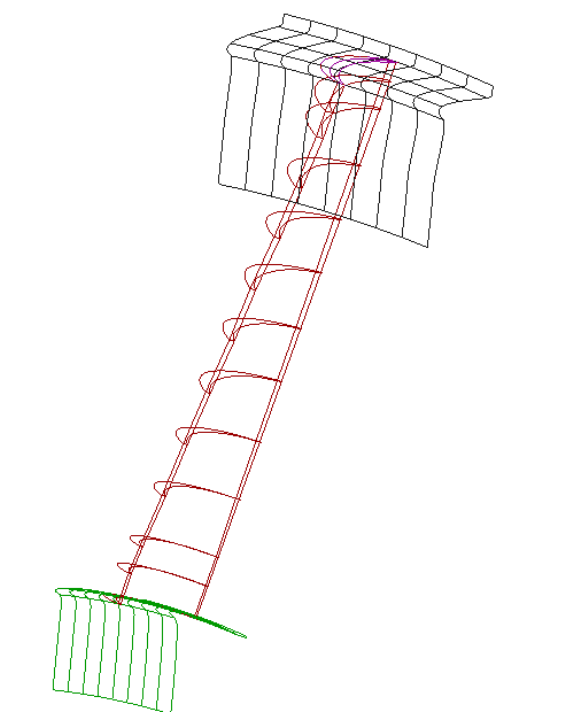

*Εικόνα 2.11 Γραμμική ένωση στρωμάτων μεταξύ τους (στάτορας)*

#### <span id="page-25-0"></span>**2.5.2. Σχεδίαση γεωμετρίας πτερυγίων**

Το πρόγραμμα σχεδίασης bladegen περιέχει δύο μεθόδους σχεδίασης της γεωμετρίας των πτερυγίων.

• Μέθοδος γωνίας και πάχους (angle and thickness mode):

Στην πρώτη μέθοδο εισέρχονται η γωνία και το πάχος κάθε σημείου του πτερυγίου καθώς και η κανονικοποιημένη θέση του σε σχέση με την ακμή πρόσπτωσης και εκφυγής του πτερυγίου (Leading και Trailing edge). Κατά την σχεδίαση επιλέγεται ένας συγκεκριμένος αριθμός σημείων, τα οποία ενώνονται μεταξύ τους με την μέθοδο polyline.

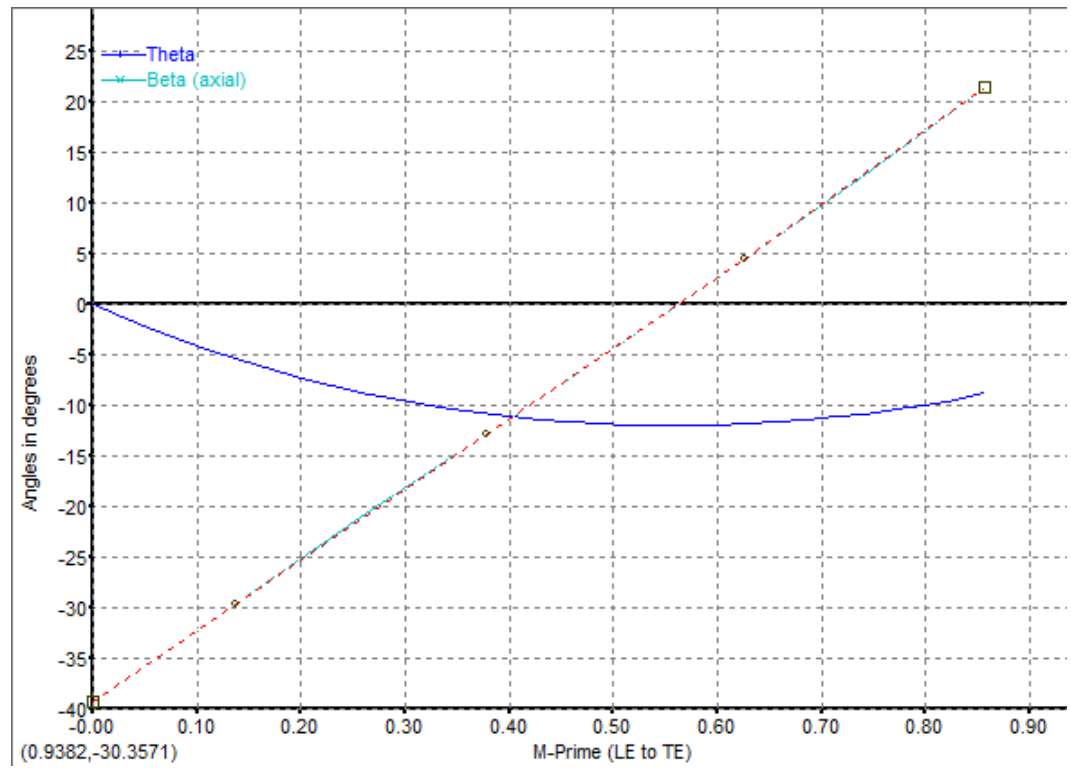

<span id="page-25-1"></span>*Εικόνα 2.12 Συνάρτηση γωνίας σημείου*

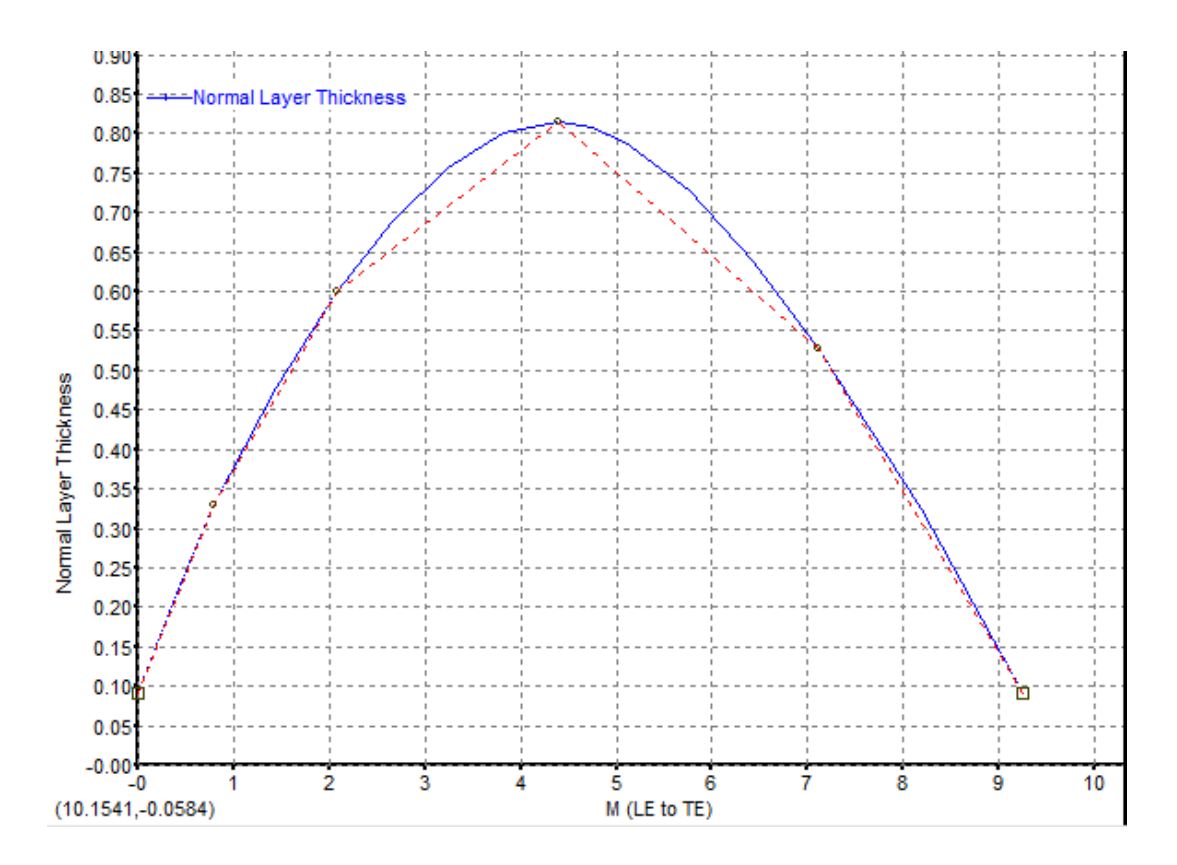

*Εικόνα 2.13 Συνάρτηση πάχους σημείου*

<span id="page-26-0"></span>• Prs/Sct mode

Στην μέθοδο αυτή δεν χρειάζεται να οριστεί η συνάρτηση πάχους-σημείου και γωνίας σημείου. Όμως, οι παράμετροι σχεδίασης που υπάρχουν δεν επαρκούν για την χρήση της μεθόδου αυτής.

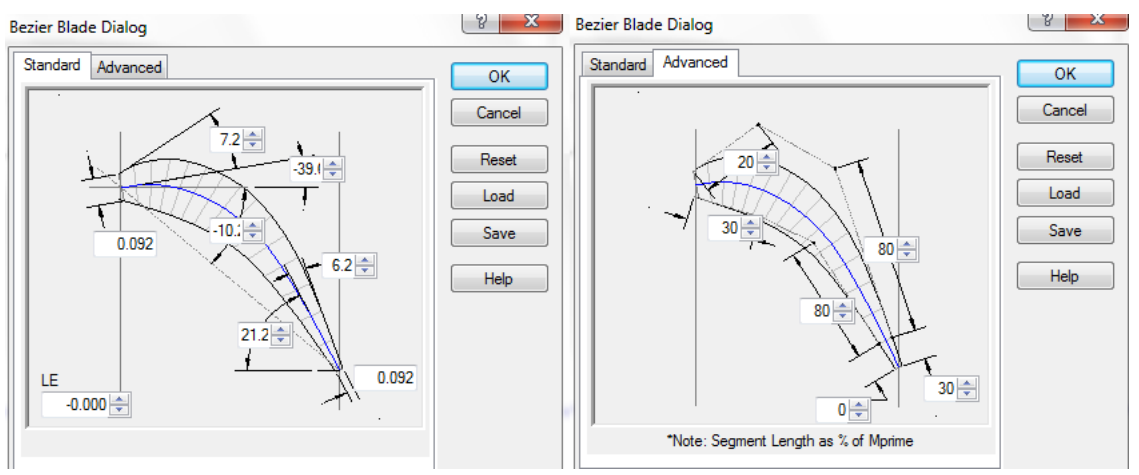

*Εικόνα 2.14 Στοιχεία μεθόδου Prs/Sct*

Δεδομένου ότι τα σημεία που δίνονται από την βιβλιογραφία δεν επαρκούν για την επίτευξη μεγάλης ακρίβειας στην γεωμετρία του πτερυγίου, επιλέχτηκε η μέθοδος angle and thickness, αλλά με χρήση δοκιμής και σφάλματος για κάθε span, χρησιμοποιώντας τα σημεία leading edge, trailing edge, maximum thickness και transition point.

Αρχικά τόσο για τη συνάρτηση γωνίας ([Εικόνα](#page-25-1) 2.12) σημείου όσο και για τη συνάρτηση πάχους σημείου ([Εικόνα](#page-26-0) 2.13) επιλέγονται 5 σημεία. Για την γωνία τα σημεία leading edge, trailing edge και transition point, ενώ για το πάχος τα σημεία leading edge, trailing edge και maximum thickness. Τα άλλα δύο σημεία σε κάθε συνάρτηση ορίζονται εμπειρικά.

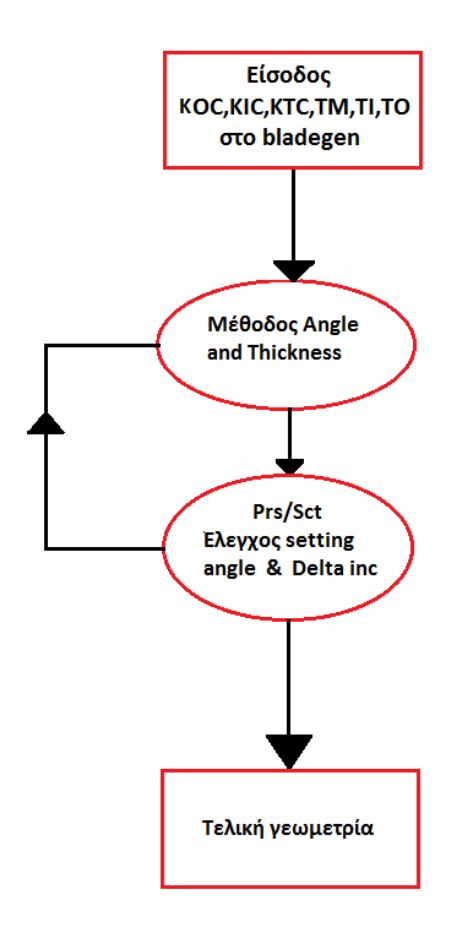

*Εικόνα 2.15 Διαδικασία σχεδίασης γεωμετρίας πτερυγίων*

<span id="page-27-0"></span>Αφού οριστούν και σχεδιαστεί το πτερύγιο, γίνεται εναλλαγή στην Prs/Sct mode μέθοδο ([Εικόνα](#page-27-0)  [2.15\)](#page-27-0). Με αυτόν τον τρόπο ελέγχονται οι τιμές των deltainc και setting angle. Σε περίπτωση που η τιμή που έχει το πτερύγιο διαφέρει από αυτήν που δίνεται μέσω της βιβλιογραφίας, ορίζονται ξανά οι τιμές των δύο σημείων που είχαν καθοριστεί εμπειρικά τόσο για την συνάρτηση πάχους σημείου, όσο και για την συνάρτηση γωνίας σημείου. Η διαδικασία αυτή επαναλαμβάνεται μέχρι να επιτευχθεί η επιθυμητή σύγκλιση των δύο παραπάνω γωνιών του πτερυγίου με αυτές που ορίζονται από την βιβλιογραφία.

### <span id="page-28-0"></span>**2.6. Αποτελέσματα σχεδίασης γεωμετρίας πτερυγίων**

#### <span id="page-28-1"></span>**2.6.1. Ρότορας**

Τα αποτελέσματα τα οποία παρουσιάζονται παρακάτω ([Εικόνα](#page-28-2) 2.16 - [Εικόνα](#page-31-0) 2.20) αφορούν τρεις τομές του πτερυγίου του ρότορα (span 100% (Hub), 50 (mean), 0 (Tip)) καθώς και την τρισδιάστατη γεωμετρία του πτερυγίου.

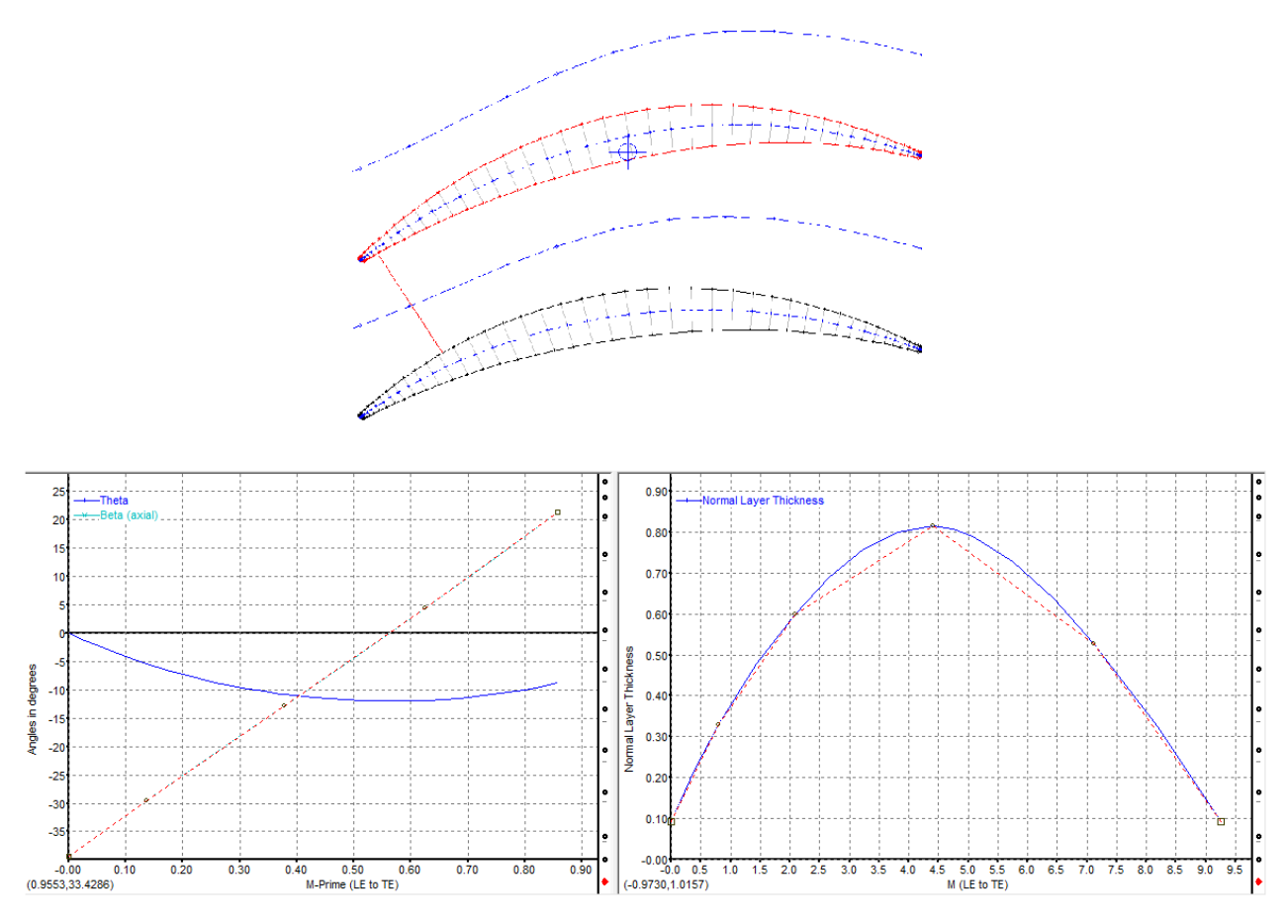

<span id="page-28-2"></span>*Εικόνα 2.16 Γεωμετρία τομής πτερυγίου span 100% (hub)*

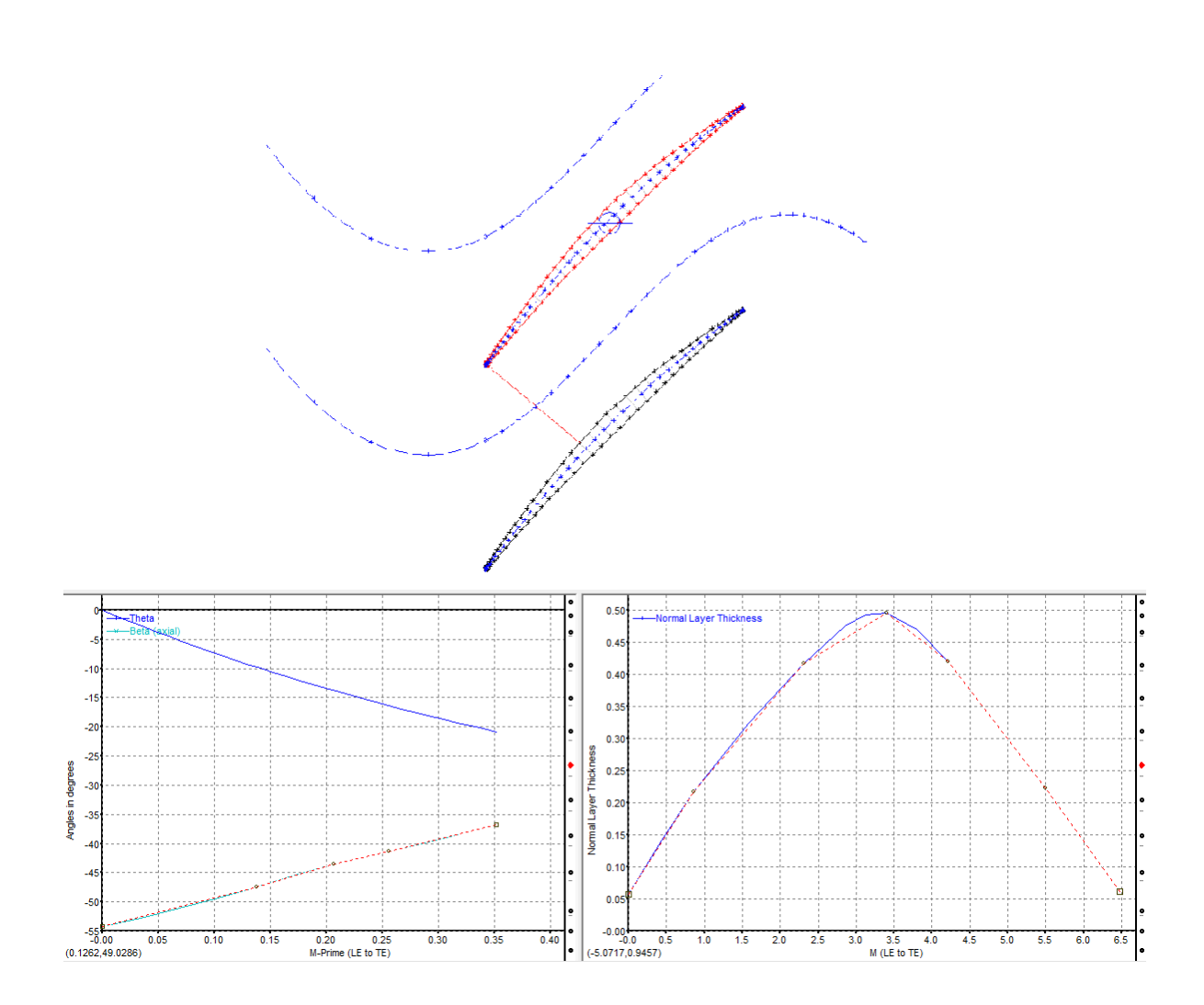

*Εικόνα 2.17 Γεωμετρία τομής πτερυγίου span 50% (mean)*

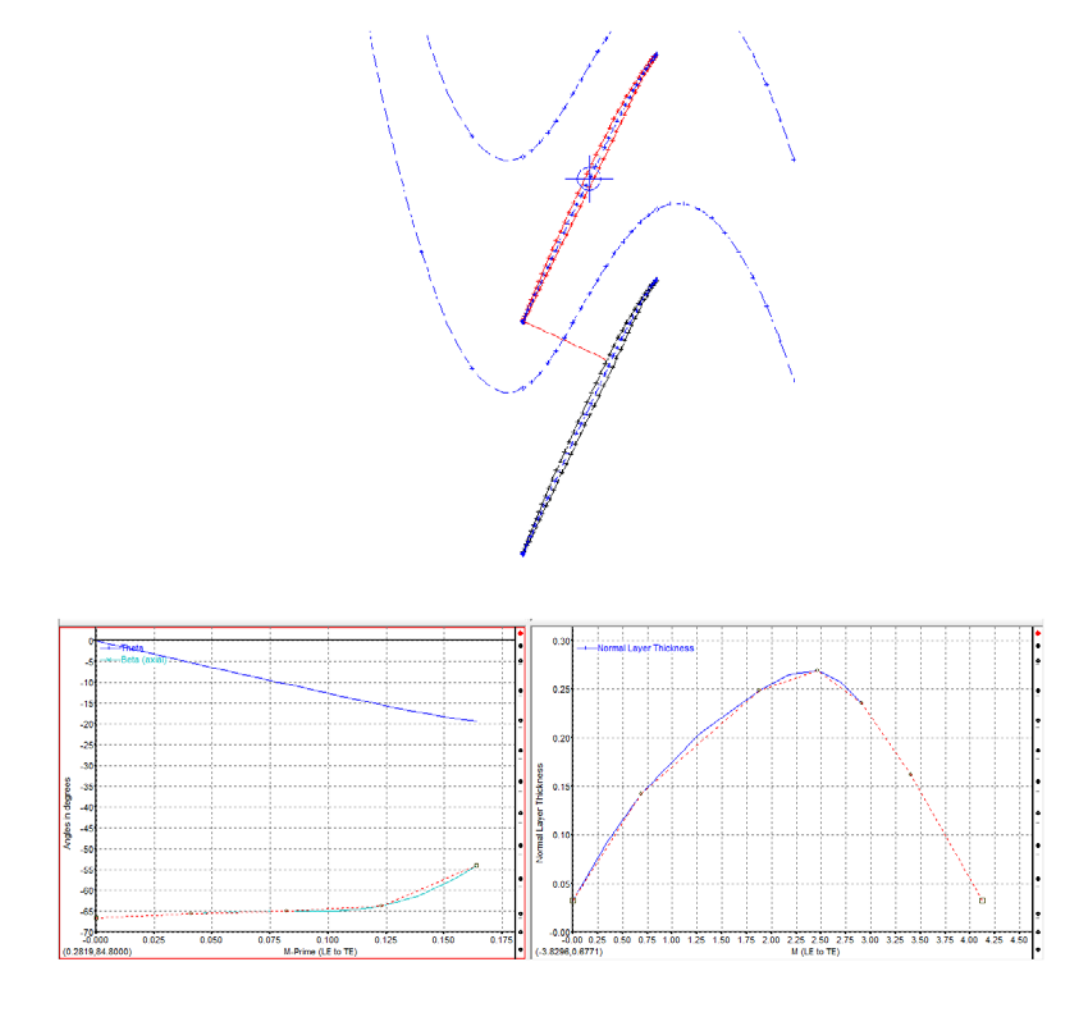

*Εικόνα 2.18 Γεωμετρία τομής πτερυγίου span 0% (Tip)*

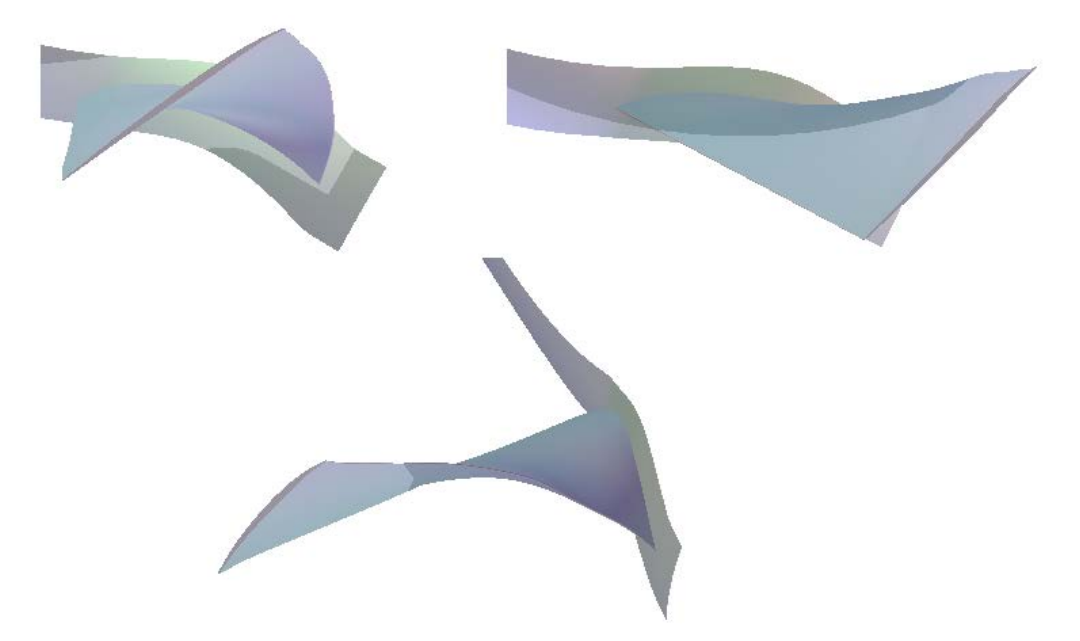

*Εικόνα 2.19 3-D γεωμετρία πτερυγίου ρότορα*

<span id="page-31-0"></span>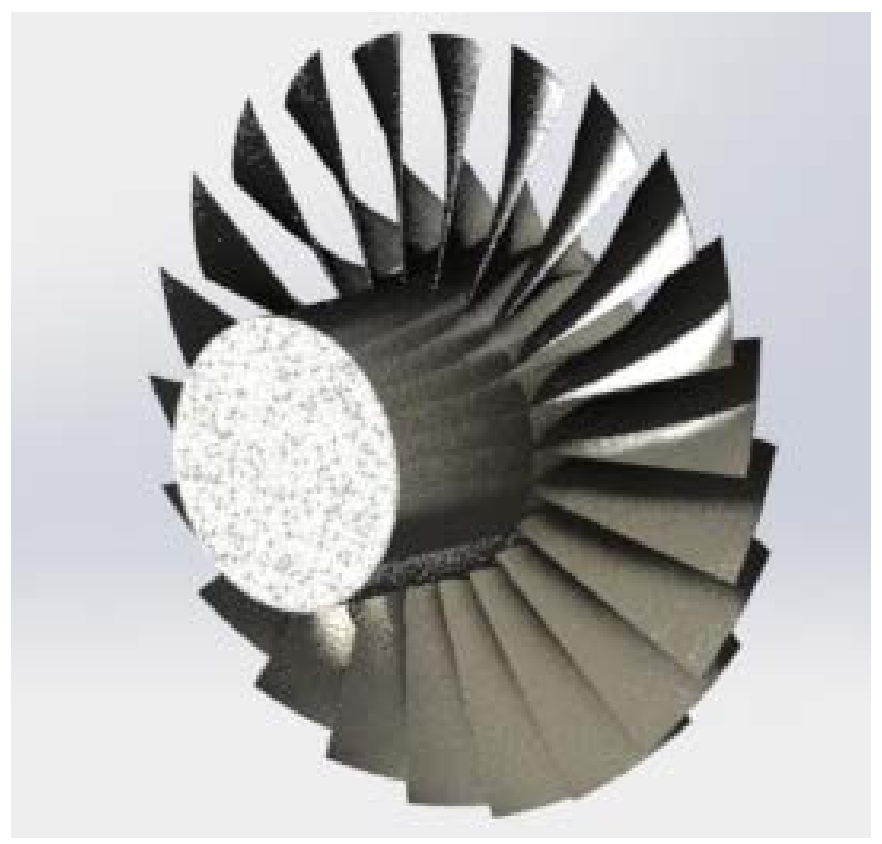

*Εικόνα 2.20 Γεωμετρία ρότορα*

#### <span id="page-32-0"></span>**2.6.2. Στάτορας**

Τα αποτελέσματα τα οποία παρουσιάζονται παρακάτω ([Εικόνα](#page-32-1) 2.21 - [Εικόνα](#page-35-0) 2.24), αφορούν τρεις τομές του πτερυγίου του στάτορα (span 100% (Hub), 50 (mean), 0 (Tip)) καθώς και την τρισδιάστατη γεωμετρία του πτερυγίου του στάτορα.

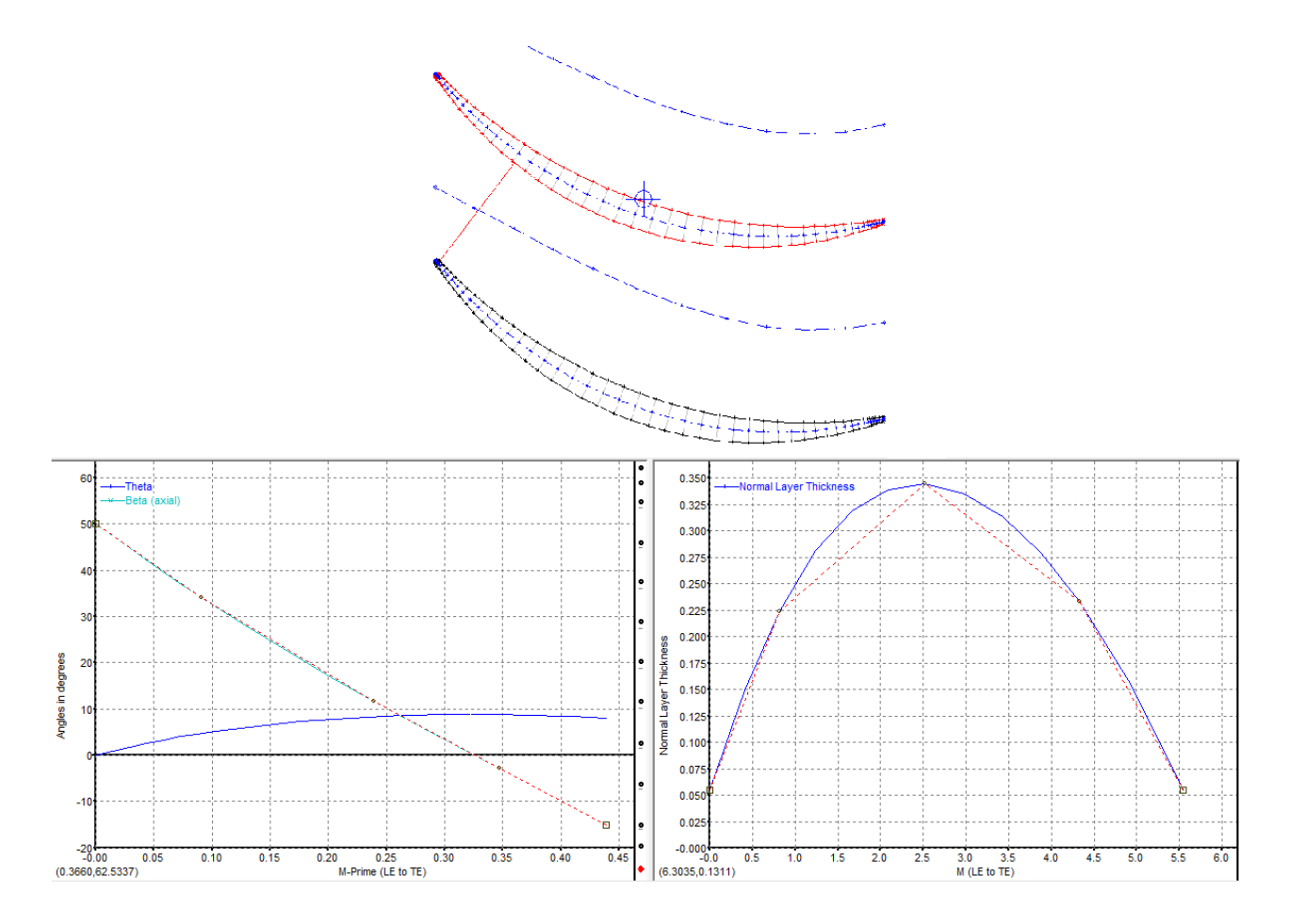

<span id="page-32-1"></span>*Εικόνα 2.21 Γεωμετρία τομής πτερυγίου span 100% (Hub)*

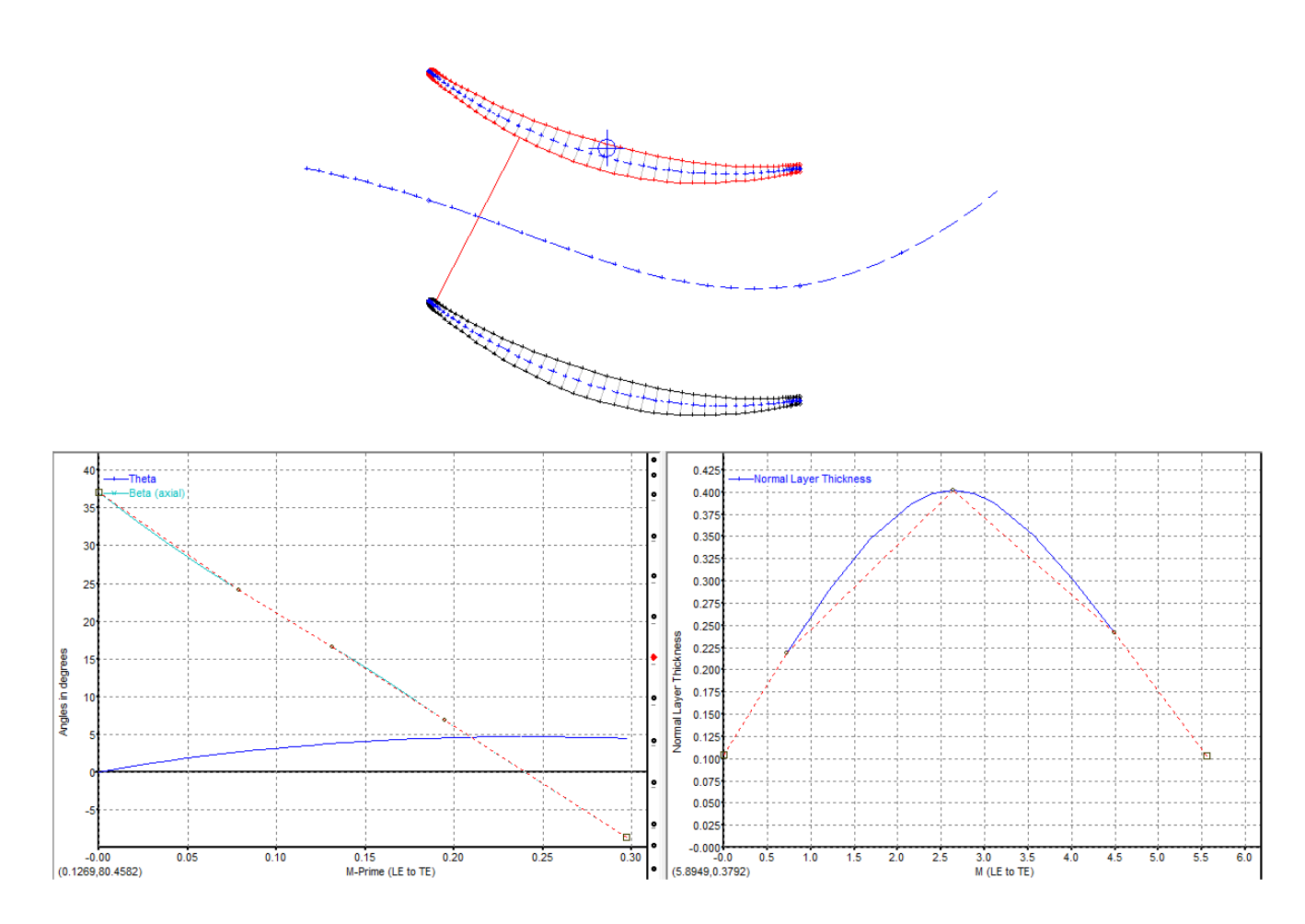

*Εικόνα 2.22 Γεωμετρία τομής πτερυγίου span 50% (mean)*

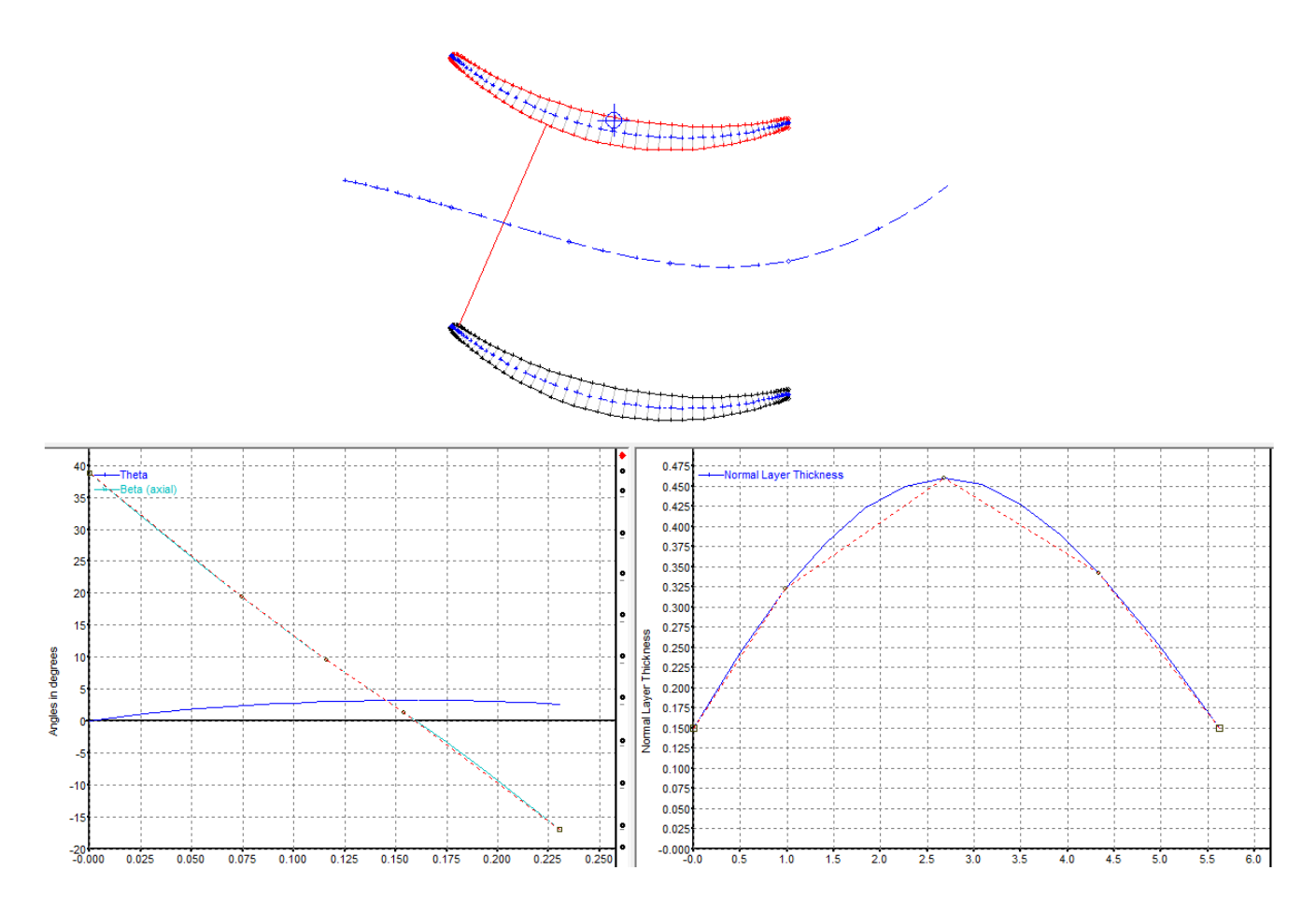

*Εικόνα 2.23 Γεωμετρία τομής πτερυγίου span 0% (Tip)*

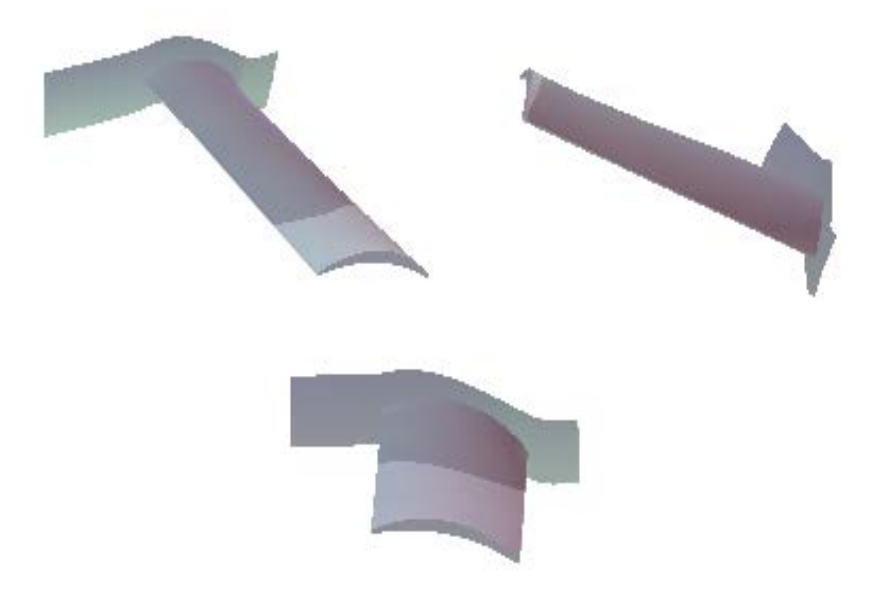

*Εικόνα 2.24 3-D γεωμετρία πτερυγίου στάτορα*

<span id="page-35-0"></span>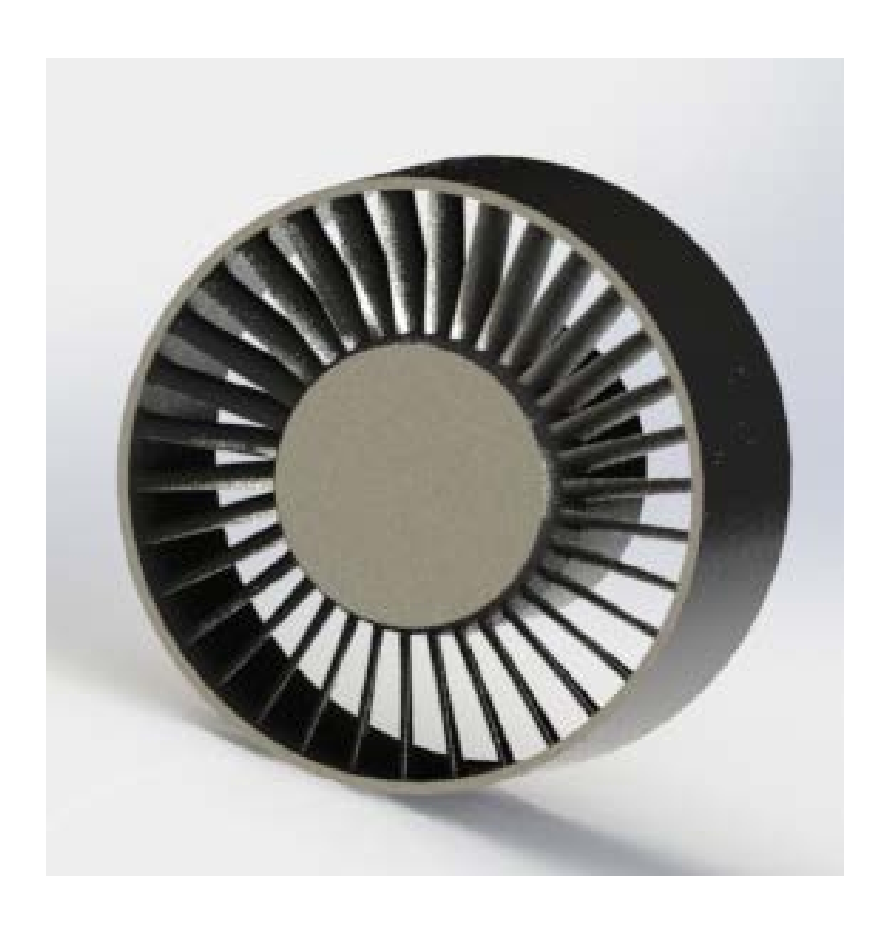

*Εικόνα 2.25 Γεωμετρία στάτορα*
Το συνολικό μοντέλο της γεωμετρίας του μονοβάθμιου ανεμιστήρα η οποία σχεδιάστηκε παρουσιάζεται παρακάτω

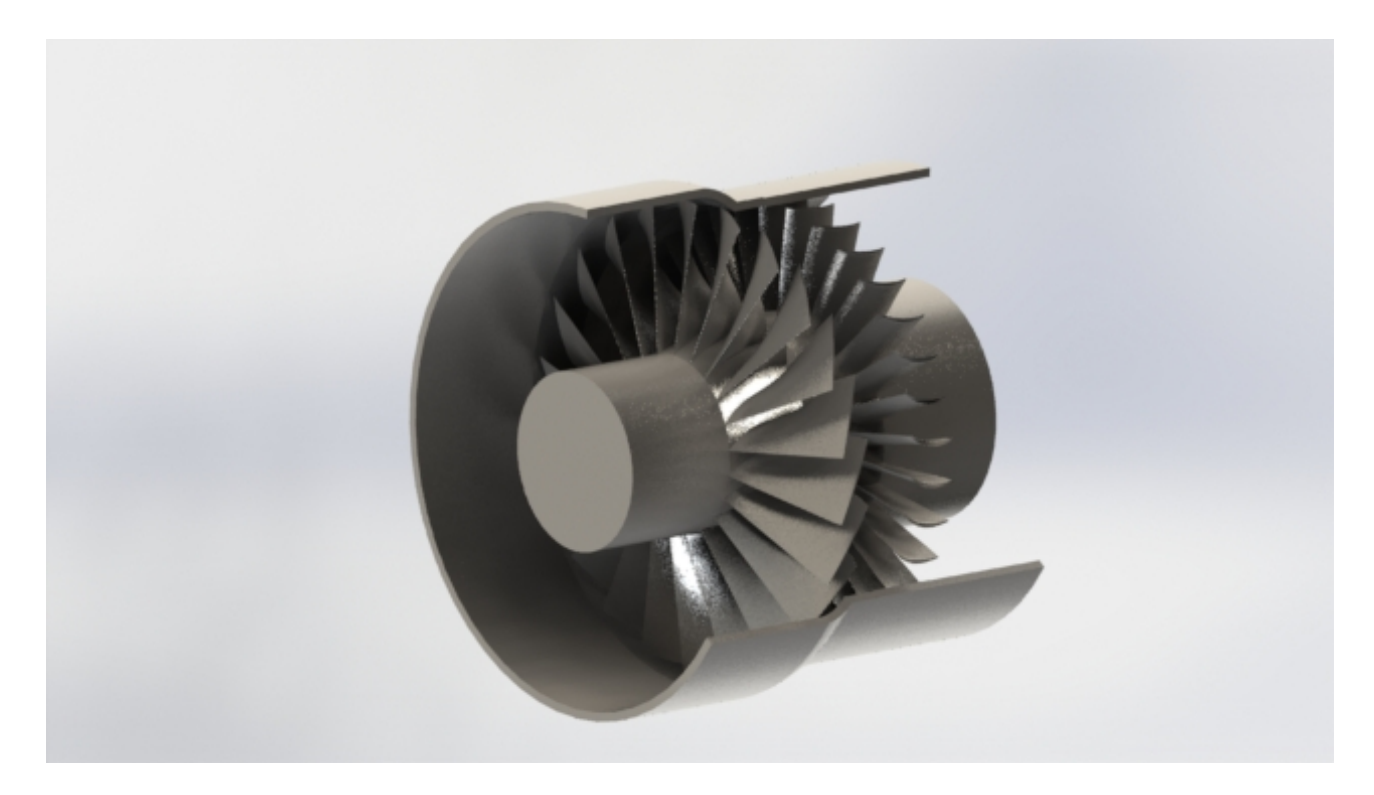

*Εικόνα 2.26 Τρισδιάστατο σχέδιο βαθμίδας ανεμιστήρα*

# **Κεφάλαιο 3ο Πλεγματοποίηση (meshing)**

## **3.1. Εισαγωγή**

Στο παρόν κεφάλαιο πραγματοποιείται η διαδικασία της πλεγματοποίησης των σχεδίων του ρότορα και του στάτορα. Το πρόγραμμα το οποίο επιλέχθηκε είναι το turbogrid. Το πρόγραμμα αυτό σε αντίθεση με τα υπόλοιπα προγράμματα πλεγματοποίησης της ANSYS όπως το icm cfd και το mesh είναι προσαρμοσμένο στον τομέα των στροβιλομηχανών και έχει την δυνατότητα να συνδεθεί με το blade gen.

Αρχικά παρουσιάζεται η διαδικασία εισόδου στο turbogrid. Στην συνέχεια γίνεται ανάλυση του τρόπου πλεγματοποίησης καθώς και των παραμέτρων πλέγματος που επιλέγεται. Τέλος παρουσιάζονται τα πλέγματα τόσο του ρότορα όσο και του στάτορα.

### **3.2. Turbogrid**

Πριν αναλυθεί η πλεγματοποίηση που πραγματοποιήθηκε, είναι σημαντικό να τονιστεί ο τρόπος υπολογισμού της ροής μέσα σε έναν στάτορα ή ρότορα. Η ροή μέσα σε μια στροβιλομηχανή ακολουθεί ένα επαναλαμβανόμενο μοτίβο γύρω από κάθε πτερύγιο. Αυτό δίνει την δυνατότητα στον χρήστη να προσομοιώσει την ροή γύρω από ένα πτερύγιο μόνο [\(Εικόνα](#page-38-0) 3.1), εξοικονομώντας μεγάλο υπολογιστικό χρόνο.

Κατά την διαδικασία της πλεγματοποίησης, δημιουργούνται στρώματα τα οποία είναι κάθετα στο πτερύγιο και στα οποία πραγματοποιείται δισδιάστατη πλεγματοποίηση. Αφού πραγματοποιηθεί η παραπάνω πλεγματοποίηση, το πρόγραμμα αυτόματα δημιουργεί, με βάση τα σημεία σε κάθε στρώμα ένα τρισδιάστατο πλέγμα ενώνοντας τα γραμμικά. Τέλος τα πλέγματα του ρότορα και του στάτορα δημιουργούνται ξεχωριστά και συνδέονται στο πρόγραμμα CFX, στο οποίο πραγματοποιείται η επίλυση των διαφορικών εξισώσεων.

## **3.3. Εισαγωγή στη διαδικασία πλεγματοποίησης**

Μετά την σχεδίαση των επιμέρους τμημάτων, πραγματοποιείται σύνδεση με το πρόγραμμα πλεγματοποίησης ξεχωριστά για κάθε τμήμα. Αυτή η σύνδεση επιτρέπει στο πρόγραμμα την αυτόματη ανάκτηση των πληροφοριών του σχεδίου χωρίς την επέμβαση του χρήστη καθώς και την αυτόματη ενημέρωση του προγράμματος σχεδίασης σε τυχόν μετέπειτα αλλαγές του σχεδίου, το οποίο καθιστά την μελέτη ευκολότερη και γρηγορότερη [\(Εικόνα](#page-38-1) 3.2).

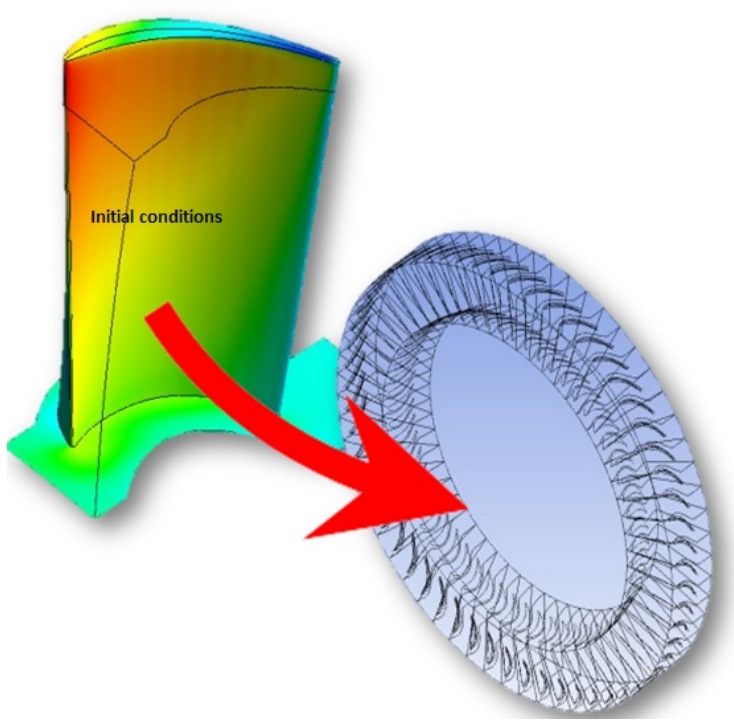

*Εικόνα 3.1 Πεδίο ροής για υπολογισμό ροής σε στροβιλομηχανή*

<span id="page-38-0"></span>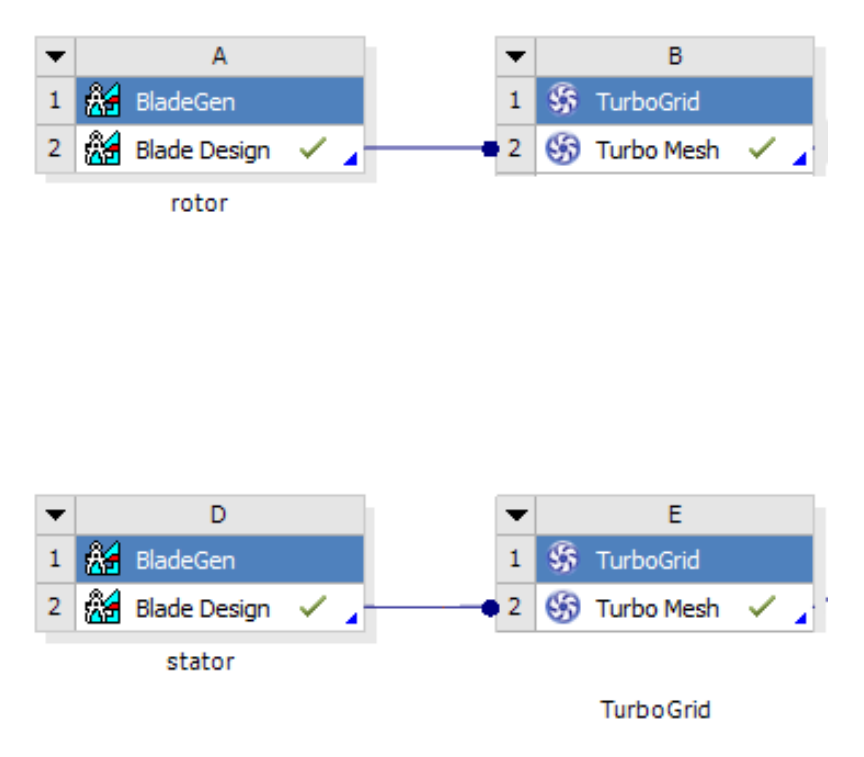

<span id="page-38-1"></span>*Εικόνα 3.2 Διαδικασία εισόδου στην πλεγματοποίηση*

## **3.4. Επιλογή τύπου πλέγματος**

Κατά την δημιουργία του πλέγματος, επιλέχθηκε παραδοσιακό εξαεδρικό πλέγμα με πλέγμα τύπου Ο για τον υπολογισμό του οριακού στρώματος γύρω από το πτερύγιο [\(Εικόνα](#page-39-0) 3.3 και [Εικόνα](#page-40-0) 3.4). Η επιλογή αυτού του τύπου έγινε διότι το εξαεδρικό πλέγμα ενδείκνυται για πολύπλοκες γεωμετρίες και το Ο-πλέγμα δίνει την δυνατότητα καλύτερου υπολογισμού της ροής γύρω από το πτερύγιο.

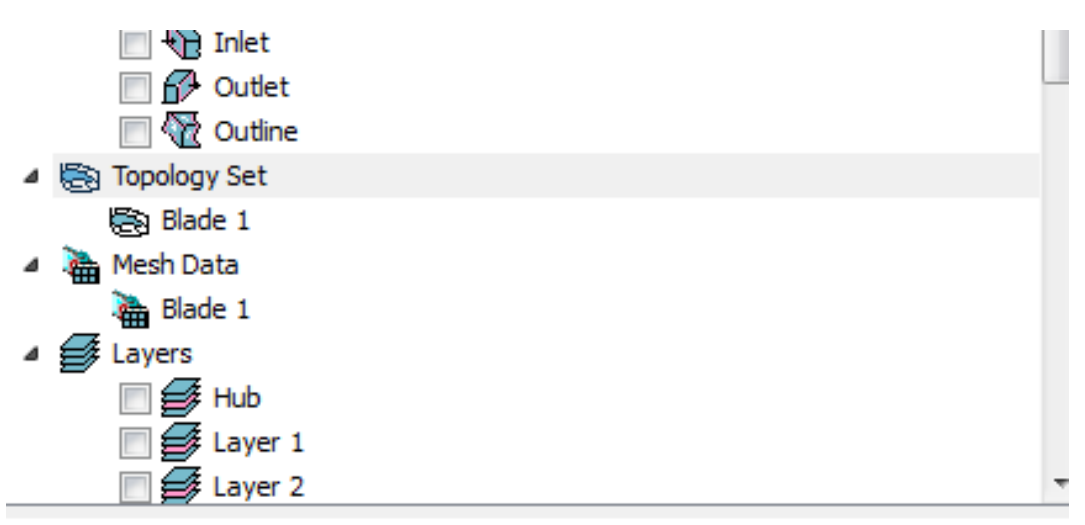

Details of Topology Set

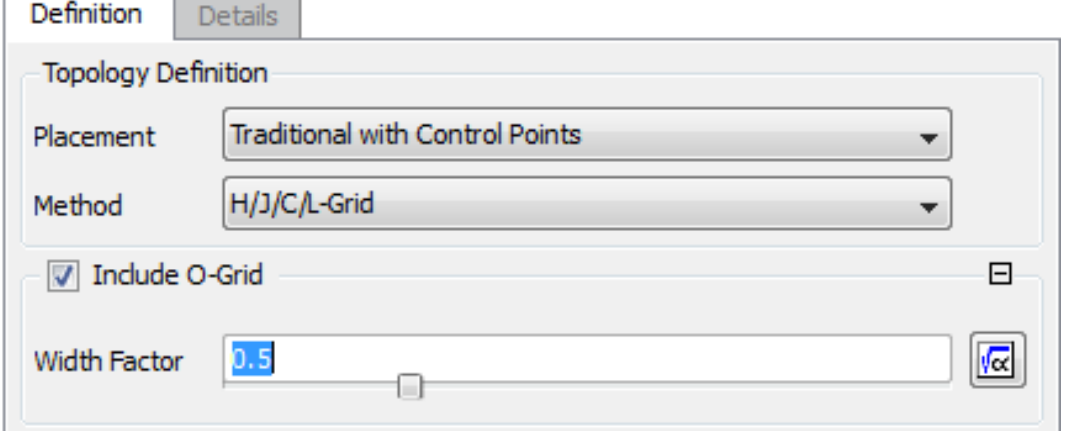

<span id="page-39-0"></span>*Εικόνα 3.3 Διαδικασία επιλογής τύπου πλέγματος*

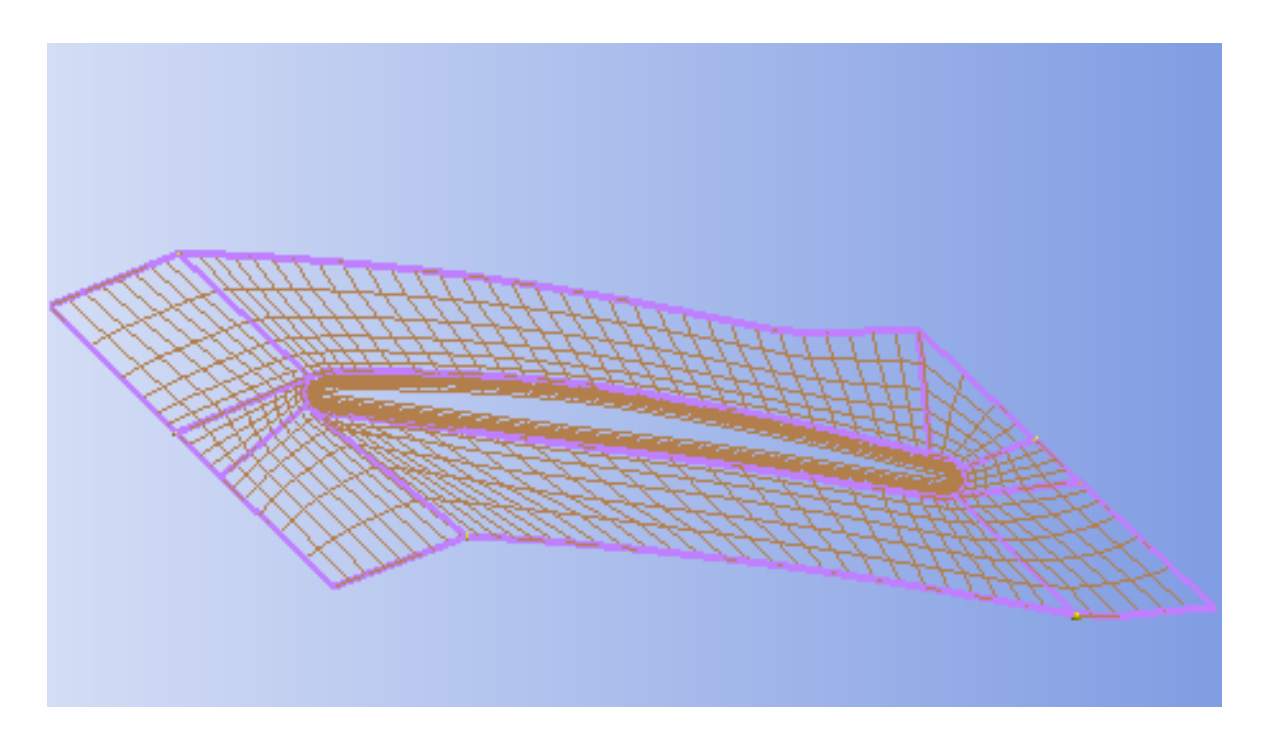

*Εικόνα 3.4 Πλεγματοποίηση σε στρώμα*

<span id="page-40-0"></span>Τα στρώματα στα οποία δημιουργούνται τα δισδιάστατα πλέγματα και ακολούθως το τρισδιάστατο, υπολογίζονται αυτόματα από το πρόγραμμα σε αριθμό και τοποθεσία. Ωστόσο, για καλύτερο υπολογισμό της ροής επιλέχθηκε ο εμπλουτισμός τους και η τοποθέτησή τους σε συγκεκριμένα σημεία. Συγκεκριμένα επιλέχθηκε η δημιουργία 13 στρωμάτων τα οποία τοποθετήθηκαν στα ίδια ακριβώς σημεία όπως και στον σχεδιασμό των δυο τμημάτων.

#### **3.5. Διάκενο στον ρότορα**

Το διάκενο του ρότορα μεταξύ του ακροπτερυγίου και του κελύφους δημιουργείται μέσω του turbogrid ([Εικόνα](#page-41-0) 3.5). Ουσιαστικά, με αυτόν τον τρόπο δημιουργείται πλέγμα μεταξύ του ακροπτερυγίου και του κελύφους, δημιουργώντας έτσι πεδίο ροής σε αυτό το σημείο, το οποίο επιτρέπει την ροή του ρευστού διαμέσου του διακένου.

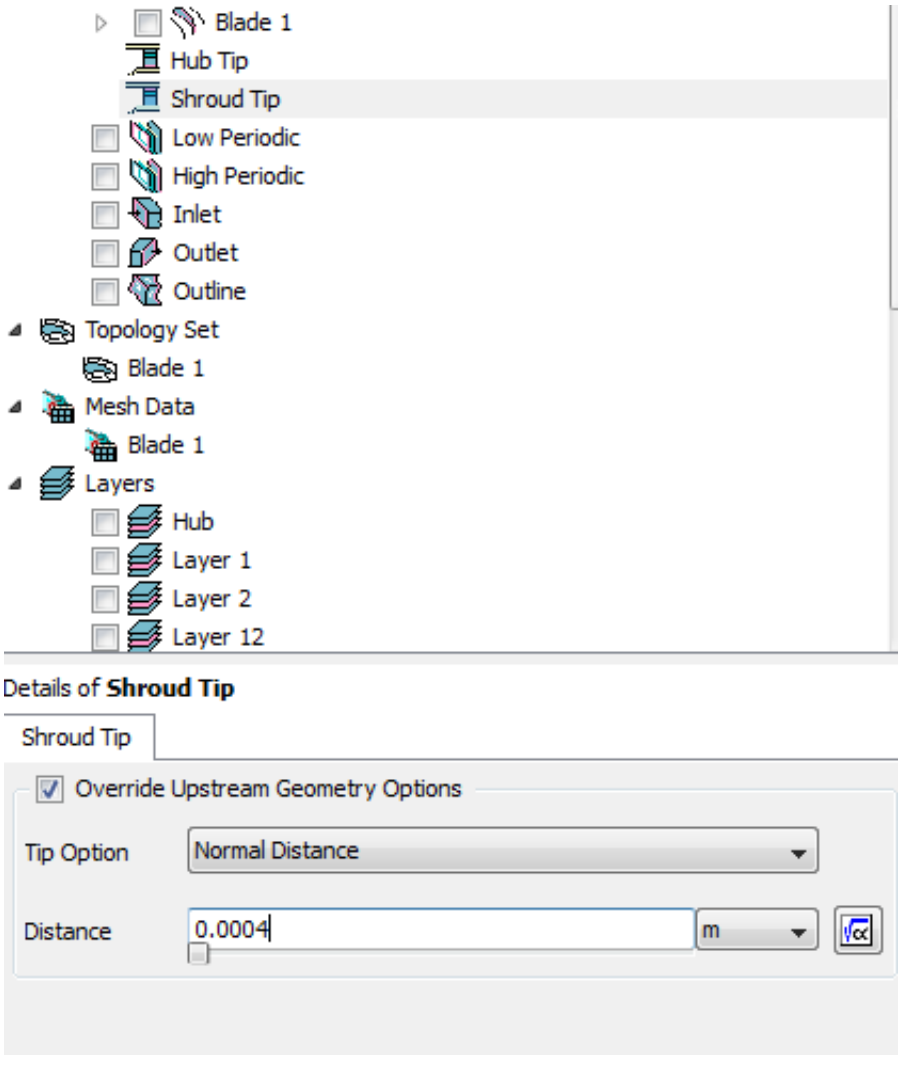

*Εικόνα 3.5 Δημιουργία διακένου στο turbogrid*

### <span id="page-41-0"></span>**3.6. Διαδικασία τρισδιάστατης πλεγματοποίησης**

Μετά τον ορισμό των παραμέτρων πλεγματοποίησης στις επιφάνειες, πραγματοποιείται η τρισδιάστατη πλεγματοποίηση, αφού πρώτα επιλεγεί το κατάλληλο μέγεθος πλέγματος ([Εικόνα](#page-42-0)  [3.6\)](#page-42-0). Η επιλογή του μεγέθους πλέγματος γίνεται είτε με επιλογή μιας εκ των τριών προκαθορισμένων τιμών είτε με οποιαδήποτε άλλη τιμή που επιθυμεί ο χρήστης. Τέλος, όσον αφορά την μέθοδο πλεγματοποίησης κοντά στα τοιχώματα, επιλέγεται η absolute μέθοδος η οποία είναι και η default.

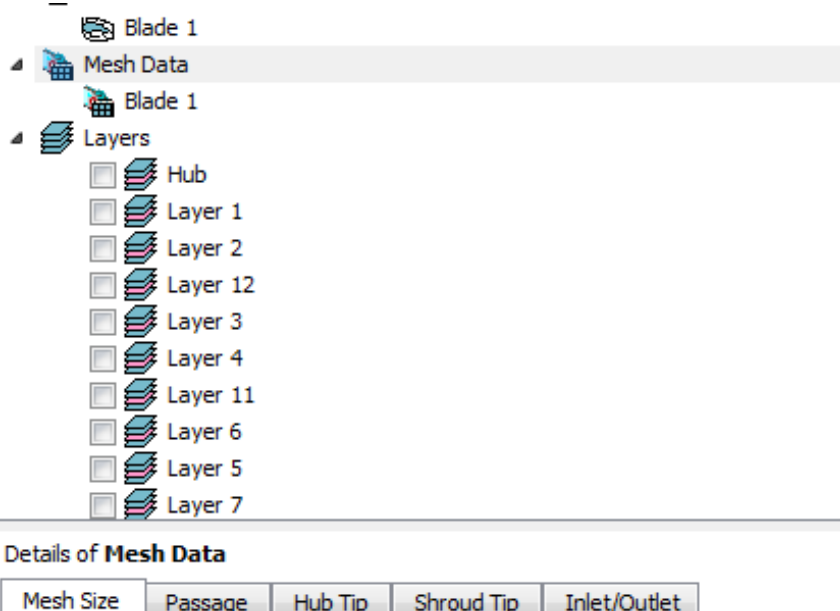

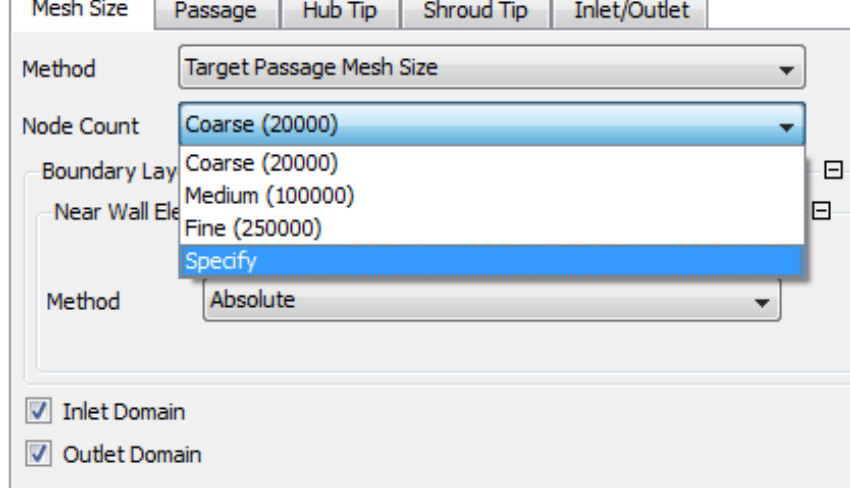

*Εικόνα 3.6 Διαδικασία επιλογής μεγέθους πλέγματος*

<span id="page-42-0"></span>Η 3-Δ πλεγματοποίηση του ρότορα για δύο διαφορετικά μεγέθη πλέγματος (20000 και 50000 σημείων) παρουσιάζεται στην [Εικόνα](#page-43-0) 3.7 και την [Εικόνα](#page-43-1) 3.8 αντίστοιχα. Παρατηρείται η αύξηση της πύκνωσης του πλέγματος με την αύξηση του αριθμού των σημείων. Φυσικά, το μέγεθος του πλέγματος είναι σημαντικός παράγοντας στην ορθή επίλυση της ροής μέσα σε μια στροβιλομηχανή. Είναι γνωστό ότι η αύξηση του μεγέθους του πλέγματος οδηγεί τόσο σε πιο ακριβή επίλυση όσο και σε μεγαλύτερο υπολογιστικό κόστος. Η τελική επιλογή γίνεται λαμβάνοντας υπόψη και τα δύο αυτά στοιχεία.

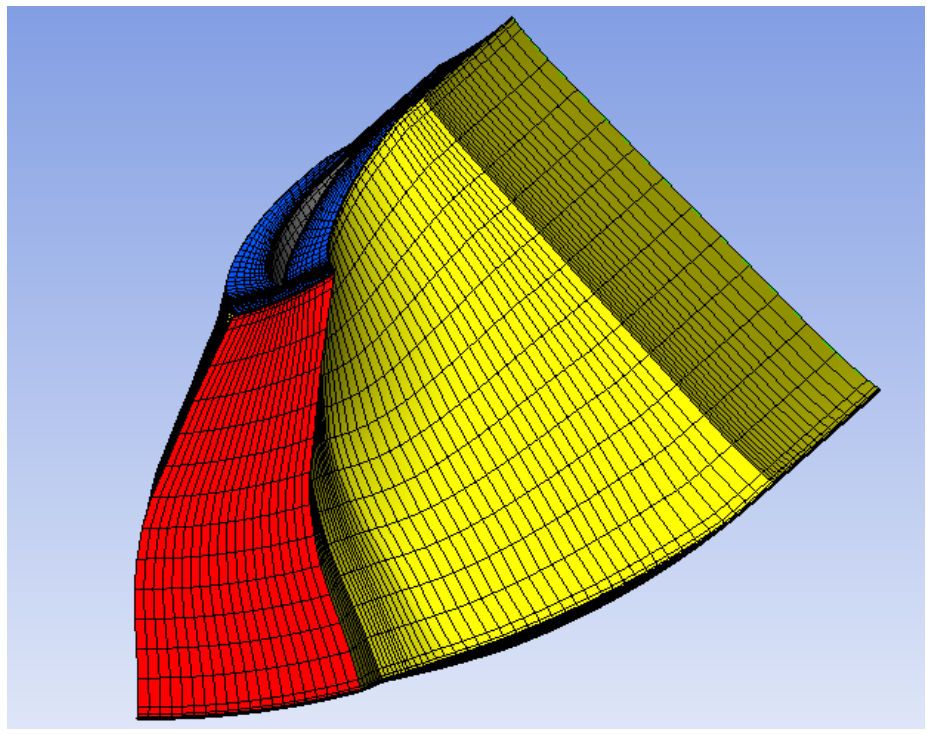

*Εικόνα 3.7 3-D πλεγματοποίηση του ρότορα με 20000 σημεία.*

<span id="page-43-0"></span>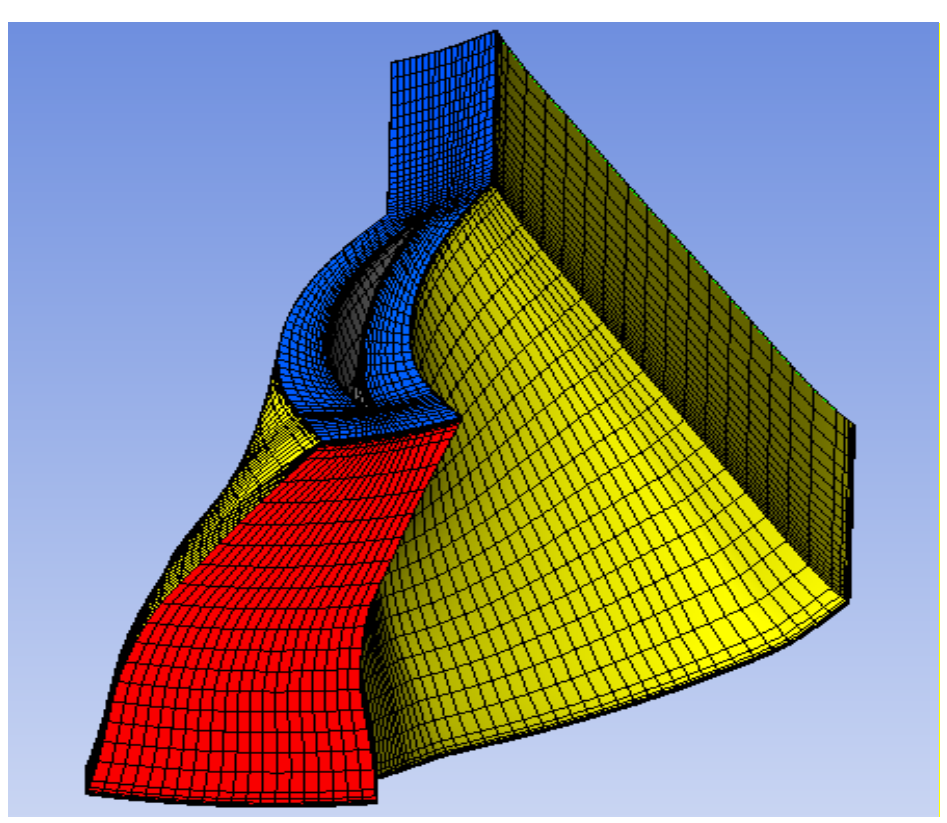

<span id="page-43-1"></span>*Εικόνα 3.8 3-D πλεγματοποίηση του ρότορα με 50000 σημεία*

# **Κεφάλαιο 4ο Λογισμικό επίλυσης CFX**

## **4.1. Εισαγωγή**

Στο παρόν κεφάλαιο παρουσιάζεται η διαδικασία επίλυσης του μοντέλου μονοβάθμιου ανεμιστήρα, καθώς και η επιλογή των κατάλληλων φυσικών μεγεθών. Αρχικά πραγματοποιείται η παρουσίαση του προγράμματος επίλυσης καθώς και η διαδικασία εισαγωγής του μοντέλου σε αυτό. Έπειτα, παρουσιάζονται τα σημαντικότερα φυσικά μεγέθη, τα οποία επηρεάζουν τη λύση του προβλήματος, καθώς και η ορθή επιλογή των τιμών αυτών, προκειμένου να πραγματοποιηθεί ορθή επίλυση του μοντέλου. Τέλος, παρουσιάζεται η δημιουργία συναρτήσεων και monitors που οδηγεί σε ένα πιο δυναμικό μοντέλο προσομοίωσης, με σκοπό την δυνατότητα παραμετρικής ανάλυσης καθώς και ελέγχου ορθής επίλυσης κατά την εκτέλεση της διαδικασίας.

### **4.2. Εισαγωγή στο λογισμικό επίλυσης ANSYS CFX**

Το πρόγραμμα, το οποίο επιλύει το μοντέλο ροής και ενέργειας μέσα στον μονοβάθμιο ανεμιστήρα είναι το υπολογιστικό λογισμικό CFX της εταιρίας ANSYS. Συγκεκριμένα, το λογισμικό αυτό επιλύει το σύστημα διαφορικών εξισώσεων Navier-Stokes για περιστρεφόμενο πλαίσιο στο ρότορα και για σταθερό πλαίσιο στο στάτορα.

Επιπλέον στο σύστημα αυτό προστίθεται μία ή δυο επιπλέον εξισώσεις, οι οποίες περιγράφουν το μοντέλο της τύρβης και oι οποίες εξαρτώνται άμεσα από το μοντέλο το οποίο έχει επιλεγεί.

Όπως αναλύθηκε και σε προηγούμενα κεφάλαια, είναι αναγκαία η σχεδίαση καθώς και η πλεγματοποίηση των επιμέρους τμημάτων της βαθμίδας προκειμένου να πραγματοποιηθεί η ένωσή τους και μετέπειτα η επίλυση της ροής μέσα στην βαθμίδα.

Η διαδικασία σύνδεσης των επιμέρους τμημάτων της βαθμίδας με το λογισμικό επίλυσης φαίνεται στην [Εικόνα](#page-45-0) 4.1.

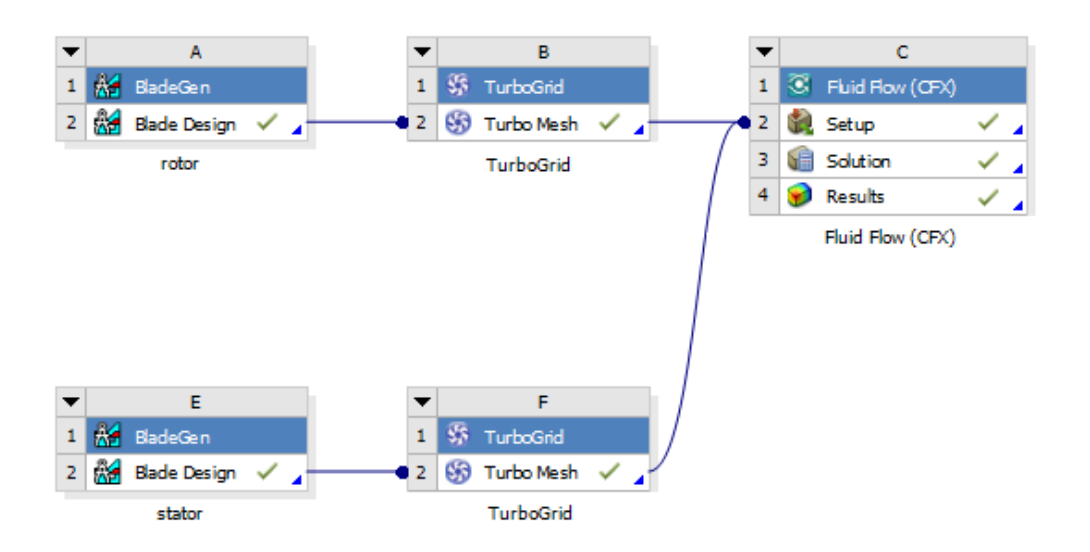

*Εικόνα 4.1 Ένωση περιφερειακών προγραμμάτων με το πρόγραμμα CFX*

# <span id="page-45-0"></span>**4.3. Αριθμητική επίλυση**

Η αριθμητική επίλυση των διαφορικών εξισώσεων γίνεται μέσω χρήσης πεπερασμένων όγκων. Η μέθοδος των πεπερασμένων όγκων είναι μία ευρέως διαδεδομένη υπολογιστική μέθοδος επίλυσης μερικών διαφορικών εξισώσεων. Η μέθοδος εφαρμόζεται εύκολα, χωρίζοντας αρχικά το πεδίο ορισμού σε πεπερασμένους όγκους αναφοράς, έτσι ώστε κάθε κόμβος του πλέγματος να περιβάλλεται από έναν όγκο αναφοράς. Στη συνέχεια η μερική διαφορική εξίσωση ολοκληρώνεται στον όγκο αναφοράς. Τα ολοκληρώματα υπολογίζονται αναλυτικά υποθέτοντας ότι οι τιμές της άγνωστης εξαρτημένης μεταβλητής είναι σταθερές ή ότι μεταβάλλονται γραμμικά σε κάθε όγκο αναφοράς. Οι αλγεβρικές εξισώσεις που προκύπτουν ονομάζονται εξισώσεις πεπερασμένων όγκων και το σύστημα επιλύεται χρησιμοποιώντας τις άμεσες ή τις επαναληπτικές τεχνικές επίλυσης συστημάτων. (4)

Το σύστημα των διαφορικών εξισώσεων το οποίο επιλύεται, είναι ουσιαστικά σύστημα ελλειπτικών μη γραμμικών διαφορικών εξισώσεων. Ένα χαρακτηριστικό το οποίο διέπει αυτό το σύστημα είναι ο χρόνος σύγκλισης έναντι παραβολικών διαφορικών εξισώσεων. Η ψευδομεταβατική μέθοδος (false transient), μετατρέπει τις ελλειπτικές διαφορικές εξισώσεις σε παραβολικές, εισάγοντας ψευδό-παράγωγα του χρόνου. Έτσι επιτυγχάνεται γρηγορότερη σύγκλιση του προβλήματος εξοικονομώντας υπολογιστικό κόστος. (5)

Στην ψευδομεταβατική μέθοδο μπορεί, είτε να οριστεί παράγοντας ο οποίος αυξάνει το ψευδόχρονικό βήμα σε κάθε επανάληψη της μεθόδου, είτε να οριστεί σταθερό χρονικό βήμα. Είθισται, στην προσομοίωση των στροβιλομηχανών να χρησιμοποιείται σταθερό ψευδό-χρονικό βήμα f σύμφωνα με την εξίσωση [4.1](#page-46-0)

<span id="page-46-0"></span>
$$
f = \frac{1}{\omega_{rotor}} \tag{4.1}
$$

Όπου ορίζεται η γωνιακή ταχύτητα του ρότορα.

Κατά την διαδικασία ορισμού του φυσικού βήματος, επιλέγεται δημιουργία συνάρτησης σύμφωνα με την παραπάνω εξίσωση όπως φαίνεται στην [Εικόνα](#page-46-1) 4.2. Αυτή η συνάρτηση, δίνει την δυνατότητα στον χρήστη να μπορεί να αλλάζει τις στροφές της μηχανής χωρίς να χρειάζεται να αλλάζει κάθε φορά και το φυσικό βήμα της μεθόδου false transient.

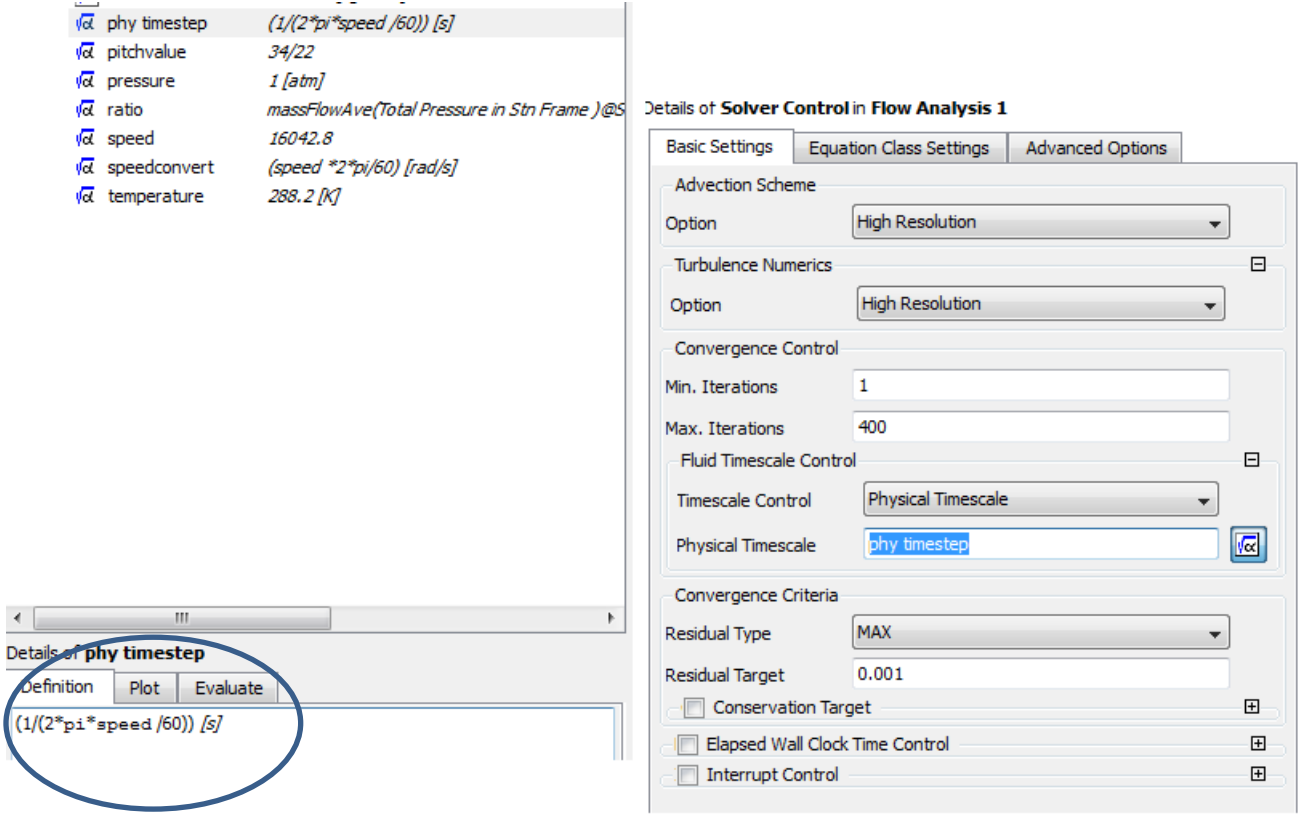

<span id="page-46-1"></span>*Εικόνα 4.2 Διαδικασία ορισμού φυσικού βήματος*

# **4.4. Επιλογή μοντέλου τύρβης**

Το μοντέλο τύρβης είναι ένας από τους πιο σημαντικούς παράγοντες που διέπουν τον σωστό υπολογισμό της ροής μέσα σε μία στροβιλομηχανή. Ο αριθμός των μοντέλων τύρβης ποικίλει ενώ η βασικότερη διαφοροποίησή τους είναι αν το μοντέλο είναι γραμμικό η όχι. (6)

Το υπολογιστικό πρόγραμμα (CFX), δίνει την δυνατότητα στον χρήστη, μέσω του turbomode, την επιλογή γραμμικού μοντέλου τύρβης ([Εικόνα](#page-47-0) 4.3). Η δεύτερη διαφοροποίηση η οποία υφίσταται, είναι του αριθμού των εξισώσεων που περιγράφουν ένα μοντέλο, δηλαδή μηδέν εξισώσεων, μίας εξίσωσης και δύο εξισώσεων. (6)

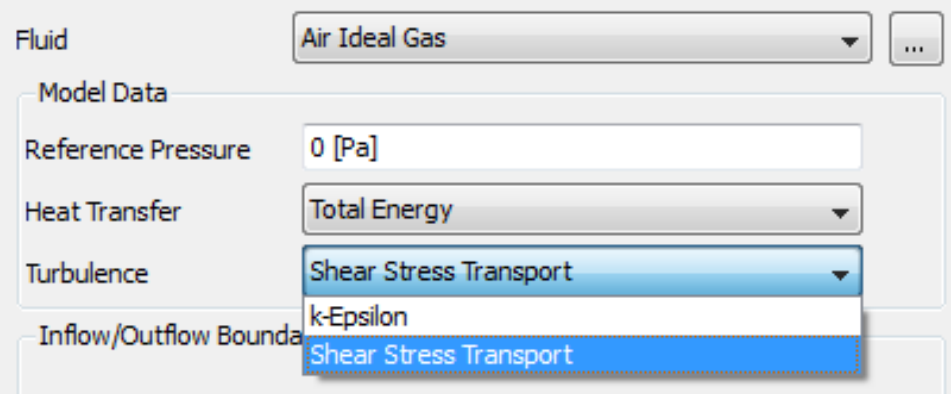

<span id="page-47-0"></span>*Εικόνα 4.3 Διαδικασία επιλογής μοντέλου τύρβης στο λογισμικό ANSYS CFX turbo mode*

Η αύξηση του αριθμού των εξισώσεων που περιλαμβάνει ένα μοντέλο συντελεί και στην αύξηση της ακρίβειας της λύσης, ιδιαίτερα αν αυξάνει και η πολυπλοκότητα του μοντέλου το οποίο προσομοιώνεται. Φυσικά, πιο πολύπλοκα μοντέλα τύρβης, ισοδυναμούν και με αύξηση του υπολογιστικού κόστους. Όμως σε υπολογισμό ροής σε στροβιλομηχανή, λόγω της πολυπλοκότητας της ροής, η επιλογή μοντέλου δύο εξισώσεων είναι μονόδρομος, προκειμένου να μπορεί να περιγραφεί κατάλληλα η τυρβώδης ροή.

Τα συνηθέστερα μοντέλα δύο εξισώσεων που χρησιμοποιούνται είναι τα μοντέλα κ-ε, κ-ω και SST το οποίο αποτελεί μίξη των δύο προηγούμενων μοντέλων. Στην [Εικόνα](#page-48-0) 4.4 παρουσιάζεται σύγκριση πειραματικών μετρήσεων και υπολογιστικών προσομοιώσεων ανεμιστήρα, παρόμοιο με αυτόν που μελετάται στην παρούσα διπλωματική εργασία με διαφορετικά μοντέλα τύρβης (7). Παρατηρούμε ότι το μοντέλο τύρβης SST δίνει τα καλύτερα αποτελέσματά έναντι των άλλων δύο μοντέλων.

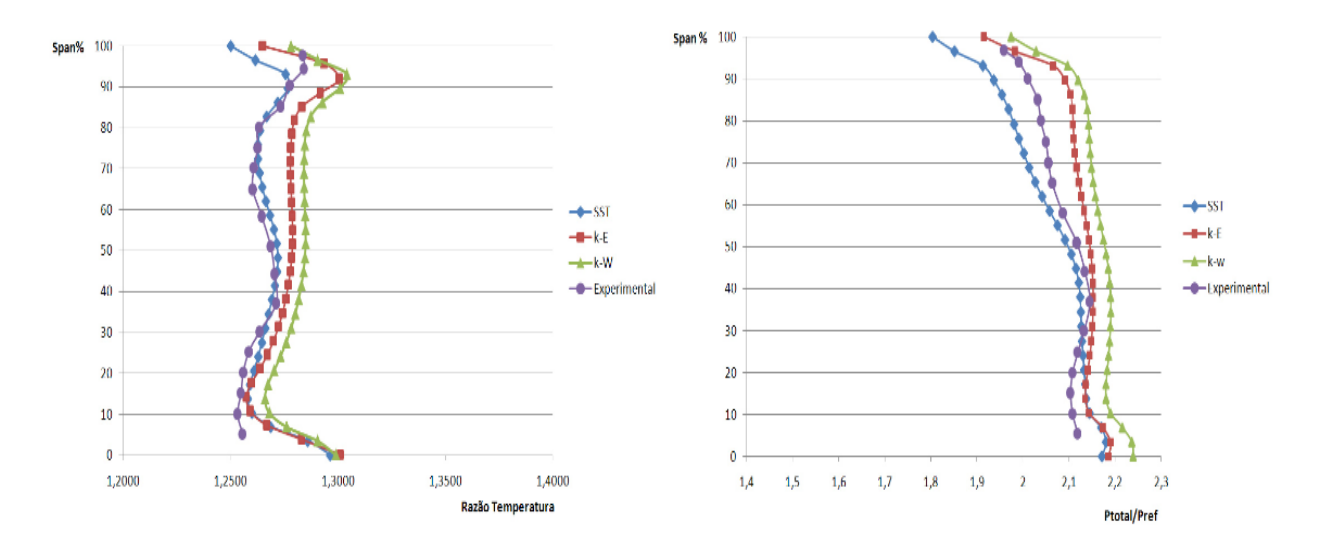

<span id="page-48-0"></span>*Εικόνα 4.4 Σύγκριση αποτελεσμάτων με πειραματικά δεδομένα για διάφορα μοντέλα τύρβης δύο εξισώσεων (7)*

#### **4.4.1. Ένταση τύρβης**

Ως ένταση I ορίζεται ο λόγος της rms τιμής προς την μέση τιμή της ταχύτητας του ρευστού.

$$
I = \frac{u_{rms}}{\bar{u}}
$$

$$
u_{rms} = \sqrt{\frac{1}{3} (u_{rms,x}^2 + u_{rms,y}^2 + u_{rms,z}^2)}
$$
\n
$$
\bar{u} = \sqrt{\frac{1}{3} (\bar{u}_x^2 + \bar{u}_y^2 + \bar{u}_z^2)}
$$
\n
$$
4.4
$$

Όπου  $\overline{u}$  είναι η μέση τιμή της ταχύτητας, ενώ  $u_{rms}$  η rms τιμή της ταχύτητας [\(Εικόνα](#page-49-0) 4.5)

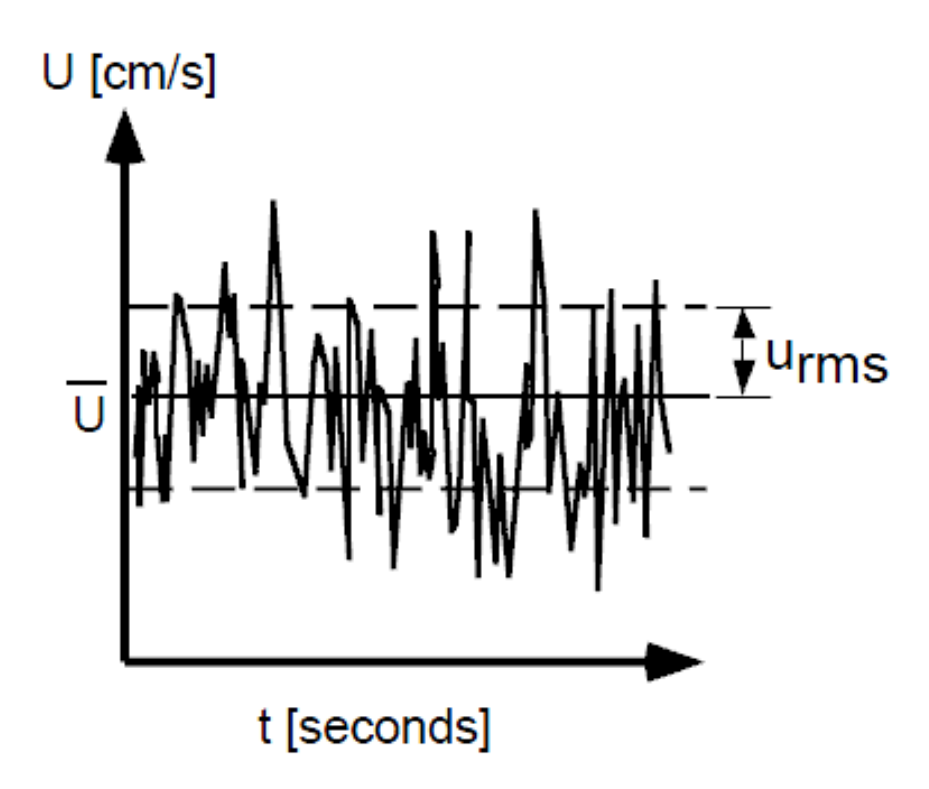

*Εικόνα 4.5 Μέση και rms τιμή της ταχύτητας (8)*

<span id="page-49-0"></span>Στα μοντέλα υπολογιστικής ρευστοδυναμικής, αφού επιλεγεί το κατάλληλο μοντέλο τύρβης, χρειάζεται να καθοριστεί και η ένταση τύρβης. Φυσικά αυτό απαιτεί είτε προηγούμενα δεδομένα προκειμένου να προσεγγιστεί η τιμή της έντασης, είτε να οριστεί εμπειρικά και να διορθωθεί, αν χρειαστεί, μετά το πέρας της αριθμητικής προσομοίωσης.

Συνήθως τα λογισμικά υπολογιστικής ρευστοδυναμικής, δίνουν την δυνατότητα να μην οριστεί επακριβώς η ένταση τύρβης, αλλά ο ορισμός της τύρβης μέσω επιλογής τριών ομάδων.

- Υψηλής έντασης τύρβη: Η ένταση τύρβης κυμαίνεται από 10% έως 20%
- Μεσαίας έντασης τύρβη: Η ένταση τύρβης κυμαίνεται από 5% έως 10%
- Χαμηλής έντασης τύρβη: Η ένταση τύρβης κυμαίνεται από 1% έως 5%

Όσον αφορά τις στροβιλομηχανές, συνήθως υψηλή ένταση υπάρχει στους στροβίλους υψηλής πίεσης, μεσαία ένταση στους στροβίλους χαμηλής πίεσης και συμπιεστές υψηλής πίεσης και χαμηλή ένταση στους ανεμιστήρες και συμπιεστές χαμηλής πίεσης. (6). Συνεπώς, στην παρούσα

αριθμητική προσομοίωση, επιλέγεται η χαμηλή ένταση τύρβης, διότι η προσομοίωση αφορά μία βαθμίδα ανεμιστήρα. ([Εικόνα](#page-50-0) 4.6)

| Turbulence             |                                                              |   |   |
|------------------------|--------------------------------------------------------------|---|---|
| Option                 | Low (Intensity = $1\%$ )                                     |   |   |
| <b>Heat Transfer</b>   | Low (Intensity $= 1\%$ )                                     | ┻ | ⊟ |
| Option                 | Medium (Intensity = $5\%$ )<br>High (Intensity = $10\%$ )    |   |   |
|                        | Intensity and Length Scale                                   |   |   |
| Stat. Frame Tot. Temp. | Intensity and Eddy Viscosity Ratio<br>k and Epsilon          | Ξ |   |
|                        | k and Omega                                                  |   |   |
|                        | k and Eddy Viscosity Ratio                                   |   |   |
|                        | k and Length Scale<br>Default Intensity and Autocompute Leng |   |   |
|                        | Intensity and Auto Compute Length                            |   |   |

*Εικόνα 4.6 Διαδικασία επιλογής έντασης τύρβης*

# <span id="page-50-0"></span>**4.5. Υπολογισμός συνοριακών συνθηκών**

Δεδομένου ότι η πειραματική διαδικασία του ανεμιστήρα που μελετάται δεν πραγματοποιήθηκε σε συνθήκες αναφοράς, δηλαδή 1 atm και 288.2 Κ, αλλά σε άλλες συνθήκες διαφορετικές για κάθε πειραματικό σημείο, είναι απαραίτητο να θέσουμε τις σωστές συνθήκες εισόδου στη διαδικασία προσομοίωσης.

Οι συνθήκες εισόδου θερμοκρασίας και πίεσης που χρησιμοποιήθηκαν, προήλθαν από τις αντίστοιχες τιμές των προφίλ θερμοκρασίας και πίεσης. Τα προφίλ αυτά είναι ακτινικά, ενώ η τιμή σε κάθε ακτινική θέση, προέρχεται από τον μέσο όρο δύο τιμών σε διαφορετική περιφερειακή θέση [\(Εικόνα](#page-51-0) 4.7).

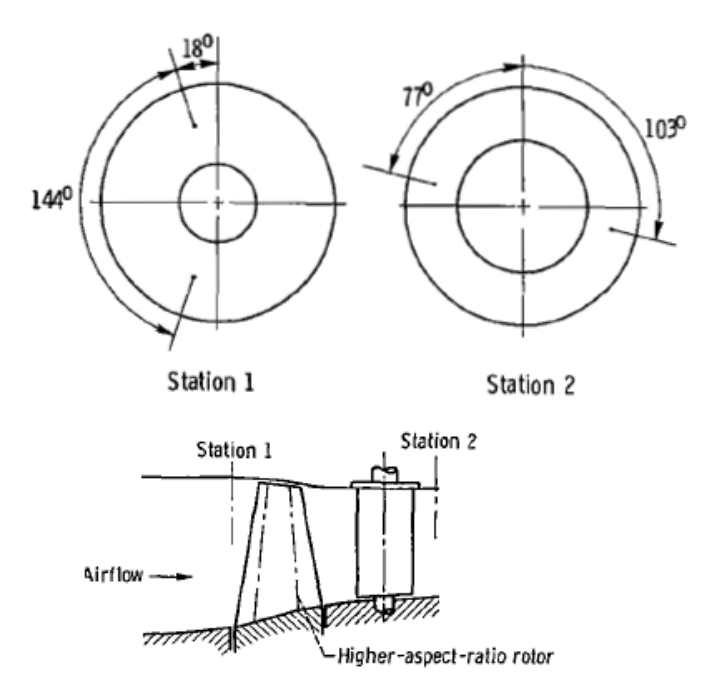

*Εικόνα 4.7 Σημεία μέτρησης φυσικών μεγεθών*

<span id="page-51-0"></span>Για τον υπολογισμό της θερμοκρασίας και της πίεσης, πραγματοποιείται ακτινική ολοκλήρωση (εξισώσεις [4.5](#page-51-1) [4.6](#page-51-2) και [4.7\)](#page-51-3), έτσι ώστε να υπολογιστεί ο μέσος όρος των δύο μεγεθών.

<span id="page-51-1"></span>
$$
\bar{f} = \frac{\sum_{i=span(0.5\%)}^{span(95\%)} f_i A_i}{A_{total}}
$$

$$
A_{total} = \pi (R_{tip}^{2} - R_{hub}^{2})
$$
 4.6

<span id="page-51-3"></span><span id="page-51-2"></span>
$$
A_{i} = \frac{\pi (R_{i+1}^{2} - R_{i}^{2})}{A_{total}}
$$

Για τον υπολογισμό της μάζας διεξάγεται η αντίστοιχη διαδικασία. Συγκεκριμένα υπολογίζονται (εξισώσεις [4.8](#page-51-4) και [4.9\)](#page-51-5) οι τιμές του μέσου όρου της πυκνότητας  $d$  και της αξονικής ταχύτητας $\overline{v}_{z}.$ 

<span id="page-51-5"></span><span id="page-51-4"></span>
$$
\dot{m} = (A_{total} - A_{block}) \, \bar{d} \, \bar{v}_z \tag{4.8}
$$

$$
A_{block} = \overline{TI} \ (R_{tip} - R_{hub})^* number \ of \ bld \ des \tag{4.9}
$$

Όπου  $A_{block}$ ορίζεται η επιφάνεια την οποία καλύπτουν συνολικά τα πτερύγια,  $\overline{TI}$  ο μέσος όρος του πάχους τον πτερυγίων στην είσοδο και *number of blades* ο αριθμός των πτερυγίων του ρότορα.

Είναι σημαντικό να τονιστεί ο λόγος που επιλέχθηκε η είσοδος για τον υπολογισμό της παροχής αντί της εξόδου. Σε αντίθεση με την είσοδο, στην έξοδο η ταχύτητα επηρεάζεται σημαντικά από την ύπαρξη ομόρου. Αυτό έχει ως αποτέλεσμα οι δυο περιφερειακές θέσεις σε κάθε ακτινική θέση να μην επαρκούν για τον υπολογισμό του μέσου όρου της ταχύτητας με τέτοια ακρίβεια όπως στην είσοδο.

Στην [Εικόνα](#page-52-0) 4.8 παρουσιάζεται το παράθυρο ορισμού των συνοριακών συνθηκών.

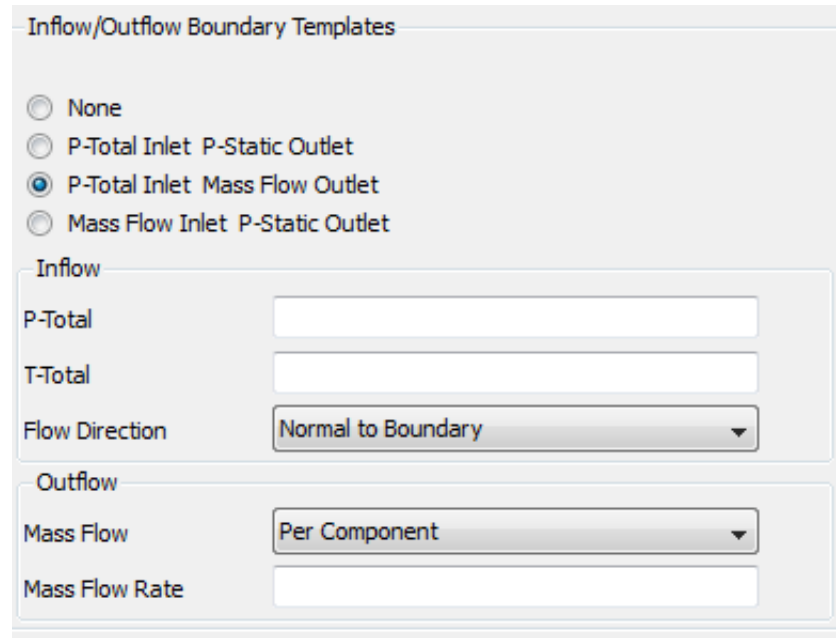

*Εικόνα 4.8 Διαδικασία ορισμού συνοριακών συνθηκών*

<span id="page-52-0"></span>Τέλος μια σημαντική παράμετρος, η οποία ορίζεται στις στροβιλομηχανές, είναι οι στροφές της μηχανής ([Εικόνα](#page-53-0) 4.9). Ο ρότορας ορίζεται ως περιστρεφόμενος με εξαίρεση το shroud το οποίο είναι σταθερό. Αντίθετα, ο στάτορας ορίζεται συνολικά ως ακίνητος.

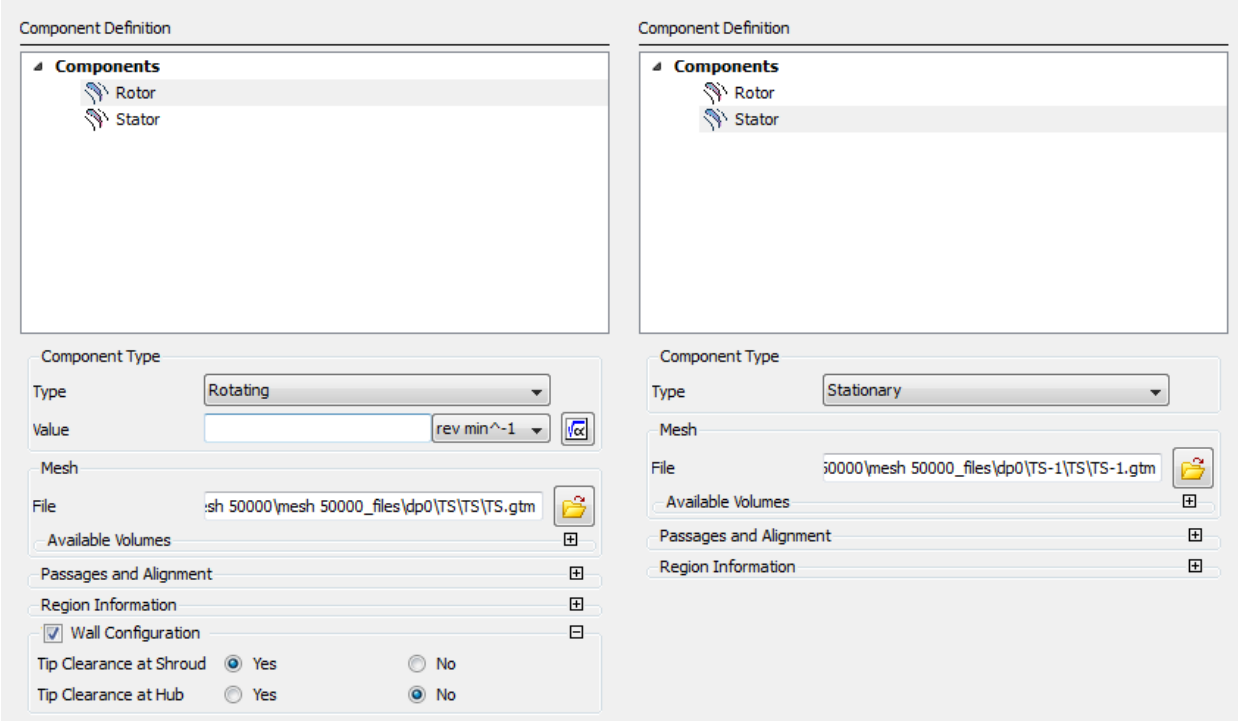

*Εικόνα 4.9 Διαδικασία ορισμού στροφών μηχανής*

# <span id="page-53-0"></span>**4.6. Συναρτήσεις - monitors**

#### **4.6.1. Συναρτήσεις**

#### 4.6.1.1. Συναρτήσεις πριν την επίλυση

Η μία από τις τρεις λειτουργίες, τις οποίες έχουν οι συναρτήσεις πριν την επίλυση είναι ο ορισμός τιμών εισόδου, τις οποίες μπορεί να ορίσει ο χρήστης από το workbench template χωρίς να χρειάζεται, να πραγματοποιηθεί είσοδος στο πρόγραμμα CFX ([Εικόνα](#page-54-0) 4.10). Αυτό δίνει την δυνατότητα στον χρήστη να πραγματοποιήσει παραμετρική ανάλυση, δηλαδή επίλυση πολλαπλών σημείων λειτουργίας της βαθμίδας, χωρίς να χρειάζεται να αλλάζει τις συνοριακές συνθήκες μετά το πέρας της εκάστοτε επίλυσης

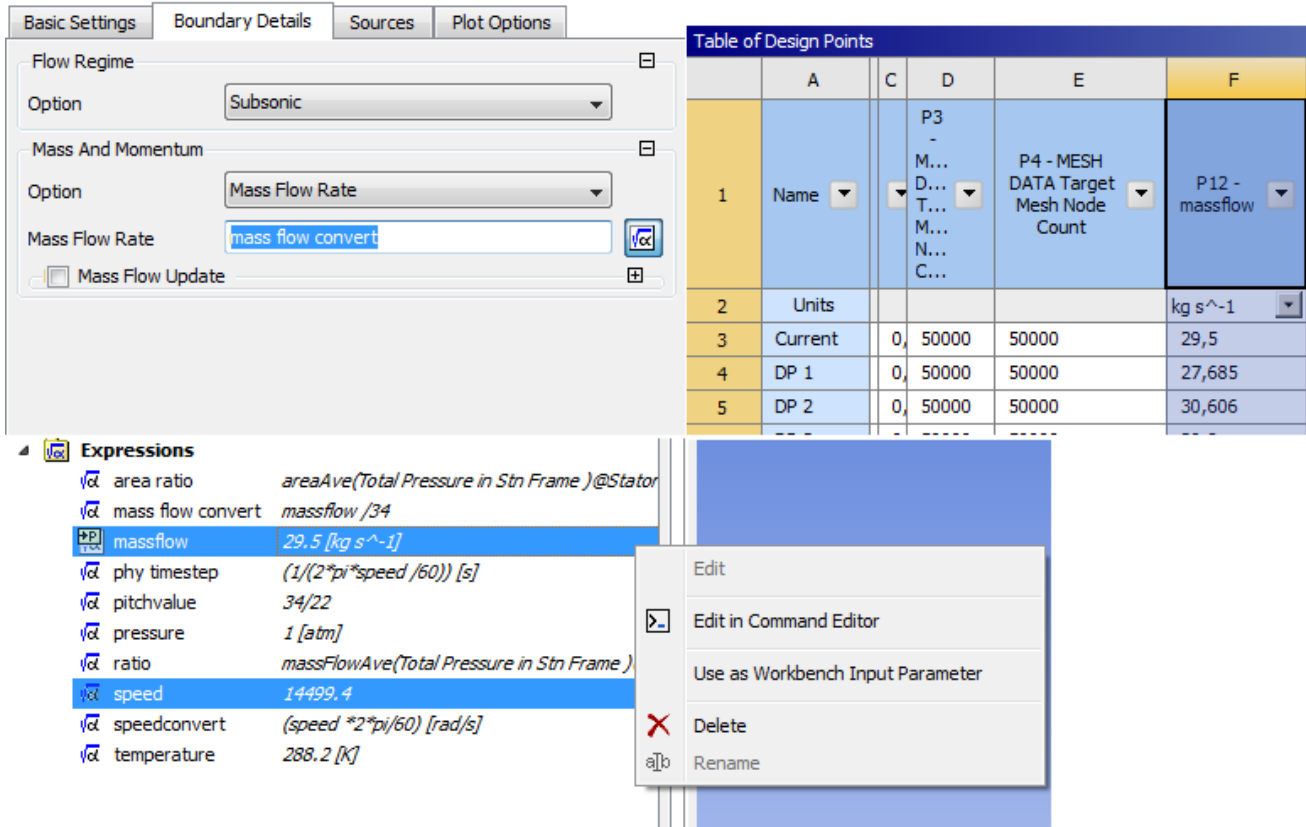

*Εικόνα 4.10 Δημιουργία σταθερών συναρτήσεων εισόδου*

<span id="page-54-0"></span>Η δεύτερη λειτουργία των συναρτήσεων έχει σκοπό την πραγματοποίηση κάποιας εσωτερικής μαθηματικής πράξης για τον ορθότερο υπολογισμό συνοριακών μεγεθών. Συγκεκριμένα, κατά την επίλυση, το πεδίο ροής της στροβιλομηχανής που επιλύεται είναι η περιοχή γύρω από ένα πτερύγιο. Αυτό έχει ως αποτέλεσμα, η παροχή η οποία έχει τεθεί, να είναι ο λόγος της παροχής προς τον αριθμό των πτερυγίων. Για την αποφυγή λαθών κατά την παραμετρική ανάλυση καθώς και σε οποιαδήποτε διαδικασία προσομοίωσης, ορίζεται κανονικά η ολική παροχή, και δημιουργείται συνάρτηση, η οποία υπολογίζει την παροχή που θα τεθεί στο πεδίο ροής ([Εικόνα](#page-55-0)  [4.11\)](#page-55-0).

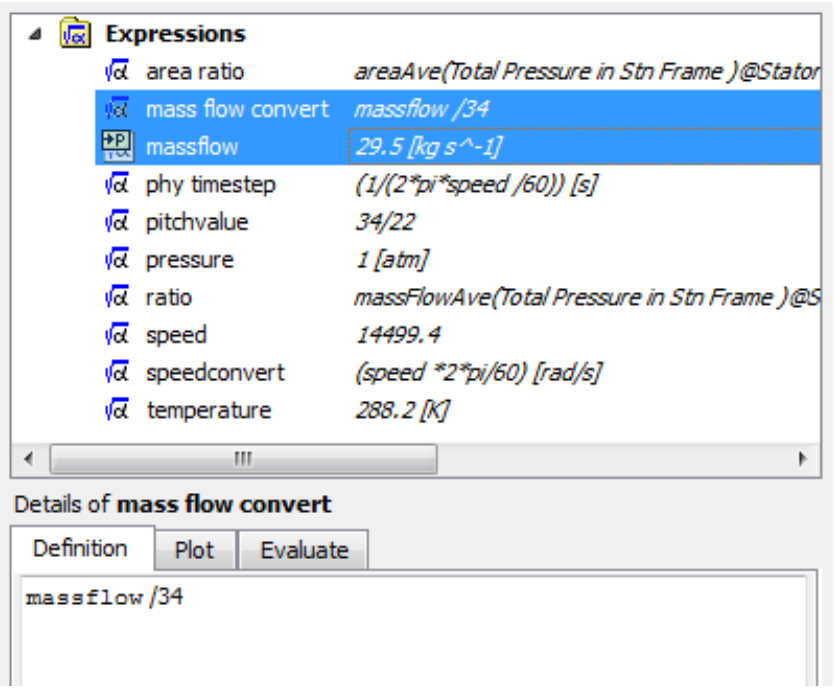

*Εικόνα 4.11 Συνάρτηση εσωτερικών μαθηματικών πράξεων*

<span id="page-55-0"></span>Τέλος, η τρίτη λειτουργία των συναρτήσεων, είναι ο υπολογισμός στοιχείων της επίλυσης μέσω του monitor και θα αναλυθούν παρακάτω.

#### 4.6.1.2. Συναρτήσεις μετά την επίλυση

Οι συναρτήσεις αυτές, έχουν σκοπό τον υπολογισμό ολικών μεγεθών. Ουσιαστικά, υπολογίζουν τη μέση τιμή συγκεκριμένου μεγέθους (πχ ολική πίεση) του εκάστου χωρίου, το οποίο έχει τεθεί (βλέπε [Εικόνα](#page-55-1) 4.12).

| Component 2 Pt out                                             | massFlowAve(Total Pressure in Stn F |  |  |  |  |
|----------------------------------------------------------------|-------------------------------------|--|--|--|--|
| Component 2 Pt te                                              | massFlowAve(Total Pressure in Stn F |  |  |  |  |
| Component 2 Q0 in                                              | Component 2 mfr / Component 2 rho   |  |  |  |  |
| Component 2 Sigma in                                           | areaAve(Velocity Cubed)@Componer    |  |  |  |  |
| <b>G</b> Component 2 Sigma le                                  | areaAve(Velocity Cubed)@Componer    |  |  |  |  |
| ш                                                              |                                     |  |  |  |  |
| etails of Component 2 Pt out                                   |                                     |  |  |  |  |
| Definition<br>Plot<br>Evaluate                                 |                                     |  |  |  |  |
| massFlowAve(Total Pressure in Stn Frame)@Component 2 Outlet SG |                                     |  |  |  |  |

<span id="page-55-1"></span>*Εικόνα 4.12 Συνάρτηση υπολογισμού πίεσης μετά την έξοδο*

Στην [Εικόνα](#page-55-1) 4.12 το πρώτο μέρος (massflowAve) ορίζει τον τρόπο ολοκλήρωσης (μαζική ολοκλήρωση), το μέγεθος μέσα στην παρένθεση ορίζει το φυσικό μέγεθος το οποίο θα υπολογιστεί, ενώ μετά το @ ορίζεται το χωρίο στο οποίο θα γίνει ο υπολογισμός. Οι συναρτήσεις αυτές μπορούν να εμφανίζουν τα αποτελέσματά τους και εκτός CFX post, καθιστώντας δυνατή την πραγματοποίηση παραμετρικής ανάλυσης ([Εικόνα](#page-56-0) 4.13).

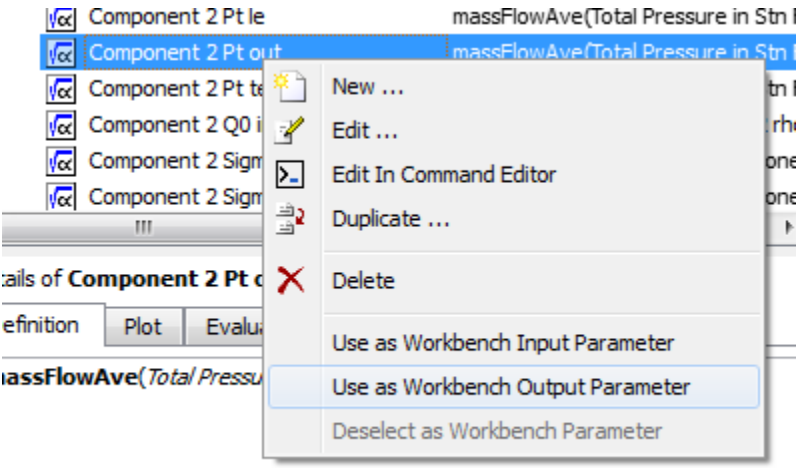

*Εικόνα 4.13 Εξαγωγή αποτελεσμάτων στο workbench template*

<span id="page-56-0"></span>Μια εναλλακτική χρήση των συναρτήσεων μετά την επίλυση είναι ο υπολογισμός μεγεθών τα οποία προκύπτουν από πράξη μεταξύ δύο η περισσοτέρων αντίστοιχων φυσικών μεγεθών (πχ Λόγος πίεσης, [Εικόνα](#page-56-1) 4.14).

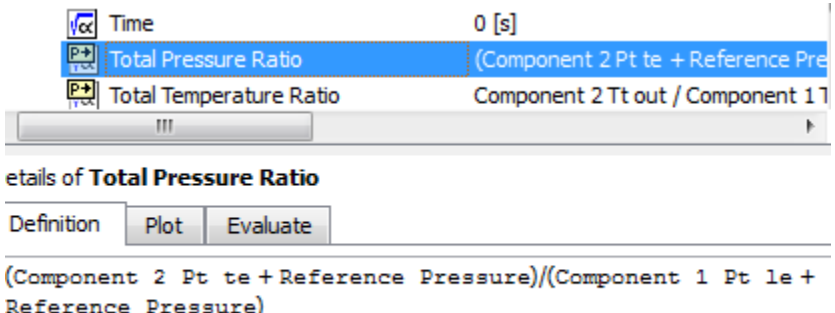

*Εικόνα 4.14 Συνάρτηση λόγου πίεσης*

<span id="page-56-1"></span>Τέλος, το ίδιο το πρόγραμμα μπορεί να δημιουργήσει τις βασικότερες συναρτήσεις οι οποίες διέπουν μια στροβιλομηχανή, επιλέγοντας το κατάλληλο template report ([Εικόνα](#page-57-0) 4.15).

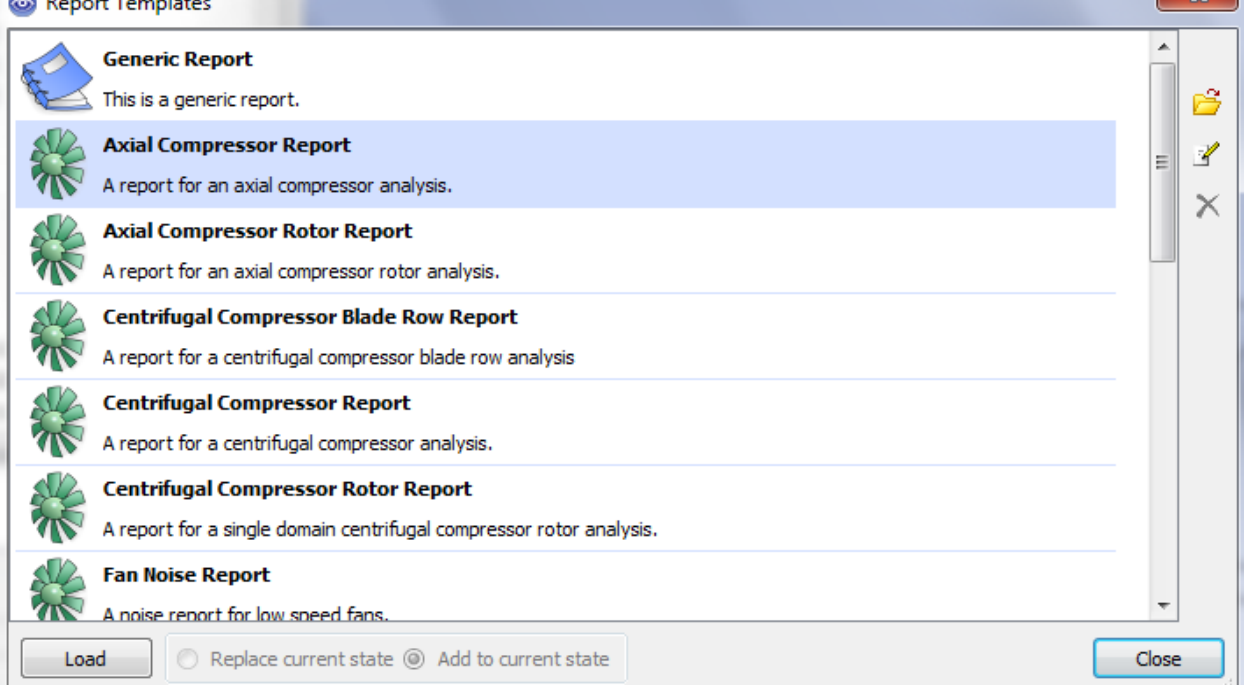

*Εικόνα 4.15 Επιλογή template report*

#### <span id="page-57-0"></span>**4.6.2. Monitor**

Όπως αναφέρθηκε και παραπάνω, ο σκοπός του monitor, είναι να ελέγχει συγκεκριμένα φυσικά μεγέθη (πχ λόγος πίεσης) από τον χρήστη, προκειμένου να είναι δυνατός ο έλεγχος της ορθότητας της επίλυσης, κατά την διάρκειά της και όχι μετά το πέρας της.

Αρχικά, γίνεται δημιουργία συνάρτησης του εκάστου φυσικού μεγέθους ελέγχου (πχ λόγος πίεσης) ([Εικόνα](#page-57-1) 4.16).

<span id="page-57-1"></span>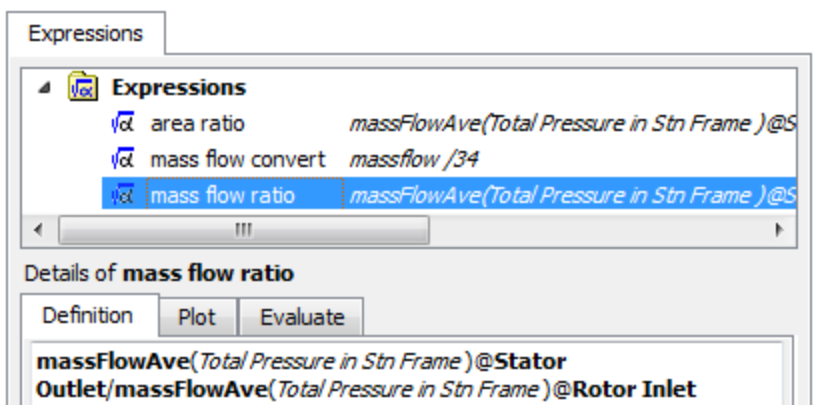

*Εικόνα 4.16 Συνάρτηση φυσικού μεγέθους*

Κατά τη δημιουργία του monitor, εισάγεται η συνάρτηση, η οποία έχει δημιουργηθεί, όπως φαίνεται στην [Εικόνα](#page-58-0) 4.17. Με αυτόν τον τρόπο σε κάθε επανάληψη κατά την επίλυση, γίνεται ο υπολογισμός αυτού του μεγέθους, με αποτέλεσμα να αξιολογείται από τον χρήστη, αν οι τιμές που παίρνει συγκλίνουν η αποκλίνουν κατά την επίλυση, καθώς και αν είναι ορθές.

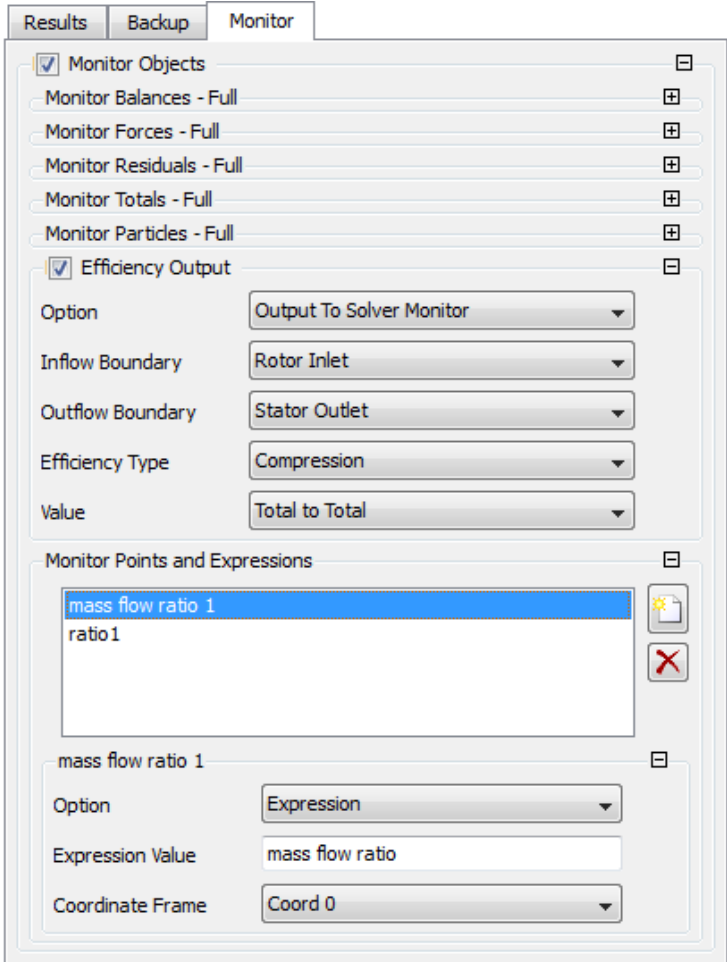

<span id="page-58-0"></span>*Εικόνα 4.17 Δημιουργία monitor*

# **Κεφάλαιο 5ο Επαλήθευση μοντελοποίησης με πειραματικά δεδομένα**

# **5.1. Εισαγωγή**

Σκοπός της διαδικασίας αυτής, είναι ο έλεγχος της μοντελοποίησης του μονοβάθμιου ανεμιστήρα, συγκρίνοντας τα υπολογιστικά αποτελέσματα με τα πειραματικά δεδομένα, προκειμένου να καταστεί δυνατός ο μετέπειτα υπολογισμός του χάρτη λειτουργίας χωρίς την ύπαρξη αβεβαιότητας ως προς τα αποτελέσματά του.

Η επαλήθευση θα πραγματοποιηθεί σε δύο σημεία, στα άκρα του χάρτη λειτουργίας του για 50 και 100% των στροφών σχεδίασης

# **5.2. Επιλογή μεγέθους πλέγματος**

Η επιλογή του μεγέθους του πλέγματος έγινε με βάση το σφάλμα από τα πειραματικά ολικά μεγέθη σε συνάρτηση με το υπολογιστικό κόστος. Συγκεκριμένα επιλύθηκε παραμετρικά το πειραματικό σημείο 1393 που αντιστοιχεί κοντά στο σημείο σχεδίασης του ανεμιστήρα για τρία διαφορετικά πλέγματα (20000, 50000 και 80000 σημείων), με σκοπό τον υπολογισμό του σφάλματος της κάθε επίλυσης από τα πειραματικά αποτελέσματα, καθώς και τον υπολογισμό του χρόνου επίλυσης.

Τα αποτελέσματα παρουσιάζονται στο [Διάγραμμα](#page-60-0) 5.1, [Διάγραμμα](#page-60-1) 5.2 και [Γράφημα](#page-61-0) 5-1.. Παρατηρούμε ότι τα ολοκληρωμένα μεγέθη για τα πλέγματα 50000 και 80000 σημείων έχουν ακριβώς την ίδια τιμή σφάλματος. Αυτό δείχνει την ύπαρξη σύγκλισης του προβλήματος μετά τα 50000 σημεία, με αποτέλεσμα να κάνει την λύση ανεξάρτητη του αριθμού των σημείων του πλέγματος για τα ολοκληρωμένα μεγέθη.

Μικρή διαφοροποίηση υπάρχει στα ακτινικά προφίλ των μεγεθών όπως φαίνεται στο [Γράφημα](#page-61-0) [5-1](#page-61-0) για τα δύο διαφορετικά πλέγματα η οποία όμως δεν επηρεάζει τα ολοκληρωμένα μεγέθη τα οποία και μας ενδιαφέρουν στην συγκεκριμένη μελέτη.

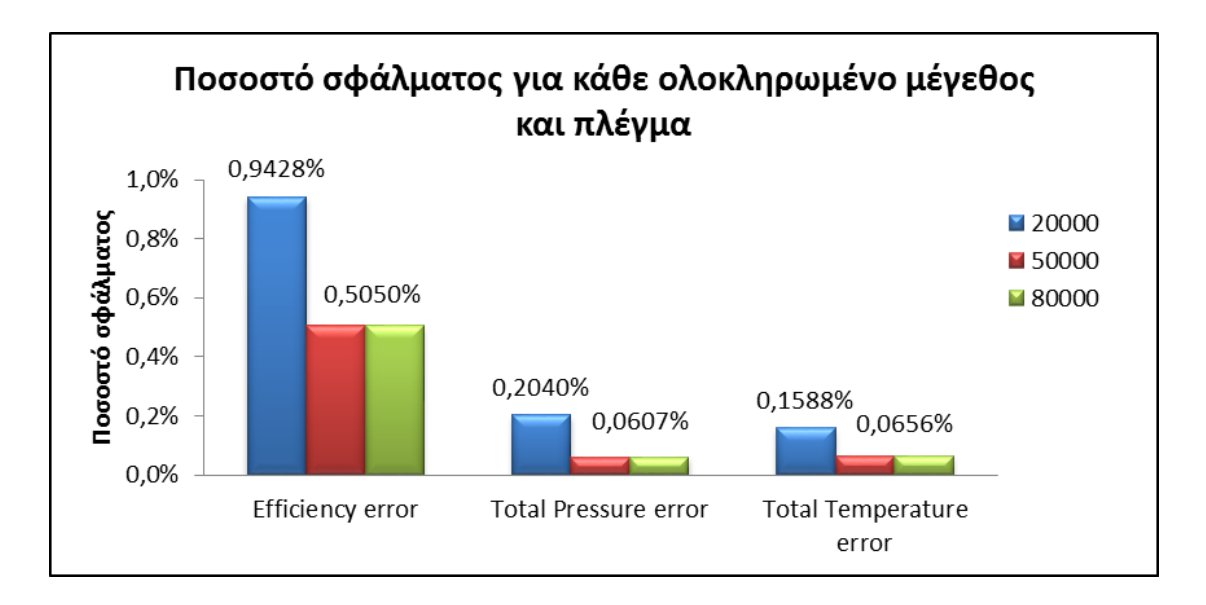

<span id="page-60-0"></span>*Διάγραμμα 5.1 Ποσοστό σφάλματος για κάθε ολοκληρωμένο μέγεθος και πλέγμα*

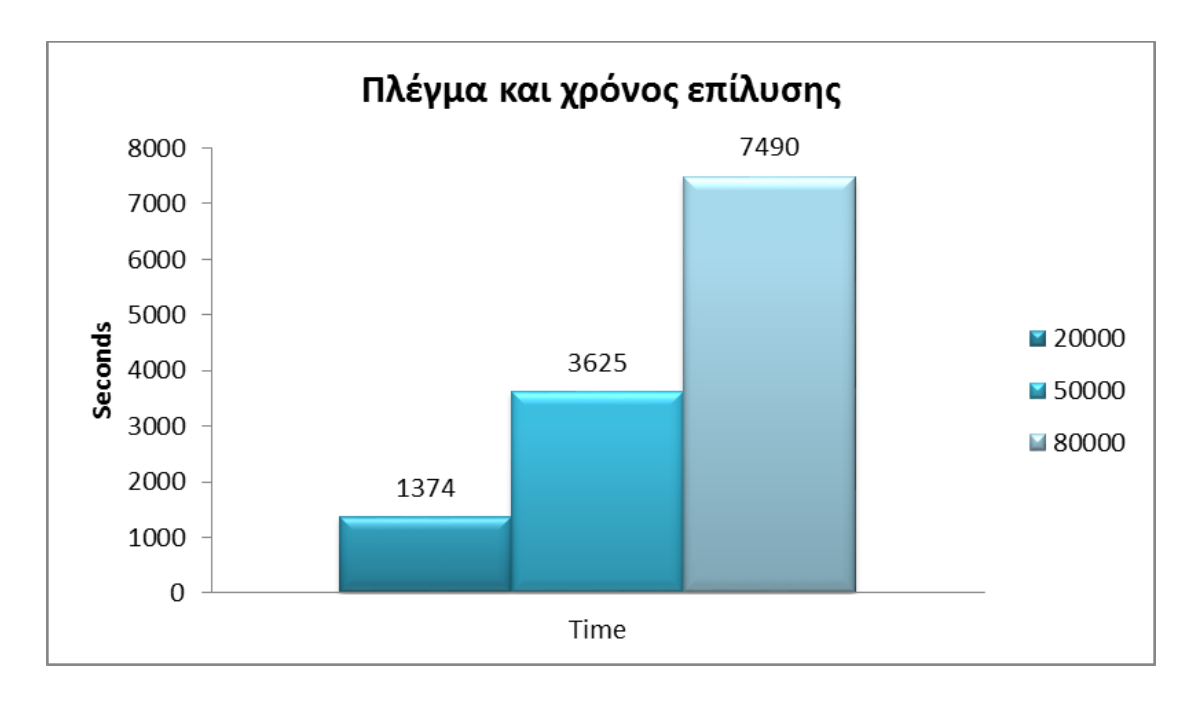

<span id="page-60-1"></span>*Διάγραμμα 5.2 Πλέγμα και χρόνος επίλυσης*

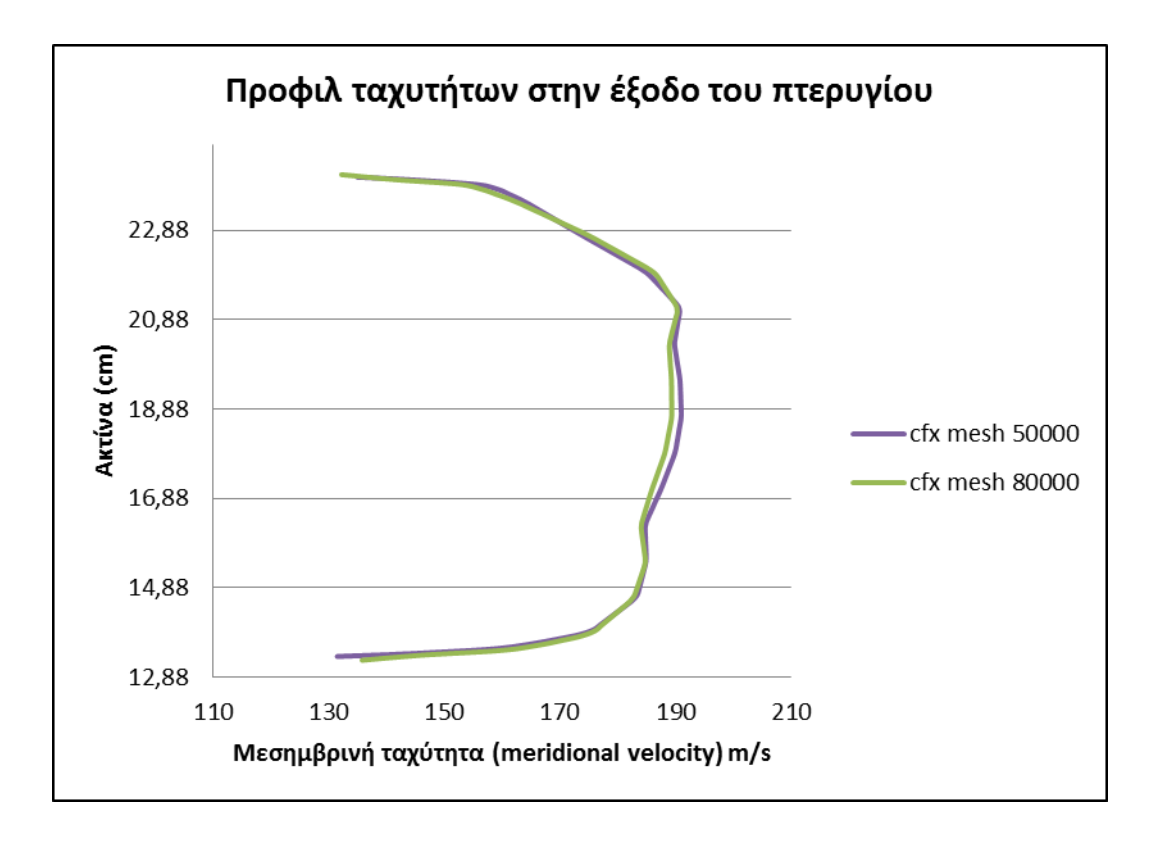

<span id="page-61-0"></span>*Γράφημα 5-1 Προφίλ ταχυτήτων στην έξοδο του πτερυγίου για τα δύο πλέγματα (50000 και 80000 σημείων)*

Δεδομένου ότι ο χρόνος υπολογισμού για το πλέγμα των 50000 σημείων είναι σημαντικά μικρότερος από αυτό των 80000 σημείων (εξοικονόμηση ~1 hour) ενώ το σφάλμα είναι πρακτικά το ίδιο, επιλέγεται το πλέγμα των 50000 σημείων.

Στην [Εικόνα](#page-62-0) 5.1 και [Εικόνα](#page-63-0) 5.2 παρουσιάζονται η πλεγματοποίηση και το εσωτερικό πλέγμα του ρότορα και του στάτορα αντίστοιχα με μέγεθος πλέγματος 50000 σημείων.

<span id="page-62-0"></span>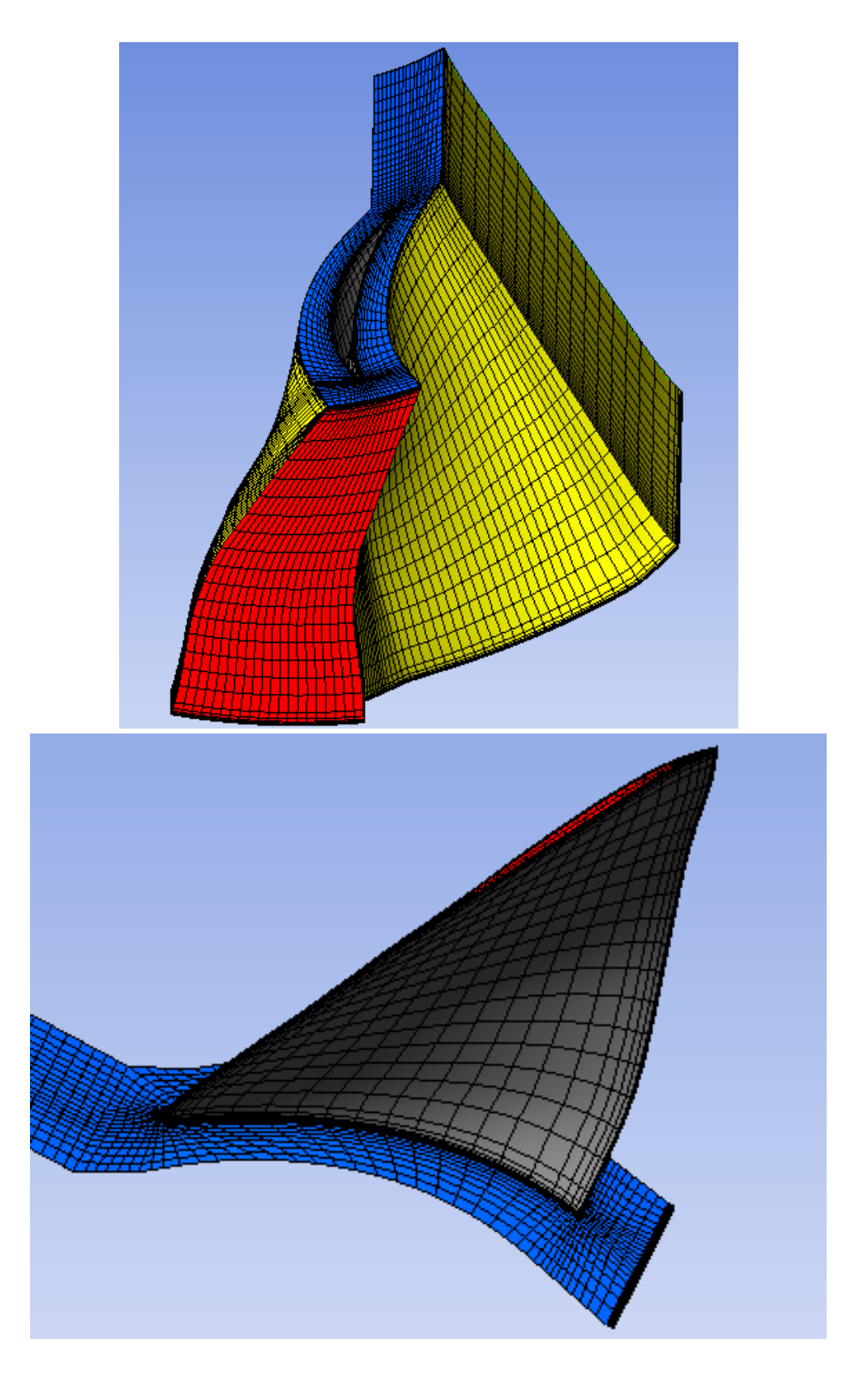

*Εικόνα 5.1 3-D πλεγματοποίηση του ρότορα και εσωτερικό 3D πλέγματος ρότορα*

<span id="page-63-0"></span>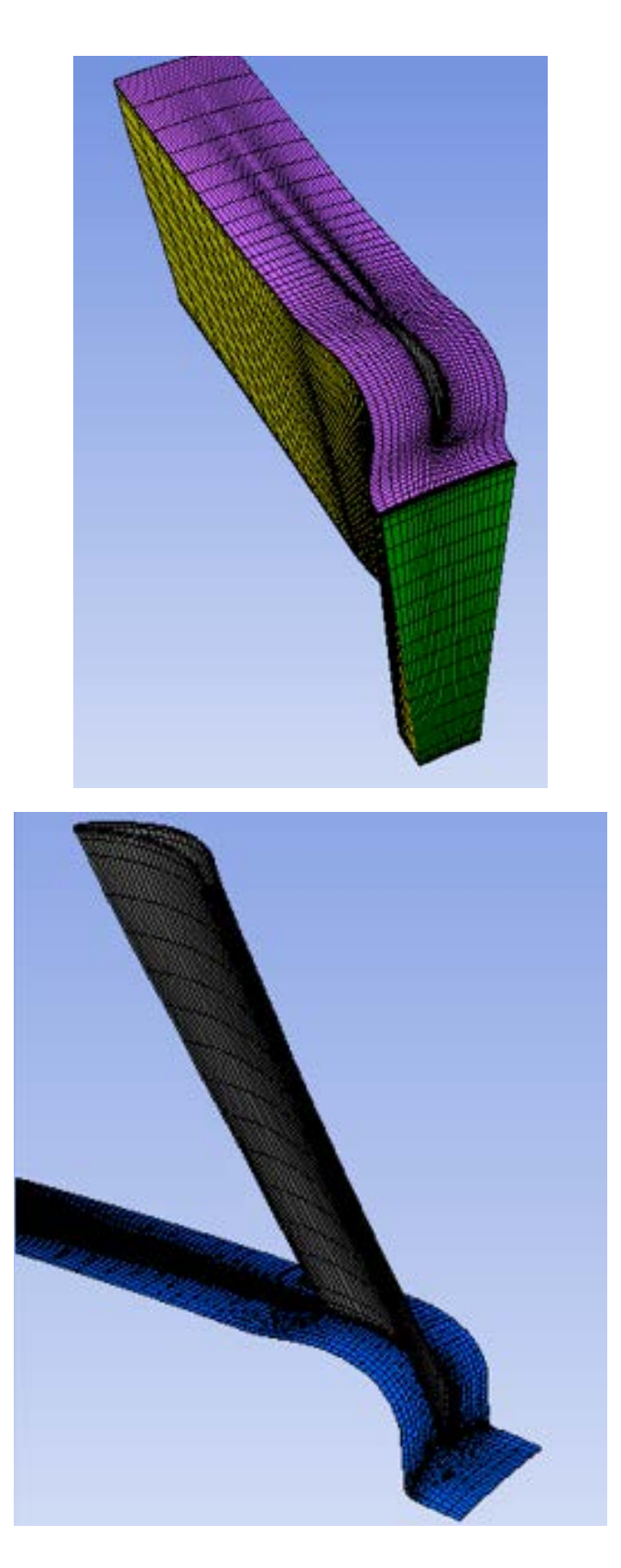

*Εικόνα 5.2 3-D πλεγματοποίηση του στάτορα και εσωτερικό 3D πλέγματος στάτορα*

### **5.3. Υπολογισμός στο 100% των στροφών σχεδίασης (Reading 1393)**

#### **5.3.1. Επιλογή φυσικών μεγεθών επίλυσης (CFX-pre)**

| 101.44               | kPa                          |
|----------------------|------------------------------|
| 288.134              | K                            |
| 33.53                | $\frac{\text{kg}}{\text{s}}$ |
| 16056                | Rpm                          |
| Αέρας                |                              |
|                      |                              |
| <b>SST</b>           |                              |
| Χαμηλή ένταση τύρβης |                              |
|                      |                              |
| 0.000594749          | S                            |
|                      |                              |
| 0.0001               |                              |
| 800                  |                              |
|                      |                              |

*Πίνακας 5-1 Φυσικά μεγέθη επίλυσης*

Η ολική πίεση και η ολική θερμοκρασία ορίζονται σαν συνθήκες εισόδου, δηλαδή ανάντη του ανεμιστήρα, ενώ η παροχή ορίζεται ως συνθήκη εξόδου, δηλαδή κατάντη του ανεμιστήρα. Επίσης η πλήμνη, το κέλυφος και τα δύο πτερύγια ορίζονται ως αδιαβατικό τοίχωμα, δηλαδή δεν επιτρέπουν οποιαδήποτε ροή θερμότητας από ή προς το εργαζόμενο μέσο. Τέλος, στον ρότορα, επειδή το σύστημα αναφοράς είναι σχετικό και περιστρέφεται με μια σταθερή γωνιακή ταχύτητα (*ω)* ως προς το απόλυτο σύστημα αναφοράς, το κέλυφος τίθεται ως κινούμενο με γωνιακή (*-ω*) ταχύτητα, ώστε στο απόλυτο σύστημα αναφοράς να είναι ακίνητο.

Τα τοιχώματα, τα οποία είναι ορατά δεξιά και αριστερά του πεδίου ροής, όπως φαίνεται στην [Εικόνα](#page-65-0) 5.3, δεν αποτελούν ουσιαστικά τοίχωμα αλλά πέρασμα. Συγκεκριμένα με τον όρο πέρασμα, ορίζεται μια συνοριακή συνθήκη, η οποία ουσιαστικά εξισώνει όλα τα φυσικά μεγέθη (πίεση, θερμοκρασία, ταχύτητα κτλ) κάθε κόμβου πάνω στο δεξί μέρος με το αντίστοιχο στο αριστερό.

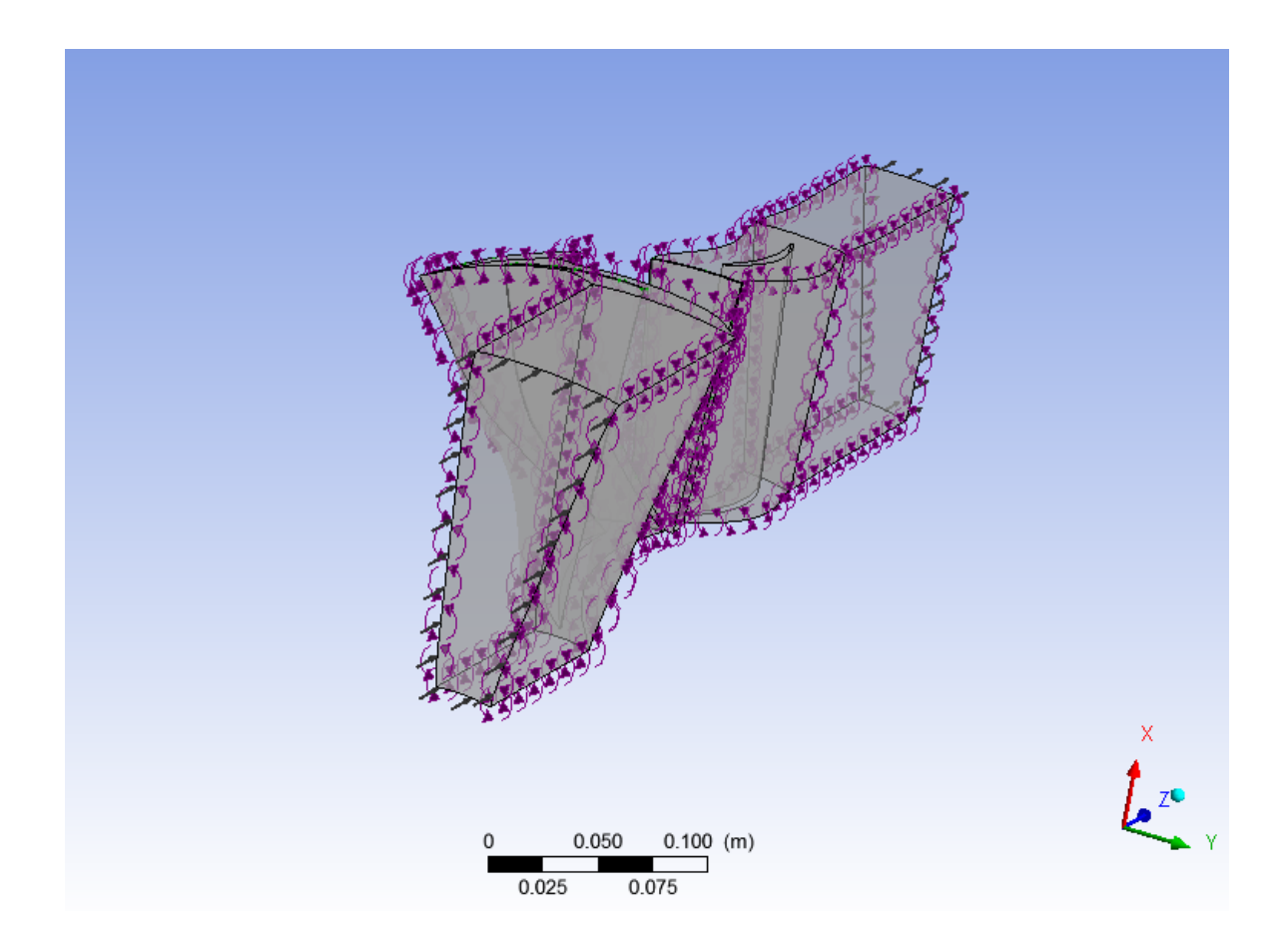

*Εικόνα 5.3 Πεδίο ροής μονοβάθμιου ανεμιστήρα* 

<span id="page-65-0"></span>Όπως αναφέρθηκε και προηγουμένως, δεν λαμβάνει χώρα η πλεγματοποίηση ολόκληρης της βαθμίδας, αλλά κάθε τμήματος ξεχωριστά. Αυτό έχει ως αποτέλεσμα, το πρόγραμμα να τα αναγνωρίζει σαν δύο ξεχωριστά πεδία ροής. Για να μπορεί να εφαρμοστεί η εξίσωση της συνέχειας και στα δύο μαζί, πραγματοποιείται σύνδεση της εξόδου του πρώτου με την είσοδο του δευτέρου, όπως φαίνεται στην [Εικόνα](#page-66-0) 5.4.

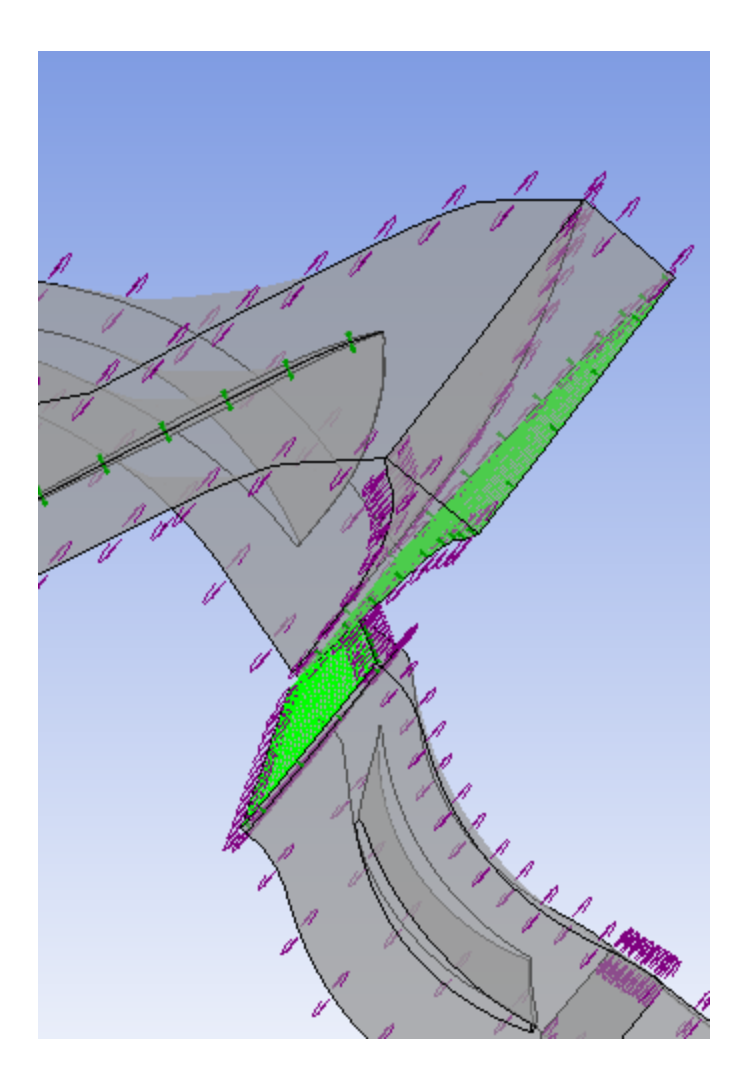

*Εικόνα 5.4 Σημείο σύνδεσης*

### <span id="page-66-0"></span>**5.3.2. Αποτελέσματα υπολογισμού**

#### 5.3.2.1. Ταχύτητα

Στην [Εικόνα](#page-67-0) 5.5 παρουσιάζονται οι ροϊκές γραμμές της βαθμίδας ανεμιστήρα σε 3Δ μορφή. Ενώ στην [Εικόνα](#page-68-0) 5.6 παρουσιάζονται οι ροϊκές γραμμές στο 50% του span σε 2Δ μορφή. Στις συγκεκριμένες εικόνες παρουσιάζεται η σχετική ταχύτητα για τον ρότορα και η απόλυτη για τον στάτορα.

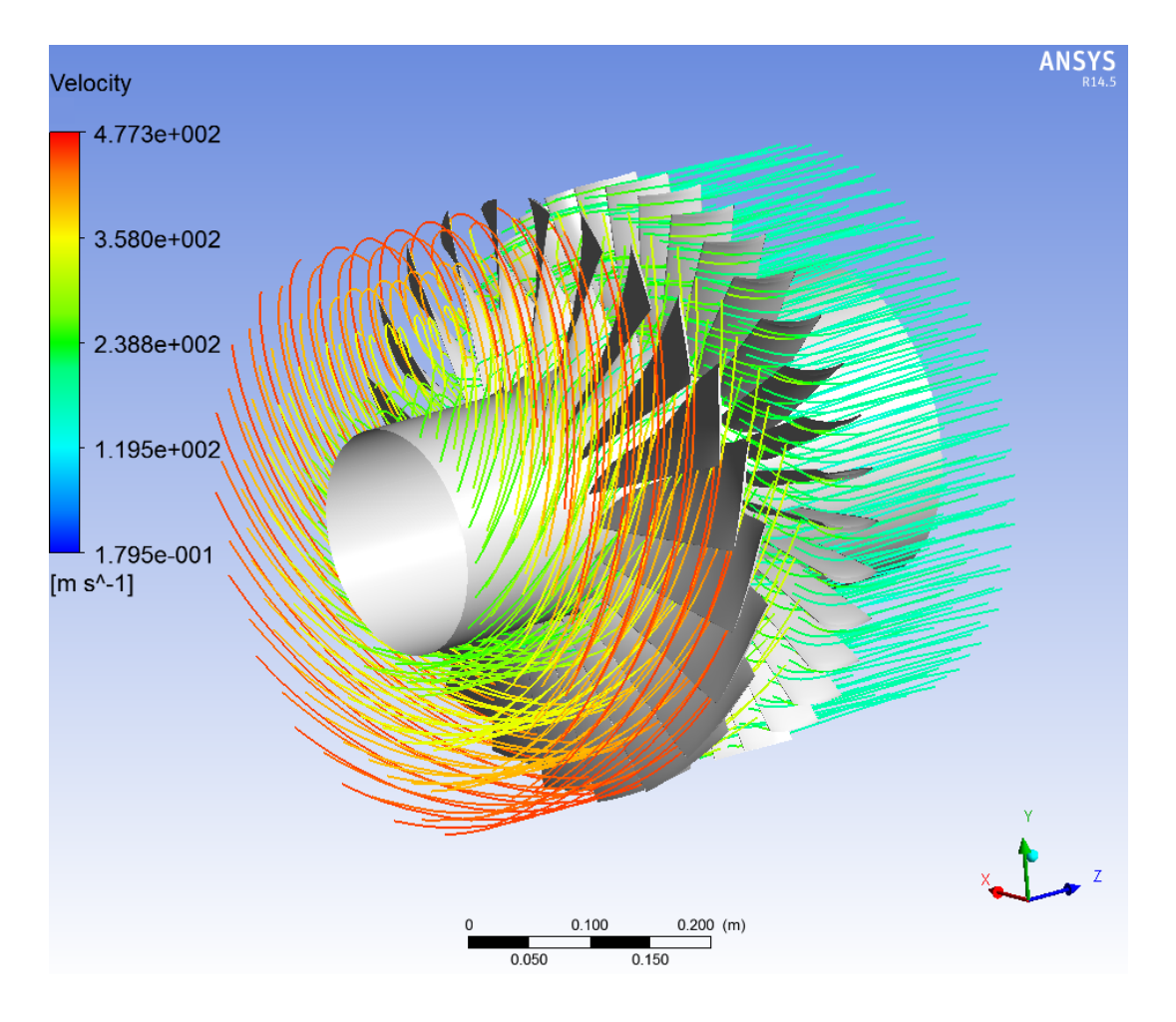

*Εικόνα 5.5 Ροικές γραμμές (100% στροφές)* 

<span id="page-67-0"></span>Τόσο στα πτερύγια του ρότορα, όσο και στα πτερύγια του στάτορα είναι ορατή η ύπαρξη της επιφάνειας πίεσης και υποπίεσης. Στο πάνω μέρος των πτερυγίων του ρότορα και στο κάτω μέρος των πτερυγίων του στάτορα, τα οποία αποτελούν τις περιοχές υποπίεσης, η ταχύτητα αυξάνεται σε σχέση με την μέση ταχύτητα ροής. Αντίθετα, το κάτω μέρος των πτερυγίων του ρότορα και το πάνω του στάτορα, τα οποία αποτελούν την περιοχή πίεσης, φαίνεται η πτώση της ταχύτητας, κάτι που ισοδυναμεί με αύξηση της πίεσης.

Τέλος, παρατηρώντας την έξοδο των πτερυγίων και ιδιαίτερα του στάτορα, είναι ορατή η ύπαρξη ομόρου ροής. Συγκεκριμένα, το προφίλ το οποίο φαίνεται στην [Εικόνα](#page-68-0) 5.6, είναι παραπλήσιο με το προφίλ του απλοποιημένου μοντέλου ομόρου (Αbramovich) που φαίνεται στην [Εικόνα](#page-68-1) 5.7. Στο άκρο του πτερυγίου φαίνεται η πηγή με μπλε χρώμα, η μεταβατική ροή με θαλασσί και η κανονική με πράσινο. Καθώς η ροή απομακρύνεται από το άκρο, η περιοχή της πηγής τείνει να απαλειφθεί σταδιακά, ενώ η μεταβατική περιοχή τείνει να ενωθεί σταδιακά με την κανονική ροή, ομαλοποιώντας το προφίλ ταχύτητας και δημιουργώντας τον πλήρως αναπτυγμένο ομόρου.

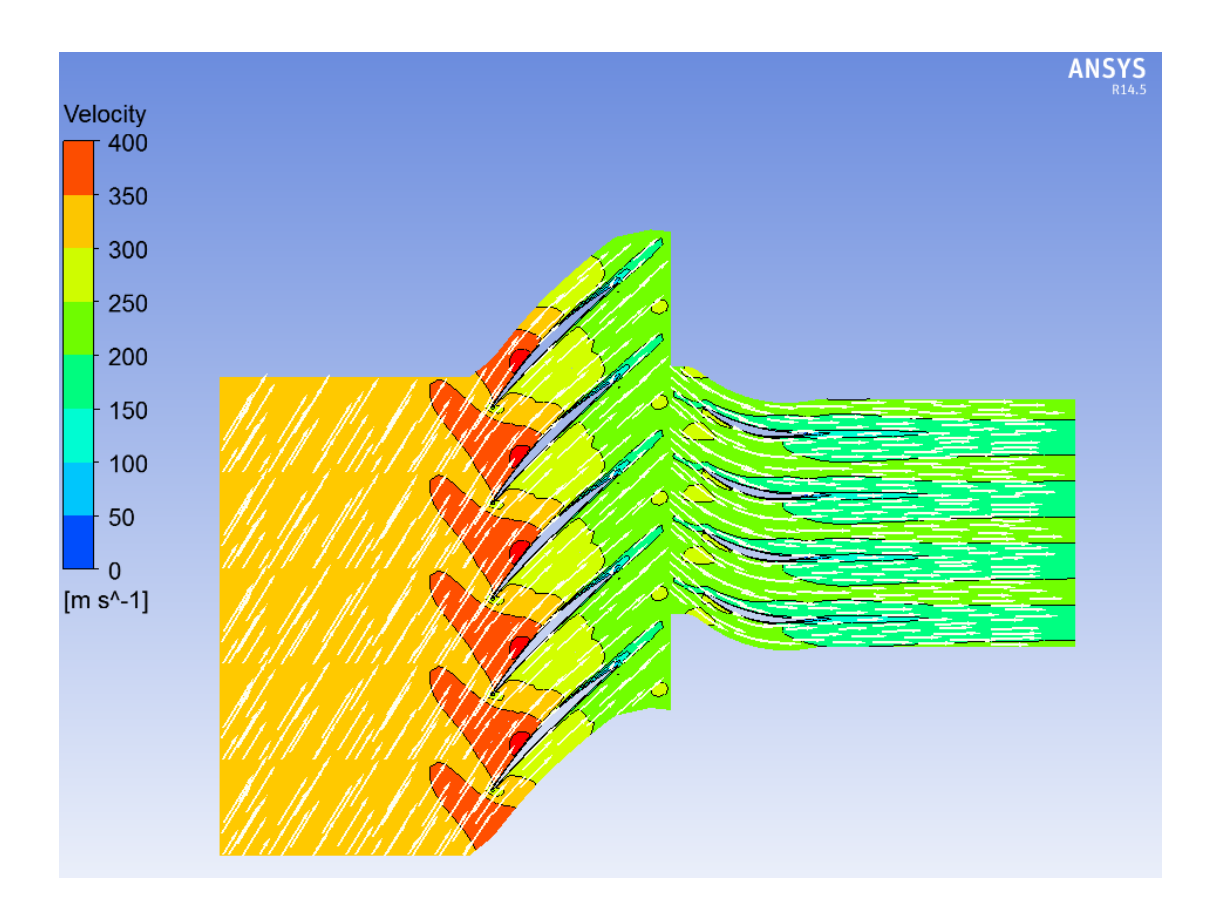

*Εικόνα 5.6 2D Ροικές γραμμές (100% στροφές) για span 50%*

<span id="page-68-0"></span>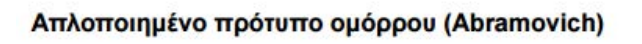

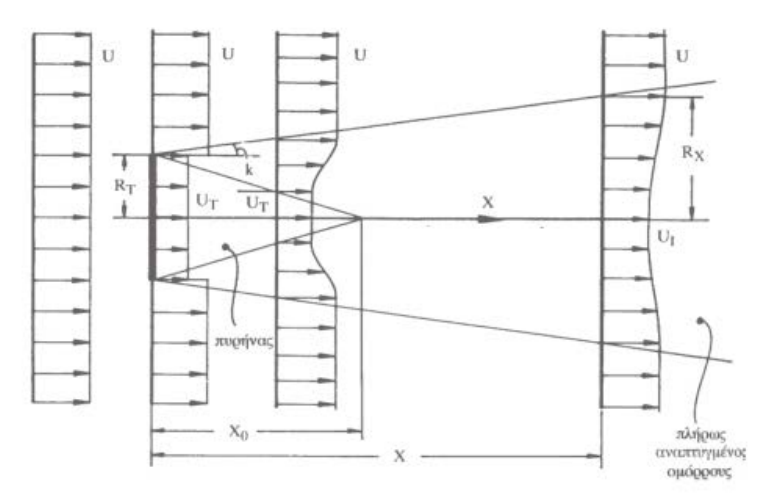

<span id="page-68-1"></span>*Εικόνα 5.7 Απλοποιημένο πρότυπο ομόρου (Abramovich) (9)*

#### 5.3.2.2. Πίεση-Θερμοκρασία

Σε αντίθεση με τους υπολογισμούς της ταχύτητας, όπου στον ρότορα, προβάλλεται μόνο η σχετική ταχύτητα, στην περίπτωση της θερμοκρασίας και της πίεσης, είναι δυνατή η απεικόνιση και των απόλυτων ολικών μεγεθών σε σταθερό πλέγμα. Στην [Εικόνα](#page-69-0) 5.8 και στην [Εικόνα](#page-70-0) 5.9 παρουσιάζεται η ολική πίεση και η ολική θερμοκρασία αντίστοιχα, σε σταθερό πλέγμα στο μεσημβρινό επίπεδο.

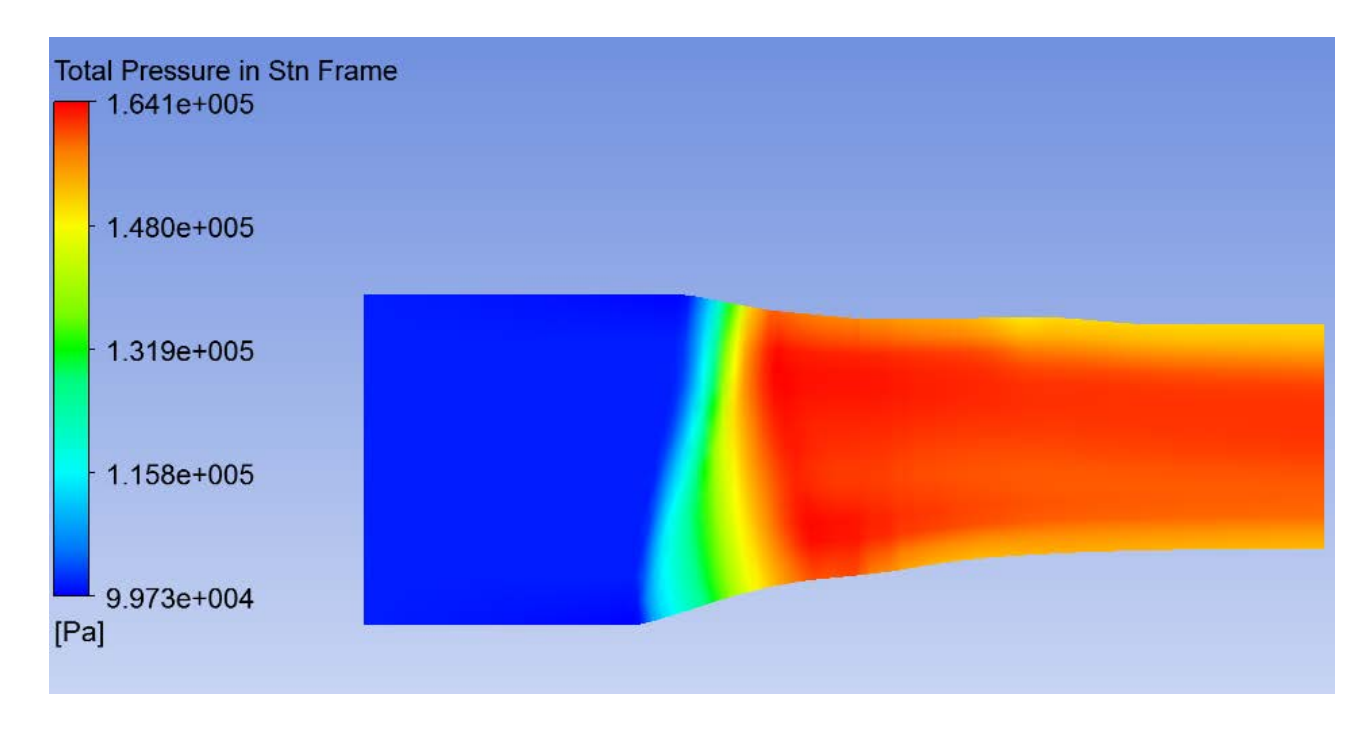

*Εικόνα 5.8 Ολική πίεση σταθερού πλέγματος*

<span id="page-69-0"></span>Παρατηρείται η αύξηση της πίεσης και της θερμοκρασίας στο ρότορα λόγω της πρόσδοσης ενέργειας στο ρευστό από την περιστροφή των πτερυγίων του ρότορα. Από την άλλη πλευρά στον στάτορα (δεξί τμήμα του πεδίου ροής) υπάρχει μια μικρή πτώση πίεσης, λόγω απωλειών, ενώ η θερμοκρασία παραμένει σταθερή.

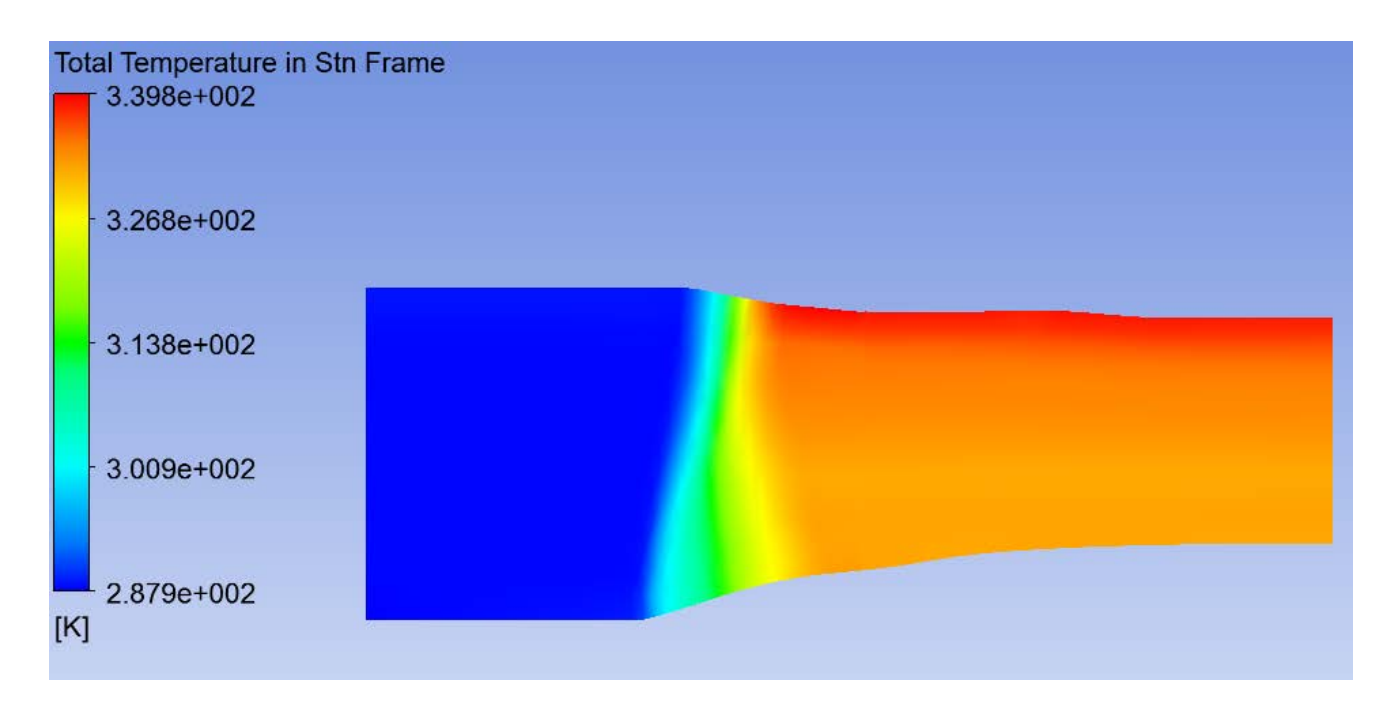

*Εικόνα 5.9 Ολική Θερμοκρασία σταθερού πλέγματος*

#### <span id="page-70-0"></span>**5.3.3. Σύγκριση υπολογιστικών και πειραματικών αποτελεσμάτων**

Ο [Πίνακας](#page-70-1) 5-2 παρουσιάζει τη σύγκριση μεταξύ των υπολογιζόμενων και πειραματικών αποτελεσμάτων. Συγκεκριμένα παρουσιάζονται, ο λόγος ολικής πίεσης Π<sub>Pτ</sub>, ο λόγος ολικής θερμοκρασίας Τ<sub>Τ</sub>, η αδιαβατική απόδοση η<sub>ΑD</sub>και οι στροφές του ανεμιστήρα Ν και συγκρίνονται με τα αποτελέσματα του προγράμματος αριθμητικής προσομοίωσης.

| Μεγέθη          | AnsysCFX | Nasa Experiment | Μονάδα |
|-----------------|----------|-----------------|--------|
| $\Pi_{\rm P_T}$ | 1.565    | 1.564           |        |
| $T_{\rm T}$     | 1.160    | 1.159           |        |
| $\eta_{AD}$     | 86.3     | 85.9            | $\%$   |
| N               | 16056    | 16056           | Rpm    |

<span id="page-70-1"></span>*Πίνακας 5-2 Πειραματικά ολικά μεγέθη (reading 1393) (3) και υπολογιστικά ολικά μεγέθη*

Όπως φαίνεται από τον πίνακα τα υπολογιζόμενα μεγέθη έχουν πολύ μικρή διαφορά με τα πειραματικά με αποκλίσεις της τάξης του 0.06% για τον λόγο πίεσης, 0.09% για τον λόγο θερμοκρασιών και 0.47% για τον βαθμό απόδοσης. Στο σημείο αυτό θα είχε ενδιαφέρον να δούμε αν παρόμοια συμπεριφορά παρατηρείται και στα ακτινικά προφίλ των διαφόρων μεγεθών. Το [Γράφημα](#page-71-0) 5-2 παρουσιάζει το υπολογιζόμενο προφίλ της μεσημβρινής ταχύτητας στην έξοδο

του στάτορα σε σύγκριση με το αντίστοιχο πειραματικό. Παρατηρούμε ότι τα δύο προφίλ είναι αρκετά κοντά εκτός από μια μικρή περιοχή μεταξύ των ακτίνων 14.88cm και 16.88 cm.

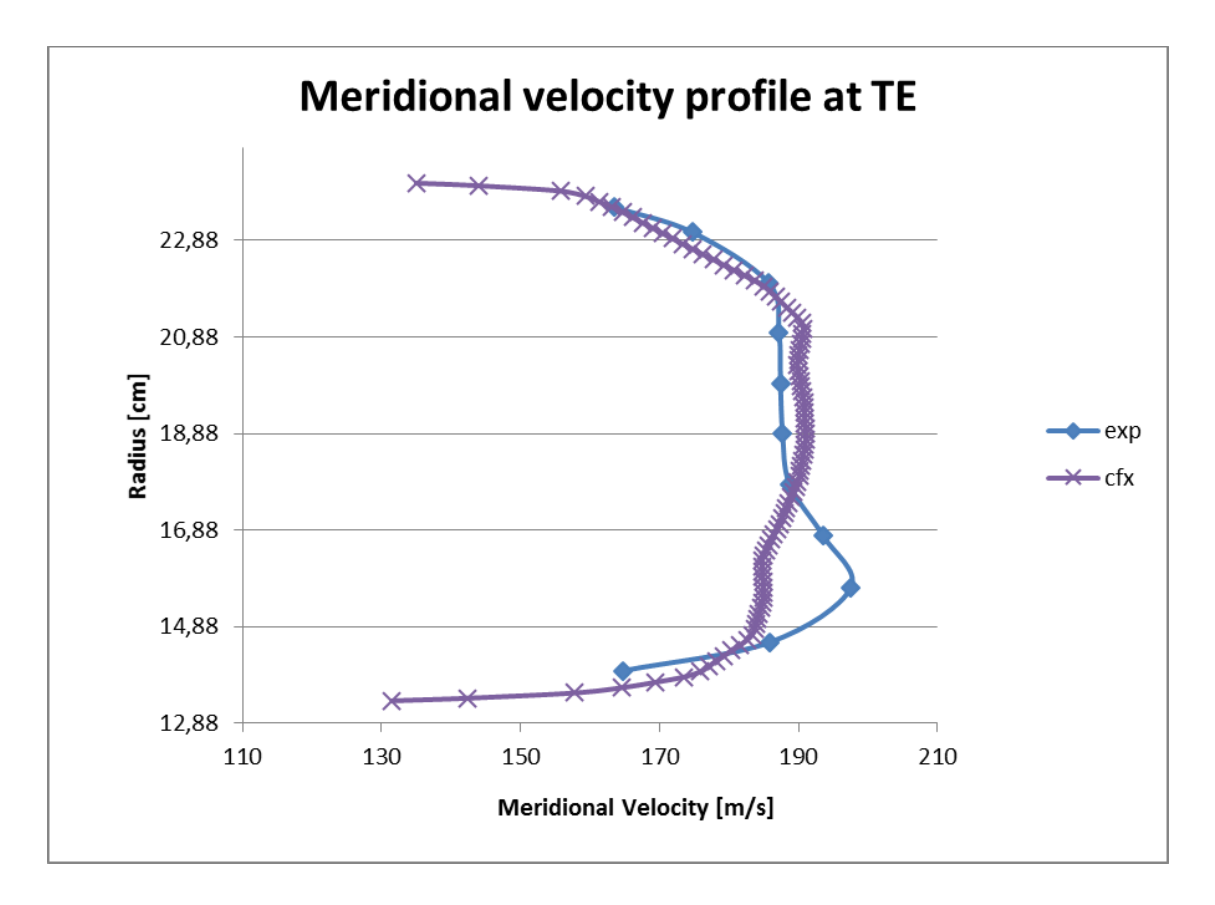

*Γράφημα 5-2 Προφίλ μεσημβρινής ταχύτητας στην έξοδο του στάτορα*

<span id="page-71-0"></span>Η διαφοροποίηση αυτή έγκειται στην ύπαρξη ομόρου εντός του οποίου παρατηρείται σημαντική μείωση της ταχύτητας. Αυτό έχει σαν αποτέλεσμα να υπάρχει διαφοροποίηση της ταχύτητας για δεδομένες ακτινικές θέσεις ανάλογα την περιφερειακή θέση. Το υπολογιζόμενο προφίλ είναι ουσιαστικά ο μέσος όρος της ταχύτητας όσον αφορά την περιφερειακή θέση για δεδομένη ακτίνα. Αντίθετα το πειραματικό προφίλ αποτελεί μέσο όρο δύο μόνο περιφερειακών θέσεων για κάθε ακτινική θέση. Έτσι είναι αρκετά πιθανό σε κάποιες ακτινικές θέσεις να επηρεάζονται τα αποτελέσματα της ταχύτητας ολοκληρωτικά ή και καθόλου από την ύπαρξη ομόρου.

Στο [Γράφημα](#page-72-0) 5-3 παρουσιάζεται η μεταβολή της μεσημβρινής ταχύτητας εξόδου από τον στάτορα, ανάλογα την περιφερειακή θέση για το μέσο του πτερυγίου (50% span). Στο γράφημα σημειώνονται οι δύο θέσεις, ο μέσος όρος των οποίων έχει χρησιμοποιηθεί για την αναγωγή των πειραματικών αποτελεσμάτων. Παρατηρούμε ότι η θέση monitor 1 δεν επηρεάζεται από τον ομόρου, ενώ η θέση monitor 2 επηρεάζεται μερικώς από τον ομόρου. Αυτό έχει σαν αποτέλεσμα ο μέσος όρος των δύο να μην επαρκεί προκειμένου να παρουσιαστεί με ακρίβεια η πραγματική μέση τιμή της ταχύτητας στο span 50%
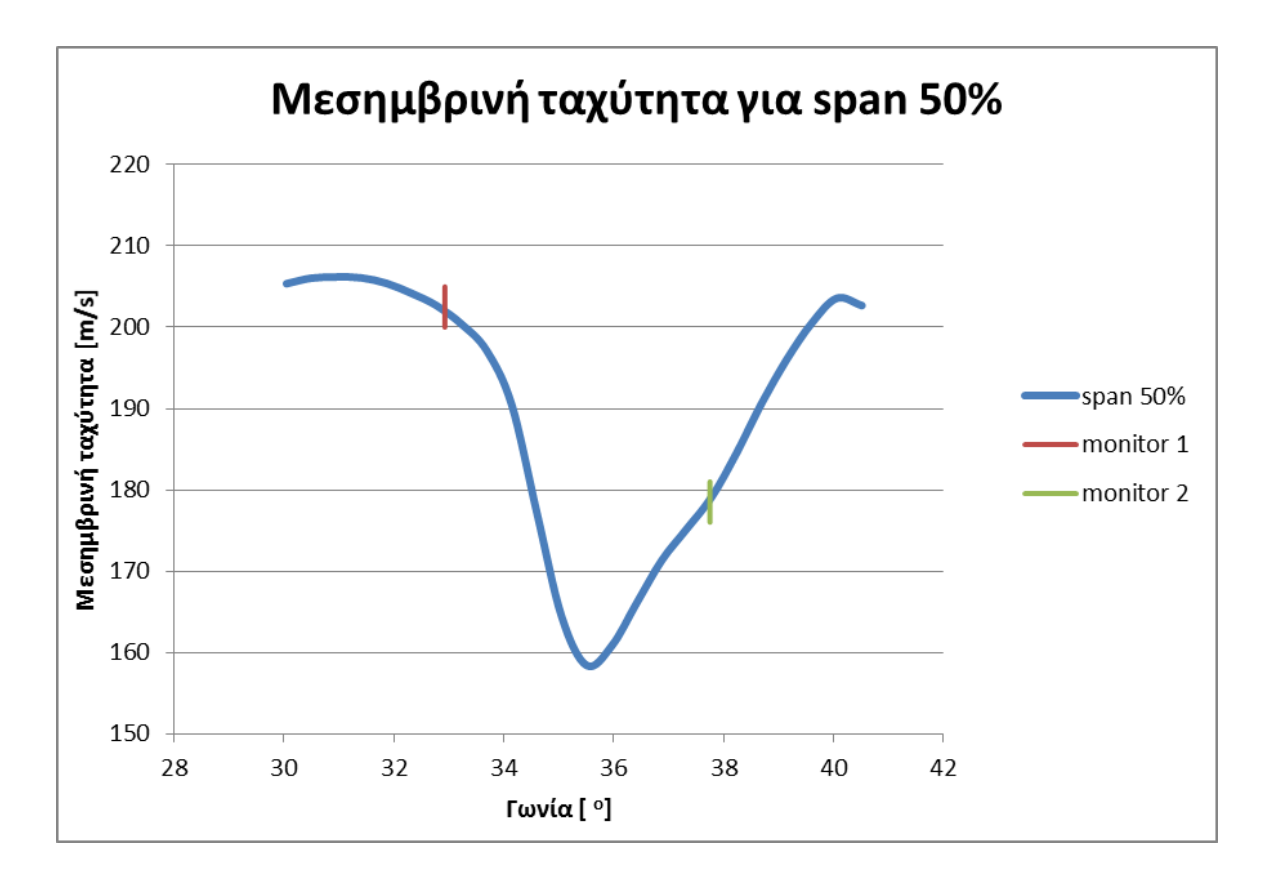

*Γράφημα 5-3 Μεσημβρινή ταχύτητα για span 50%*

Προκειμένου τα αποτελέσματα να είναι απόλυτα συγκρίσιμα, έγινε υπολογισμός του προφίλ ταχύτητας λαμβάνοντας υπόψη τις ίδιες περιφερειακές θέσεις όπως και στην περίπτωση των πειραματικών αποτελεσμάτων.

Στο [Γράφημα](#page-73-0) 5-4 παρουσιάζεται η νέα σύγκριση του υπολογιζόμενου και πειραματικού προφίλ τα οποία βλέπουμε ότι είναι αρκετά κοντά μεταξύ τους ενώ είναι χαρακτηριστικό ότι το υπολογιζόμενο προφίλ ακολουθεί την τοπική αύξηση της ταχύτητας στην περιοχή μεταξύ των ακτίνων 14.88cm και 16.88 cm.

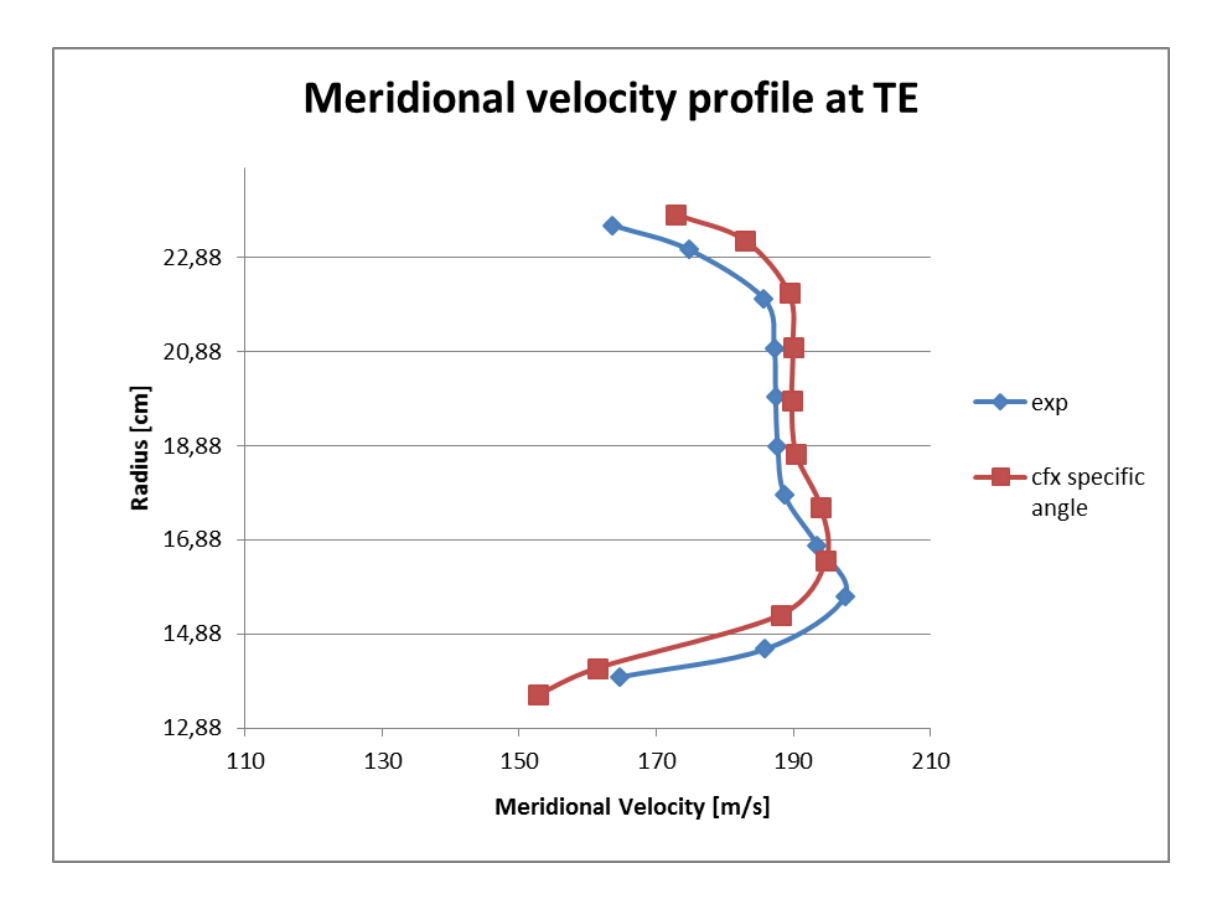

<span id="page-73-0"></span>*Γράφημα 5-4 Προφίλ μεσημβρινής ταχύτητας στην έξοδο του στάτορα*

## **5.4. Υπολογισμός στο 50% των στροφών σχεδίασης (Reading 1521)**

#### **5.4.1. Επιλογή φυσικών μεγεθών επίλυσης (CFX-pre)**

| Ολικά μεγέθη              |                      |                                  |
|---------------------------|----------------------|----------------------------------|
| Ολική πίεση εισόδου       | 101.364              | kPa                              |
| Ολική θερμοκρασία εισόδου | 288.11               | K                                |
| Παροχή μάζας              | 14.78                | $\frac{\text{kg}}{\text{s}}$ Rpm |
| Στροφές                   | 8050.2               |                                  |
| Ρευστό                    | Αέρας                |                                  |
| Τύρβη                     |                      |                                  |
| Μοντέλο                   | <b>SST</b>           |                                  |
| Ένταση                    | Χαμηλή ένταση τύρβης |                                  |
| Ψευδομεταβατική μέθοδος   |                      |                                  |
| Φυσικό βήμα               | 0.00118654           | S                                |
| Κριτήριο σύγκλισης        |                      |                                  |
| Μεταβολή μεγεθών          | 0.0001               |                                  |
| Μέγιστες επαναλήψεις      | 800                  |                                  |

*Πίνακας 5-3 Φυσικά μεγέθη επίλυσης*

#### **5.4.2. Αποτελέσματα υπολογισμού**

#### 5.4.2.1. Ταχύτητα

Στην [Εικόνα](#page-75-0) 5.10 παρουσιάζονται οι ροϊκές γραμμές της βαθμίδας ανεμιστήρα σε 3Δ μορφή. Ενώ στην [Εικόνα](#page-76-0) 5.11 παρουσιάζονται οι ροϊκές γραμμές στο 50% του span σε 2Δ μορφή. Στις συγκεκριμένες εικόνες παρουσιάζεται η σχετική ταχύτητα για τον ρότορα και η απόλυτη για τον στάτορα.

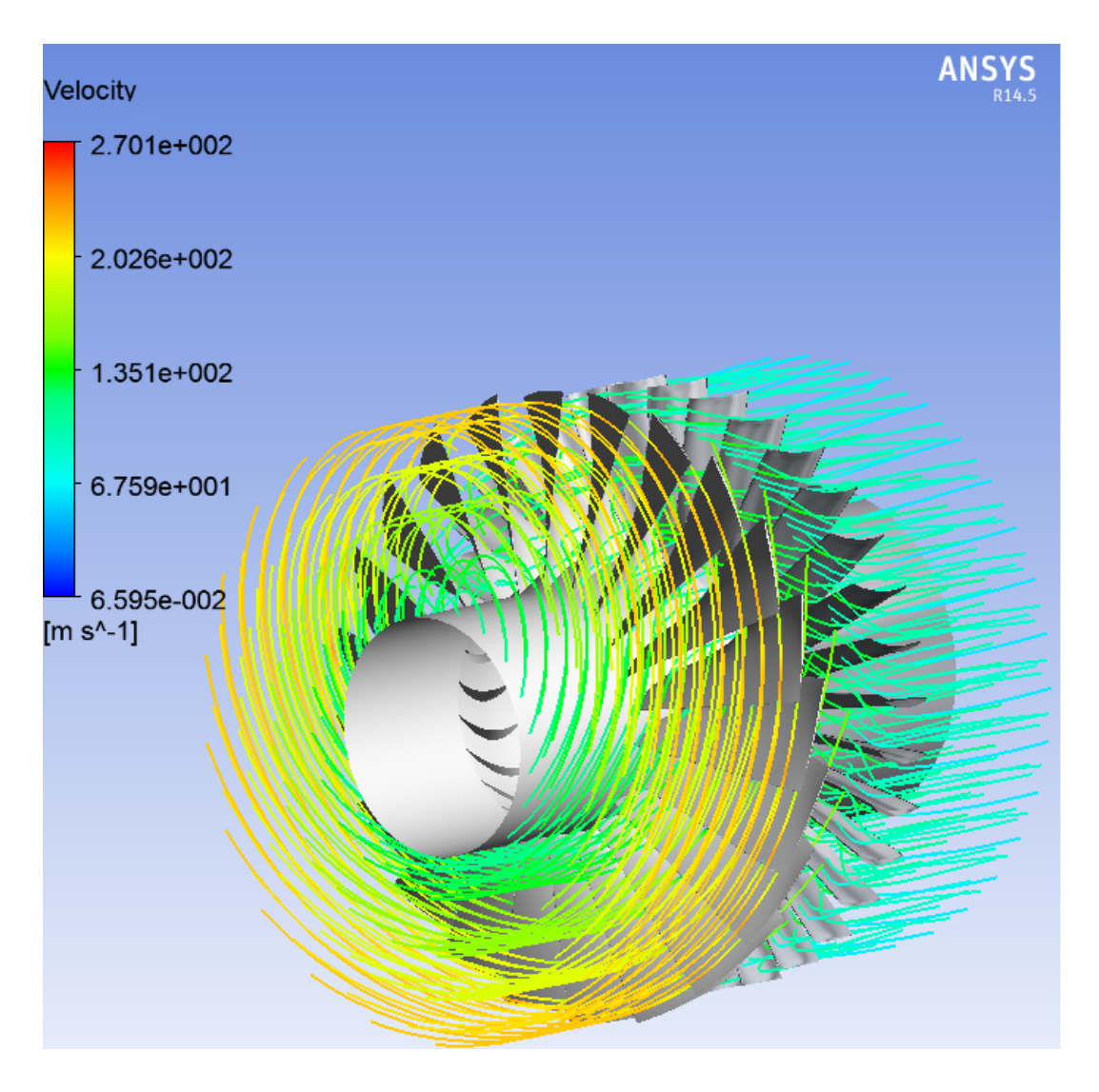

*Εικόνα 5.10 3D Ροϊκές γραμμές (50% στροφές)*

<span id="page-75-0"></span>Συγκρίνοντας, τα συγκεκριμένα αποτελέσματα με τα αντίστοιχα για το 100% των στροφών σχεδίασης είναι εμφανής η μείωση των ταχυτήτων με την μείωση των στροφών, όπως αναμένεται. Όσον αφορά τον ομόρου στην έξοδο του στάτορα παρατηρείται μείωση, τόσο του λόγου ταχύτητας του πυρήνα προς την κανονική ταχύτητα εξόδου του ρευστού, όσο και μείωση του εύρους του πυρήνα. Αυτό συμβαίνει διότι και τα δύο στοιχεία είναι άμεσα συνδεδεμένα με το μέτρο της κανονικής ταχύτητας.

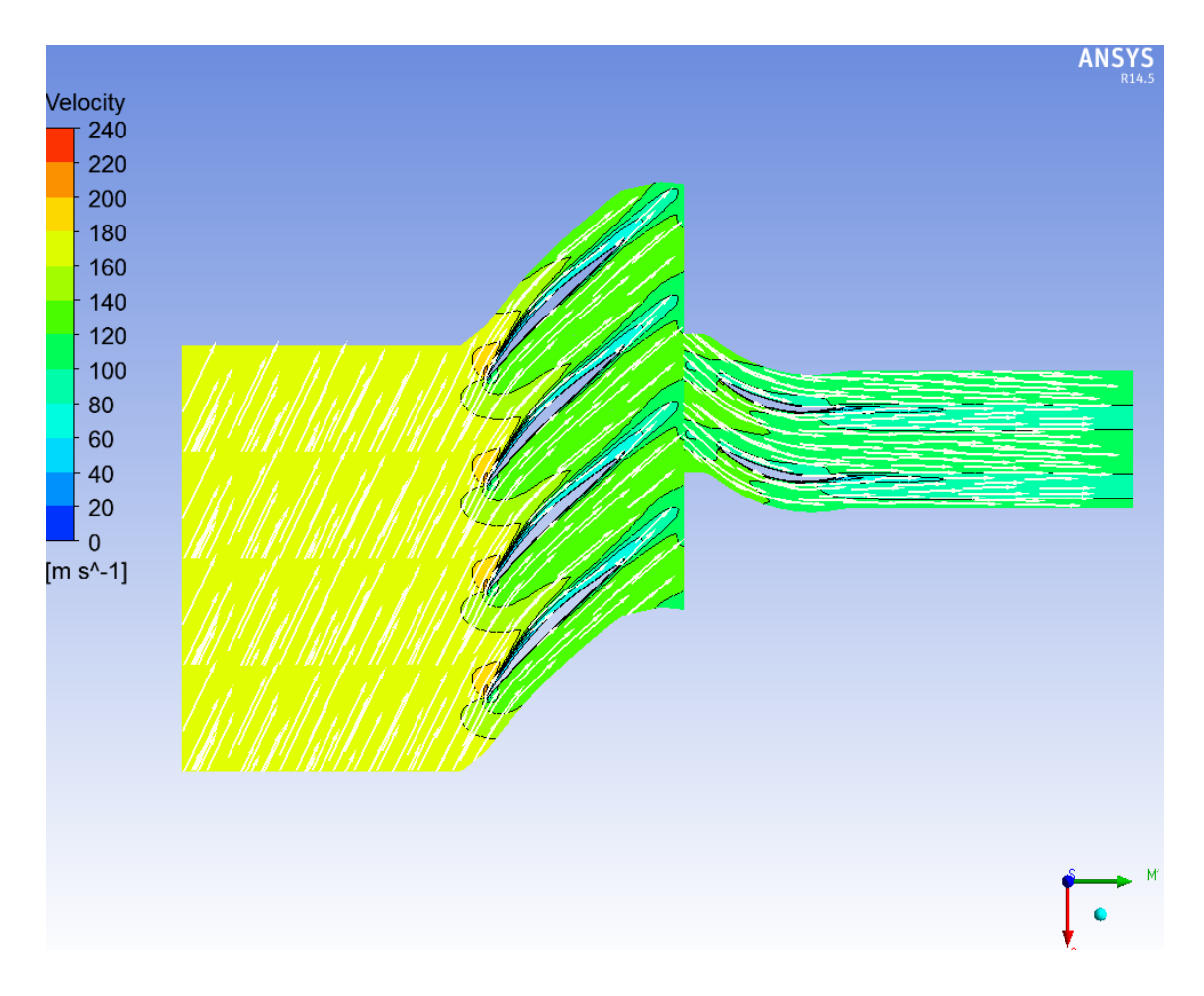

*Εικόνα 5.11 2D Ροϊκές γραμμές (50% στροφές) για span 50%*

#### <span id="page-76-0"></span>5.4.2.2. Πίεση-Θερμοκρασία

Στην [Εικόνα](#page-77-0) 5.12 και στην [Εικόνα](#page-77-1) 5.13 παρουσιάζεται η ολική πίεση και η ολική θερμοκρασία αντίστοιχα, σε σταθερό πλέγμα στο μεσημβρινό επίπεδο. Αντίστοιχα συμπεράσματα προκύπτουν όπως και στην περίπτωση του 100% των στροφών σχεδίασης με τις αντίστοιχες θερμοκρασίες και πιέσεις να είναι σαφώς μικρότερες.

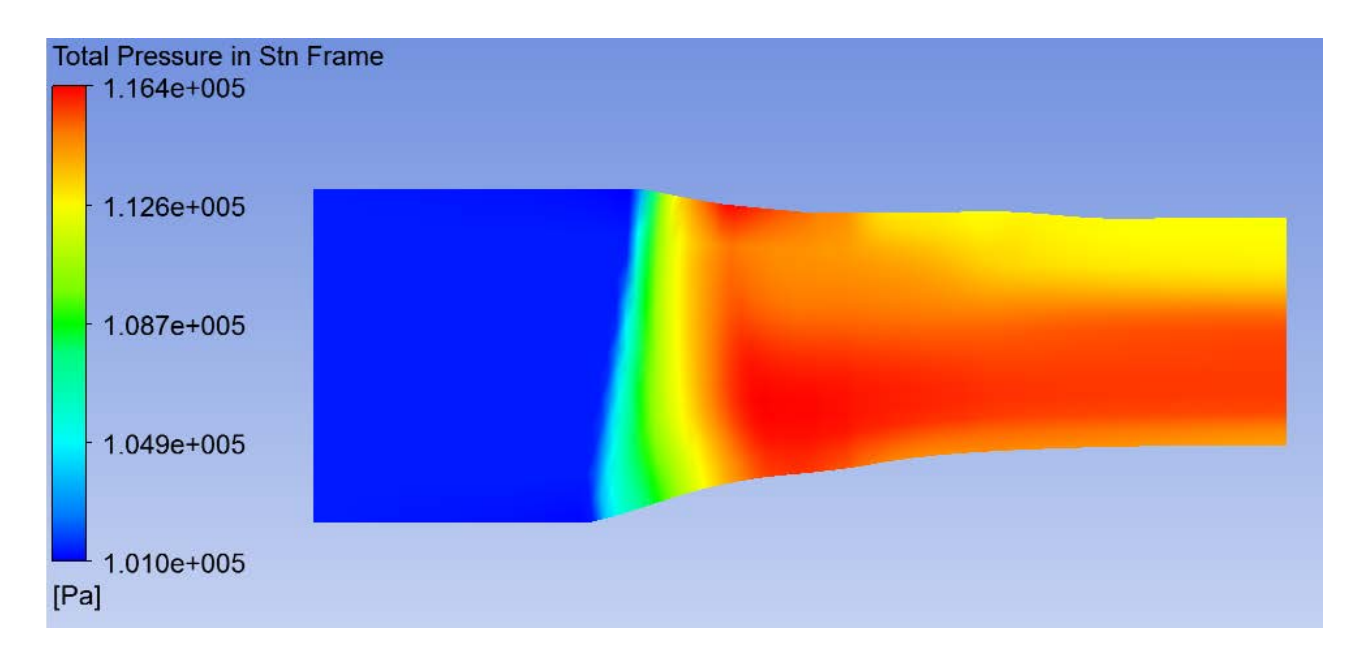

*Εικόνα 5.12 Ολική πίεση σταθερού πλέγματος*

<span id="page-77-0"></span>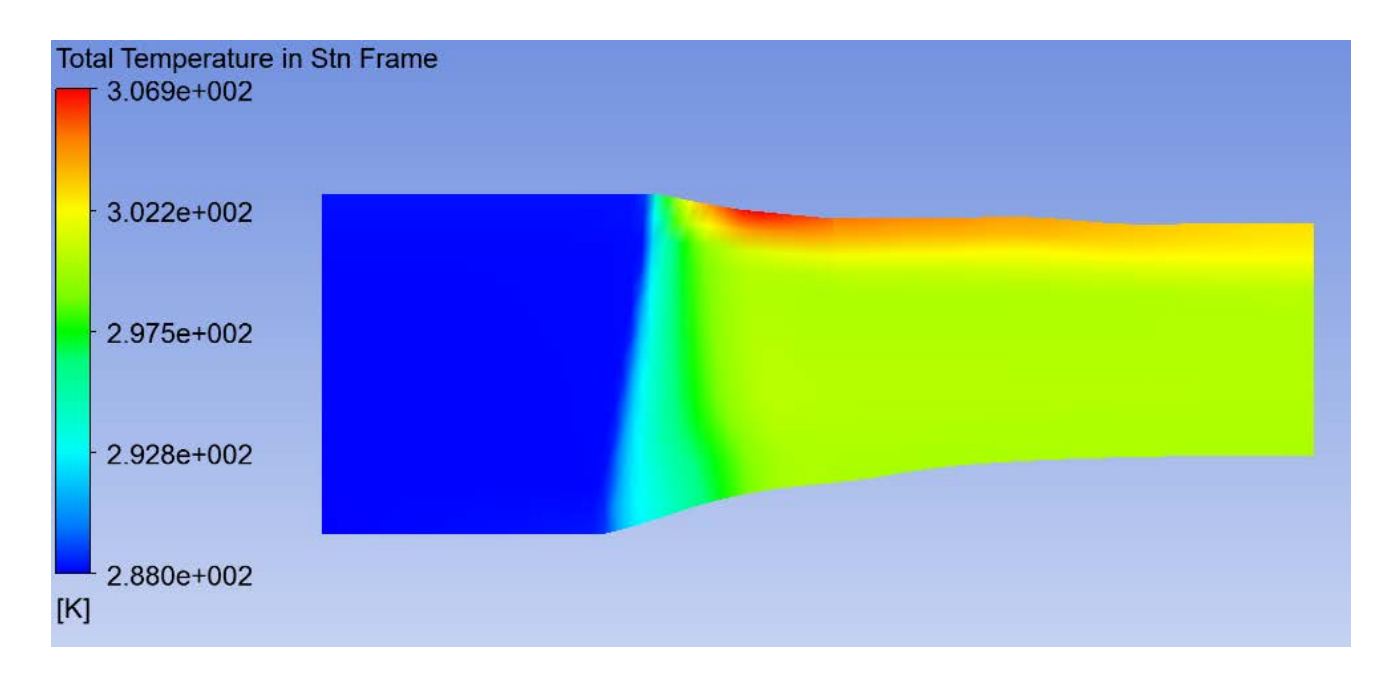

*Εικόνα 5.13 Ολική θερμοκρασία σταθερού πλέγματος*

#### <span id="page-77-1"></span>**5.4.3. Σύγκριση υπολογιστικών και πειραματικών αποτελεσμάτων**

Ο [Πίνακας](#page-78-0) 5-4 παρουσιάζει τη σύγκριση μεταξύ των υπολογιζόμενων και πειραματικών αποτελεσμάτων. Συγκεκριμένα παρουσιάζονται, ο λόγος ολικής πίεσης Π<sub>Pτ</sub>, ο λόγος ολικής

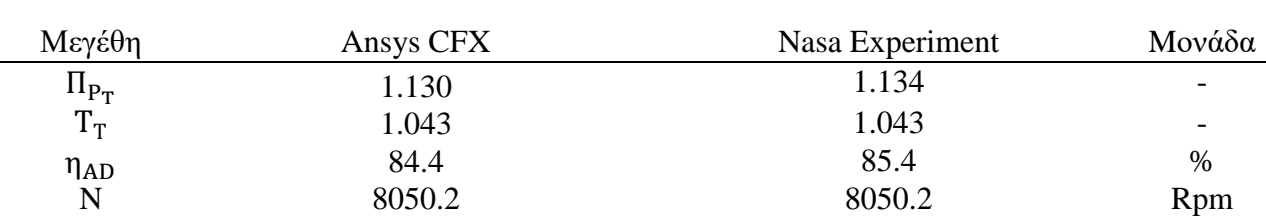

θερμοκρασίας Τ<sub>Τ</sub>, η αδιαβατική απόδοση η<sub>ΑD</sub>και οι στροφές του ανεμιστήρα Ν και συγκρίνονται με τα αποτελέσματα του προγράμματος αριθμητικής προσομοίωσης.

<span id="page-78-0"></span>*Πίνακας 5-4 Πειραματικά ολικά μεγέθη (reading1521) (3) και υπολογιστικά ολικά μεγέθη*

Όπως φαίνεται από τον πίνακα τα υπολογιζόμενα μεγέθη έχουν πολύ μικρή διαφορά με τα πειραματικά με αποκλίσεις της τάξης του -0.35% για τον λόγο πίεσης, 0.0% για τον λόγο θερμοκρασιών και -1.17% για τον βαθμό απόδοσης.

Το [Γράφημα](#page-78-1) 5-5 παρουσιάζει το υπολογιζόμενο προφίλ της μεσημβρινής ταχύτητας στην έξοδο του στάτορα σε σύγκριση με το αντίστοιχο πειραματικό. Παρατηρούμε ότι τα δύο προφίλ είναι αρκετά κοντά εκτός από μια μικρή περιοχή μεταξύ των ακτίνων 16cm και 20 cm.

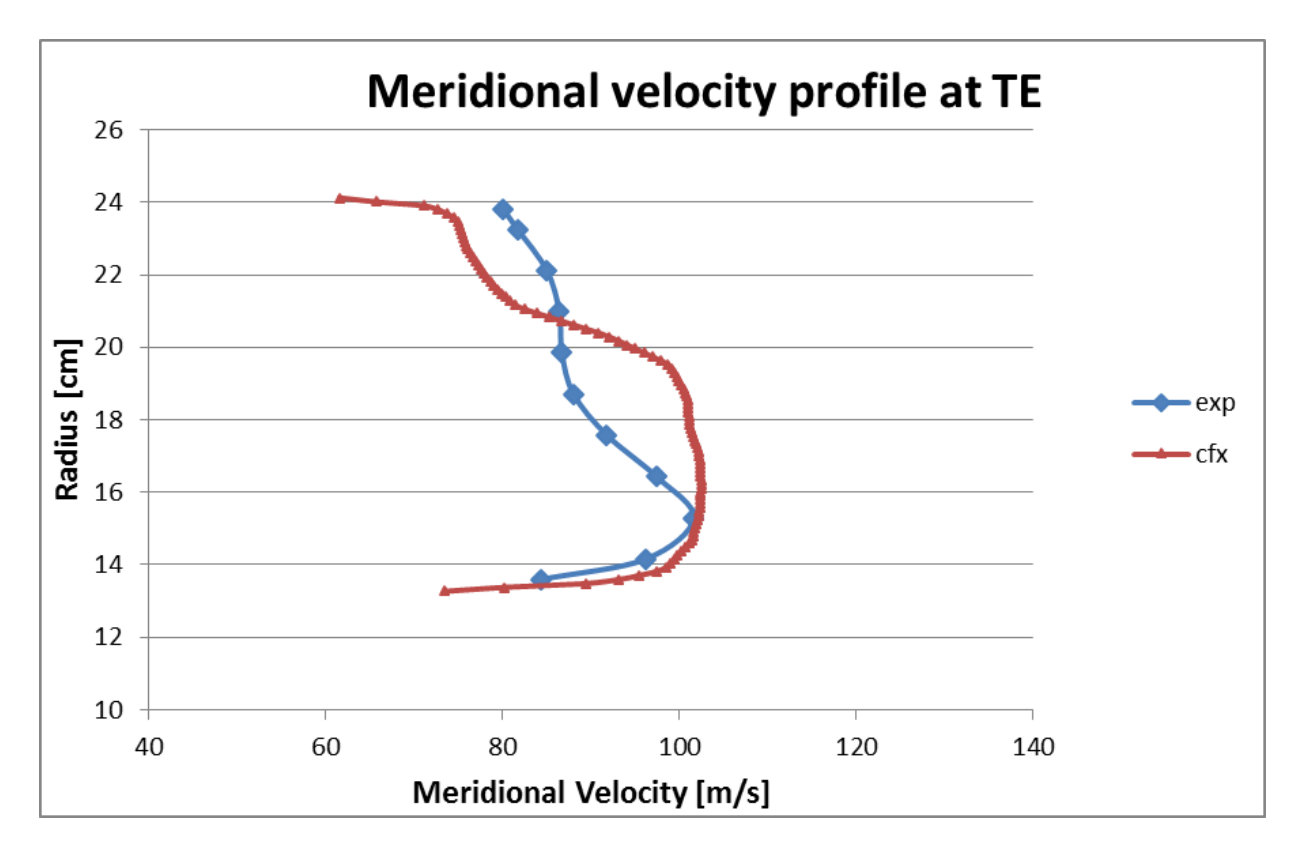

<span id="page-78-1"></span>*Γράφημα 5-5 προφίλ μεσημβρινής ταχύτητας στην έξοδο του στάτορα*

# **Κεφάλαιο 6ο Δημιουργία χάρτη λειτουργίας μονοβάθμιου ανεμιστήρα**

#### **6.1. Εισαγωγή**

Με την χρήση του υπολογιστικού προγράμματος CFX, υπολογίζονται αρκετά σημεία για κάθε μία εκ των στροφών 100%, 90%, 80%, 70% και 50%, προκειμένου να κατασκευαστεί ο χάρτης λειτουργίας του μονοβάθμιου ανεμιστήρα. Η διαδικασία, η οποία ακολουθείται προκειμένου να επιτευχθεί αυτός ο υπολογισμός, ονομάζεται παραμετρική ανάλυση.

#### **6.2. Παραμετρική ανάλυση**

Ο [Πίνακας](#page-79-0) 6-1 παρουσιάζει τα δεδομένα εισόδου στο λογισμικό.

| Ολικά μεγέθη              |                                 |                              |
|---------------------------|---------------------------------|------------------------------|
| Ολική πίεση εισόδου       | 1                               | atm                          |
| Ολική θερμοκρασία εισόδου | 288.2                           | $\bf K$                      |
| Παροχή μάζας              | m (Μεταβλητή)                   | $\frac{\text{kg}}{\text{s}}$ |
| Στροφές                   | N                               | Rpm                          |
| Ρευστό                    | Αέρας                           |                              |
| Τύρβη                     |                                 |                              |
| Μοντέλο                   | <b>SST</b>                      |                              |
| Ένταση                    | Χαμηλής έντασης τύρβη           |                              |
| Ψευδομεταβατική μέθοδος   |                                 |                              |
| Φυσικό βήμα               | $\mathbf{1}$<br>$2 \pi N$<br>60 | S                            |
| Κριτήριο σύγκλισης        |                                 |                              |
| Μεταβολή μεγεθών          | 0.0001                          |                              |
| Μέγιστες επαναλήψεις      | 800                             |                              |
|                           |                                 |                              |

<span id="page-79-0"></span>*Πίνακας 6-1 Φυσικά μεγέθη επίλυσης*

Όπως φαίνεται από τον πίνακα, η παροχή και οι στροφές δεν ορίζονται μονοσήμαντα αλλά ως μεταβλητές ([Εικόνα](#page-80-0) 6.1), οι οποίες δέχονται τιμές από τον πίνακα παραμετρικής ανάλυσης.

◢

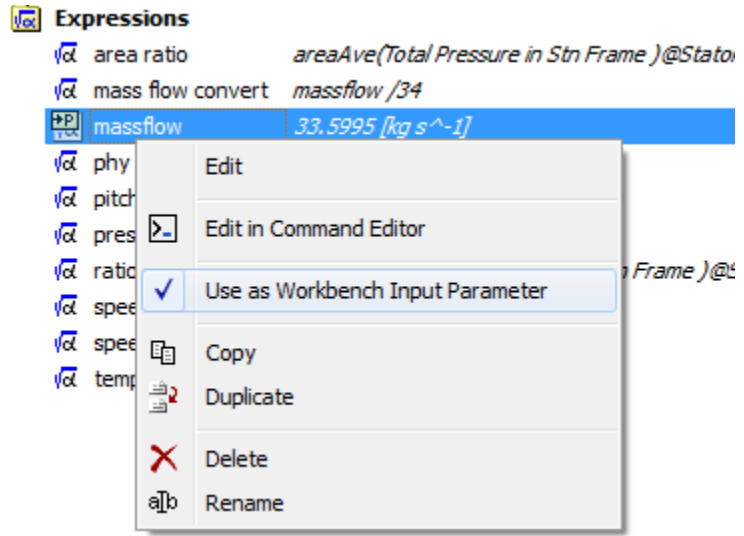

*Εικόνα 6.1 Ορισμός παροχής ως μεταβλητή*

<span id="page-80-0"></span>Φυσικά, αντίστοιχη διαδικασία γίνεται και με τα αποτελέσματα, τα οποία απαιτούνται για τον σχεδιασμό του χάρτη λειτουργίας (λόγος ολικής πίεσης, αδιαβατική απόδοση). Ουσιαστικά, μέσω εντολής στο CFX-post, τα αποτελέσματα κάθε επίλυσης εμφανίζονται και αποθηκεύονται στον πίνακα, διότι στην επόμενη επίλυση, τα προηγούμενα αποτελέσματα διαγράφονται από την μνήμη ([Εικόνα](#page-80-1) 6.2).

| Table of Design Points |                           |  |                                     |                   |                                                                    |                                                          |                |                               |
|------------------------|---------------------------|--|-------------------------------------|-------------------|--------------------------------------------------------------------|----------------------------------------------------------|----------------|-------------------------------|
|                        | A                         |  | F                                   | G                 | H                                                                  | I                                                        | J              | K                             |
| $\mathbf{1}$           | Name $\blacktriangledown$ |  | $P8 -$<br>E<br>massflow             | P5 - Effs out   v | $P6 -$<br><b>Total</b><br>$\overline{\phantom{a}}$<br>Pre<br>Ratio | $P7 -$<br><b>Total</b><br>$\blacksquare$<br>Tem<br>Ratio | In<br>Exported | Note $\vert \mathbf{v} \vert$ |
| $\overline{2}$         | <b>Units</b>              |  | $\blacktriangledown$<br>$kg s^{-1}$ |                   |                                                                    |                                                          |                |                               |
| 5                      | DP <sub>2</sub>           |  | 33,65                               | 87,572            | 1,5774                                                             | 1,1591                                                   | г              |                               |
| 6                      | DP <sub>5</sub>           |  | 33,04                               | 87,296            | 1,6066                                                             | 1,1664                                                   | Г              |                               |
| $\overline{7}$         | DP <sub>6</sub>           |  | 33,18                               | 87,518            | 1,6029                                                             | 1,1651                                                   | г              |                               |
| 8                      | DP <sub>7</sub>           |  | 33,32                               | 87,614            | 1,5973                                                             | 1,1637                                                   | П              |                               |
| 9                      | DP 8                      |  | 33,46                               | 87,684            | 1,5906                                                             | 1,162                                                    | F              |                               |
| 10                     | DP <sub>9</sub>           |  | 34                                  | 86,262            | 1,5314                                                             | 1,1503                                                   | Г              |                               |
| 11                     | DP 10                     |  | 34,05                               | 85,764            | 1,519                                                              | 1,1481                                                   | F              |                               |
| 12                     | DP 11                     |  | 34,1                                | 85,055            | 1,5029                                                             | 1,1453                                                   | $\Box$         |                               |
| 13                     | <b>DP 12</b>              |  | 34,15                               | 83,952            | 1,4801                                                             | 1,1413                                                   | г              |                               |
| 14                     | DP 13                     |  | 34,2                                | 81,661            | 1,4391                                                             | 1,1339                                                   | г              |                               |
| 15                     | DP 14                     |  | 34,25                               | 75,872            | 1,3609                                                             | 1,123                                                    | F              |                               |

<span id="page-80-1"></span>*Εικόνα 6.2 Πίνακας παραμετρικής ανάλυσης*

Συνοψίζοντας, κατά την παραμετρική ανάλυση ορίζεται ένα εύρος εισαχθέντων τιμών. Κάθε μία επίλυση (DPi, [Εικόνα](#page-80-1) 6.2), η οποία αποτελείται από μια ομάδα εισαχθέντων τιμών, επιλύεται και τα αποτελέσματα αποθηκεύονται στον πίνακα και διαγράφονται από την μνήμη του προγράμματος, προκειμένου να αποθηκευτούν προσωρινά τα αποτελέσματα της επόμενης επίλυσης, μέχρι να αποθηκευτούν και αυτά στον πίνακα παραμετρικής ανάλυσης. Αυτή η διαδικασία είναι ουσιαστικά επαναληπτική, με κριτήριο τερματισμού το τέλος όλων των υπολογισμών DPi που έχουν οριστεί [\(Εικόνα](#page-81-0) 6.3).

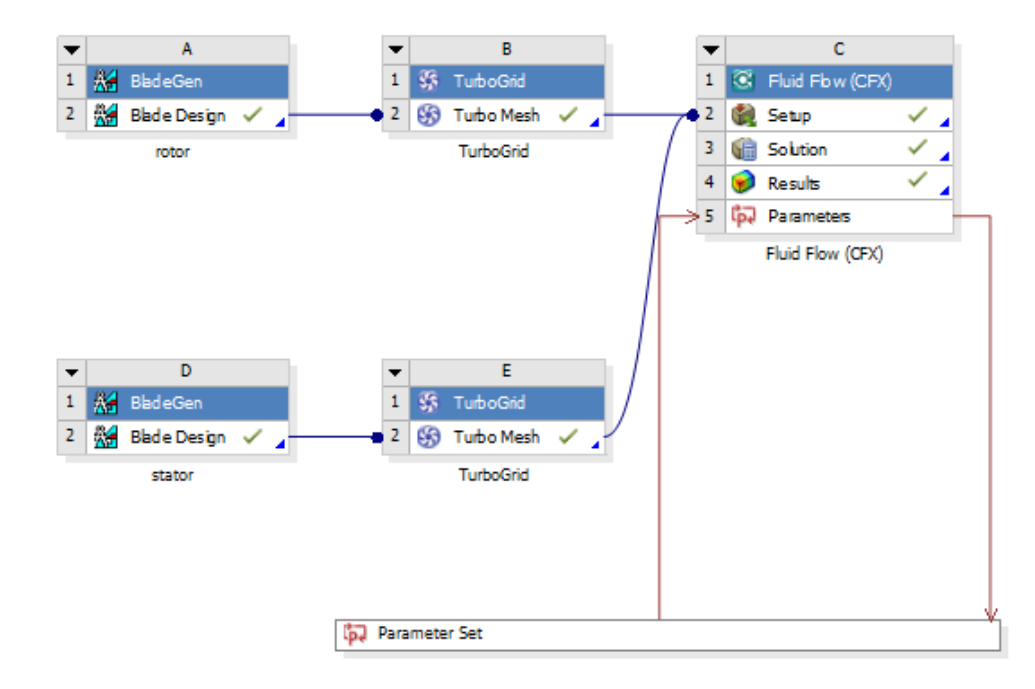

<span id="page-81-0"></span>*Εικόνα 6.3 Παραμετρική ανάλυση*

## **6.3. Χάρτης λειτουργίας**

Στο [Γράφημα](#page-82-0) 6-1 και [Γράφημα](#page-83-0) 6-2 παρουσιάζεται ο λόγος πίεσης και ο βαθμός απόδοσης της βαθμίδας, συναρτήσει της διορθωμένης παροχής αντίστοιχα. Επίσης παρουσιάζονται και τα πειραματικά δεδομένα από την βιβλιογραφία (3), διορθωμένα ως προς τις συνθήκες αναφοράς.

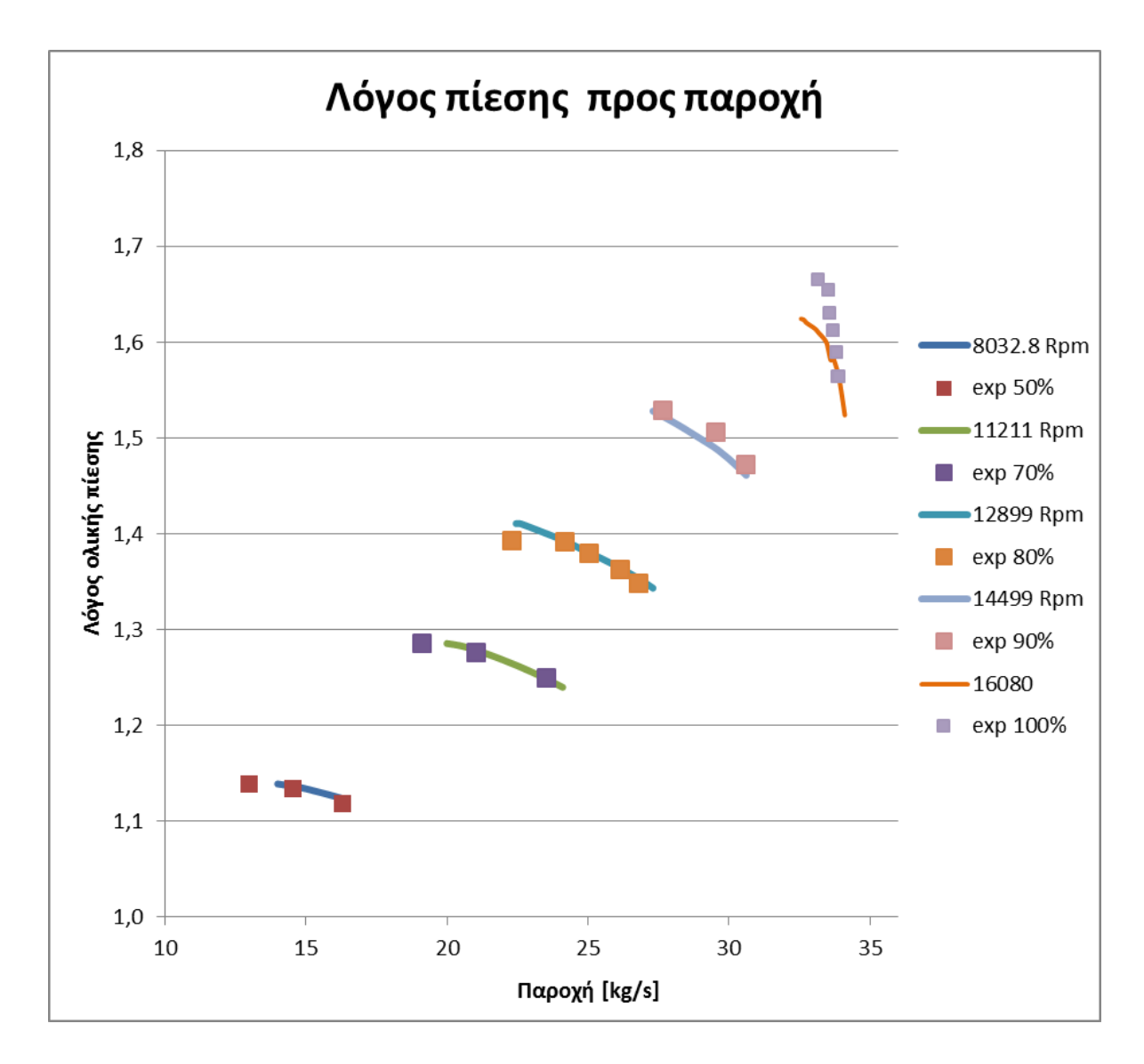

<span id="page-82-0"></span>*Γράφημα 6-1 Λόγος πίεσης προς παροχή*

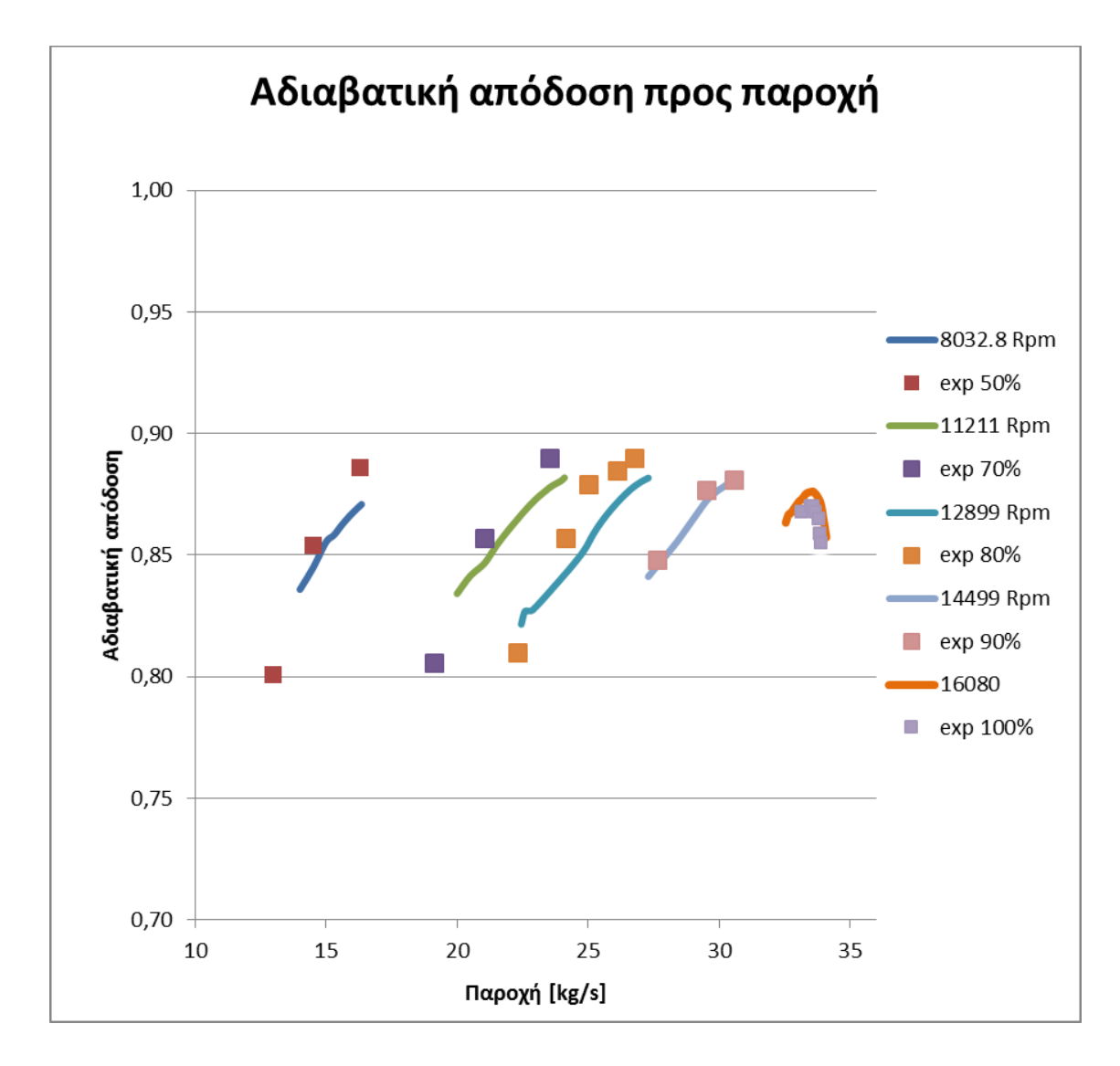

*Γράφημα 6-2 Αδιαβατική απόδοση προς παροχή*

<span id="page-83-0"></span>Παρατηρούμε ότι τα υπολογιστικά αποτελέσματα έχουν ικανοποιητική ακρίβεια σε σχέση με τα πειραματικά εκτός από την περιοχή ασταθούς λειτουργίας (γραμμή πάλμωσης) όπου τα φαινόμενα είναι χρονικά μεταβαλλόμενα και δεν μπορούν να προσομοιωθούν με την παρούσα θεώρηση μόνιμης κατάστασης (steady state).

Στην περίπτωση του βαθμού απόδοσης το σφάλμα είναι μεγαλύτερο λόγω του ότι εμπεριέχει τόσο το σφάλμα του λόγου πίεσης όσο και το σφάλμα του λόγου θερμοκρασιών. Μια άλλη πηγή σφάλματος είναι η μικρή διαφοροποίηση των στροφών από σημείο σε σημείο στα πειραματικά δεδομένα κάτι το οποίο δεν έχει ληφθεί υπόψη στα υπολογιστικά αποτελέσματα.

Στο [Γράφημα](#page-84-0) 6-3, παρουσιάζεται ο χάρτης λειτουργίας της βαθμίδας ανεμιστήρα σε μορφή η οποία μπορεί να χρησιμοποιηθεί στο πρόγραμμα προσομοίωσης αεροπορικού κινητήρα PROOSIS. Η σχεδίαση του χάρτη έγινε με χρήση του προγράμματος smooth C, εισάγοντας τα σημεία, τα οποία υπολογίστηκαν μέσω του υπολογιστικού προγράμματος CFX, για κάθε καμπύλη στροφών.

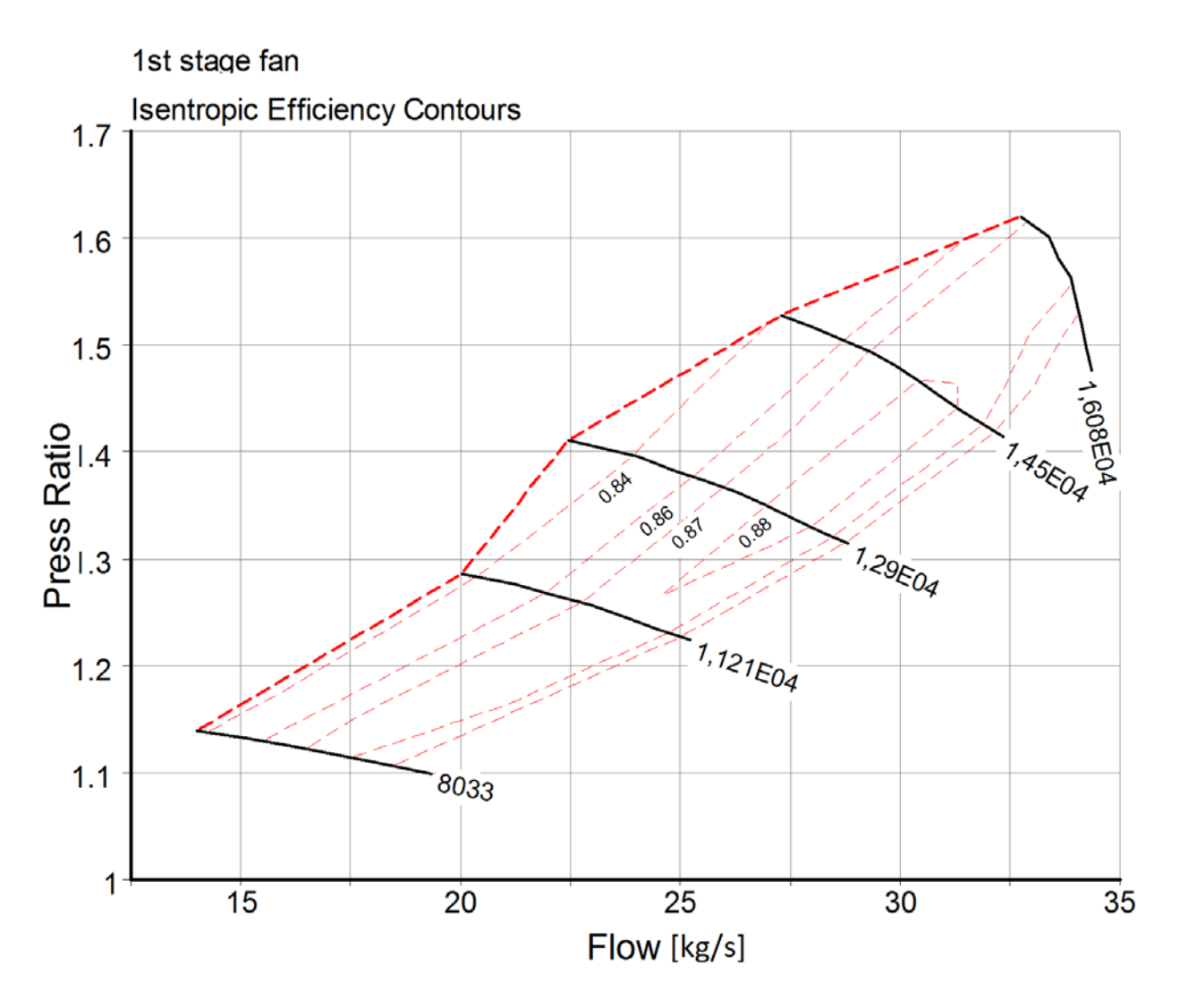

<span id="page-84-0"></span>*Γράφημα 6-3 Χάρτης λειτουργίας βαθμίδας ανεμιστήρα*

# **Κεφάλαιο 7ο Σύγκριση χαρτών βαθμίδας ανεμιστήρα για διαφορετικές γωνίες βήματος**

## **7.1. Εισαγωγή**

Στο παρόν κεφάλαιο θα πραγματοποιηθεί σύγκριση του χάρτη λειτουργίας της βαθμίδας ανεμιστήρα για διαφορετικές γωνίες βήματος σε σχέση με την αρχική σχεδίαση. Συγκεκριμένα μελετώνται δύο μεταβολές γωνίας -5 και +5 μοίρες. Αρχικά, παρουσιάζεται η διαδικασία σχεδιασμού για τις νέες γωνίες βήματος και στη συνέχεια γίνεται σύγκριση των χαρτών με αντίστοιχα αποτελέσματα από τη βιβλιογραφία.

## **7.2. Διαδικασία σχεδίασης ανεμιστήρα για διαφορετική γωνία βήματος**

Οι νέες σχεδιάσεις για διαφορετική γωνία βήματος διαφέρουν μόνο ως προς το τμήμα του ρότορα και ιδιαίτερα στις γωνίες των πτερυγίων τους. Συγκεκριμένα, σε κάθε σημείο του πτερυγίου, όπου ορίζονται συγκεκριμένες γωνίες ανά σημείο, αυξάνεται η εκάστοτε γωνία κατά +5° ή μειώνεται κατά -5°, όπως φαίνεται και στην [Εικόνα](#page-86-0) 7.1. Η διαδικασία αυτή πραγματοποιείται για όλες τις ακτίνες, προκειμένου να επιτευχθεί συνολική στροφή του πτερυγίου κατά  $+5^{\circ}$  και - $5^{\circ}$  αντίστοιχα.

## **7.3. Χάρτες λειτουργίας για διαφορετικές γωνίες βήματος**

Οι χάρτες λειτουργίας για διαφορετικές γωνίες βήματος υπολογίστηκαν με τον ίδιο ακριβώς τρόπο όπως και ο χάρτης της αρχικής σχεδίασης, δηλαδή με παραμετρική ανάλυση. Τα αποτελέσματα παρουσιάζονται στο [Γράφημα](#page-87-0) 7-1 και στο [Γράφημα](#page-87-1) 7-2 για το λόγο πίεσης και τον βαθμό απόδοσης αντίστοιχα. Στα γραφήματα αυτά παρουσιάζονται συγκριτικά τα αποτελέσματα και για τις τρείς γωνίες βήματος. Για λόγους σύγκρισης στο [Γράφημα](#page-88-0) 7-3 παρατίθεται επίσης ο λόγος πίεσης συναρτήσει της παροχής αντίστοιχου ανεμιστήρα για τρεις γωνίες βήματος ο οποίος αντλήθηκε από την βιβλιογραφία (10).

Συγκρίνοντας το [Γράφημα](#page-87-0) 7-1 και το [Γράφημα](#page-88-0) 7-3 παρατηρείται η ίδια συμπεριφορά ως προς την γωνία και το εύρος τον παροχών για κάθε γραμμή στροφών. Συγκεκριμένα και στους δύο χάρτες, η αύξηση της γωνίας βήματος ισοδυναμεί με μετατόπιση του χάρτη σε μεγαλύτερες παροχές (δεξιά) και μάλιστα η μετατόπιση αυτή αυξάνεται με την αύξηση των στροφών. Αντίθετα με την μείωση της γωνίας βήματος, ο χάρτης μετατοπίζεται σε μικρότερες παροχές

(αριστερά) και φυσικά η μετατόπιση αυτή αυξάνεται με την αύξηση των στροφών. Τέλος παρατηρείται αύξηση του μέγιστου λόγου πίεσης για κάθε στροφή καθώς η γωνία βήματος μεταβάλλεται από αρνητική τιμής προς θετική.

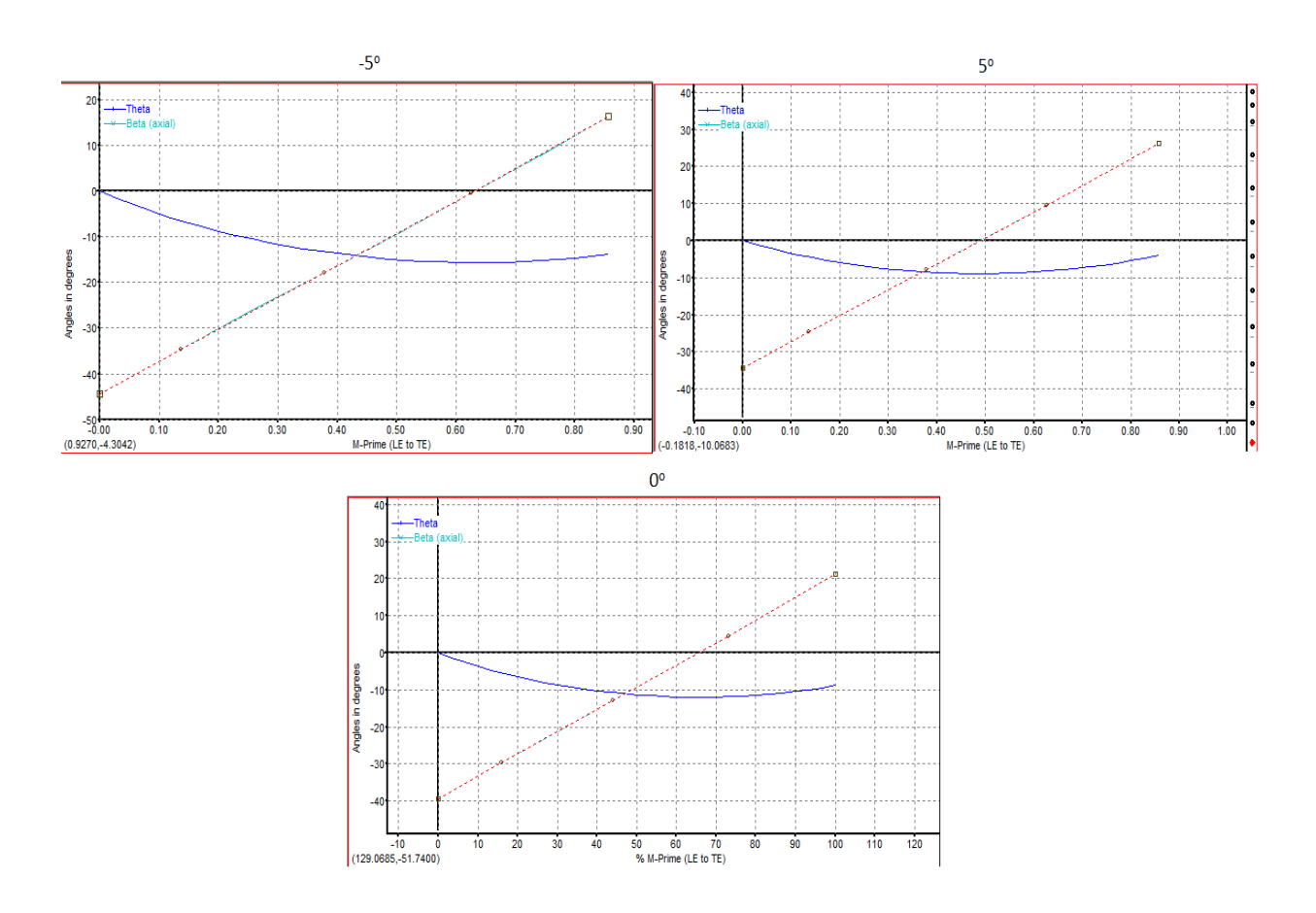

*Εικόνα 7.1 Σχεδιασμός πτερυγίου για -5<sup>ο</sup> , 0<sup>ο</sup> και +5<sup>ο</sup> γωνία για span 0*

<span id="page-86-0"></span>Από το [Γράφημα](#page-87-1) 7-2 παρατηρούμε είναι ότι η απόδοση της βαθμίδας αυξάνεται καθώς η γωνία βήματος βαίνει προς αρνητικές τιμές, ενώ μειώνεται καθώς η γωνία βήματος αυξάνει και βαίνει προς θετικές τιμές, το οποίο συμφωνεί με την βιβλιογραφία (10).

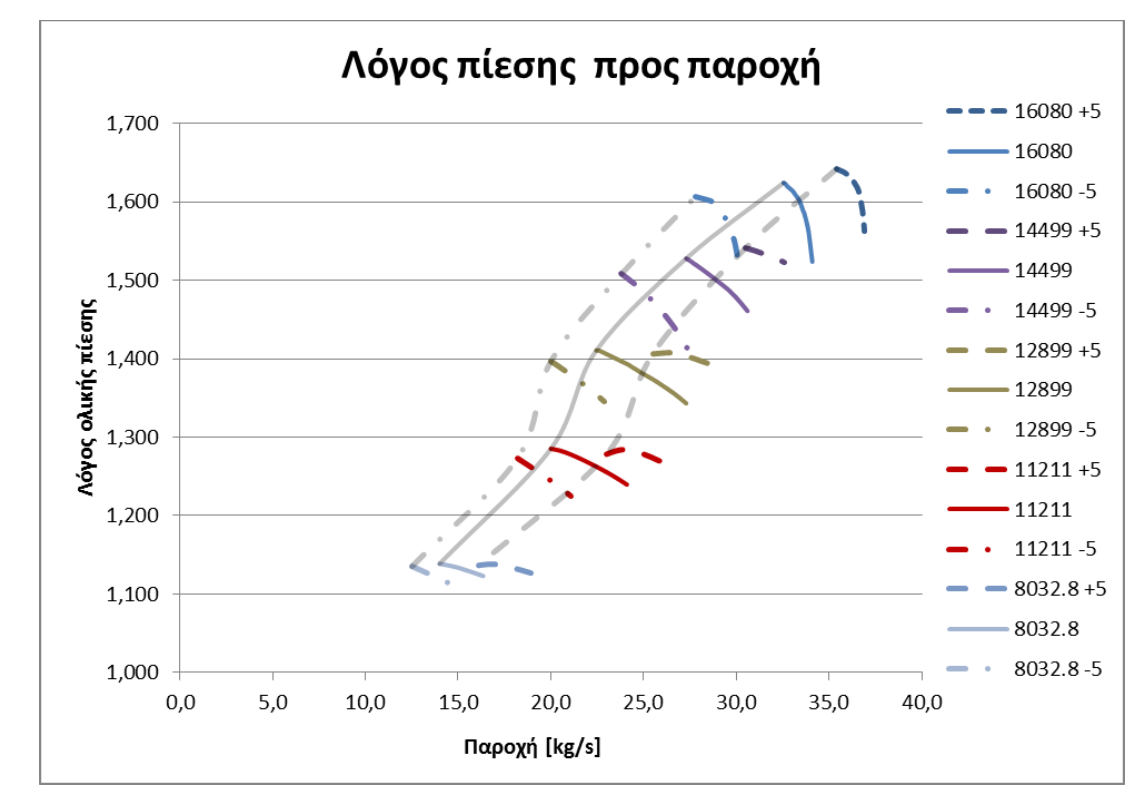

*Γράφημα 7-1 Λόγος πίεσης βαθμίδας ανεμιστήρα για -5ο, 0ο και +5ο.*

<span id="page-87-0"></span>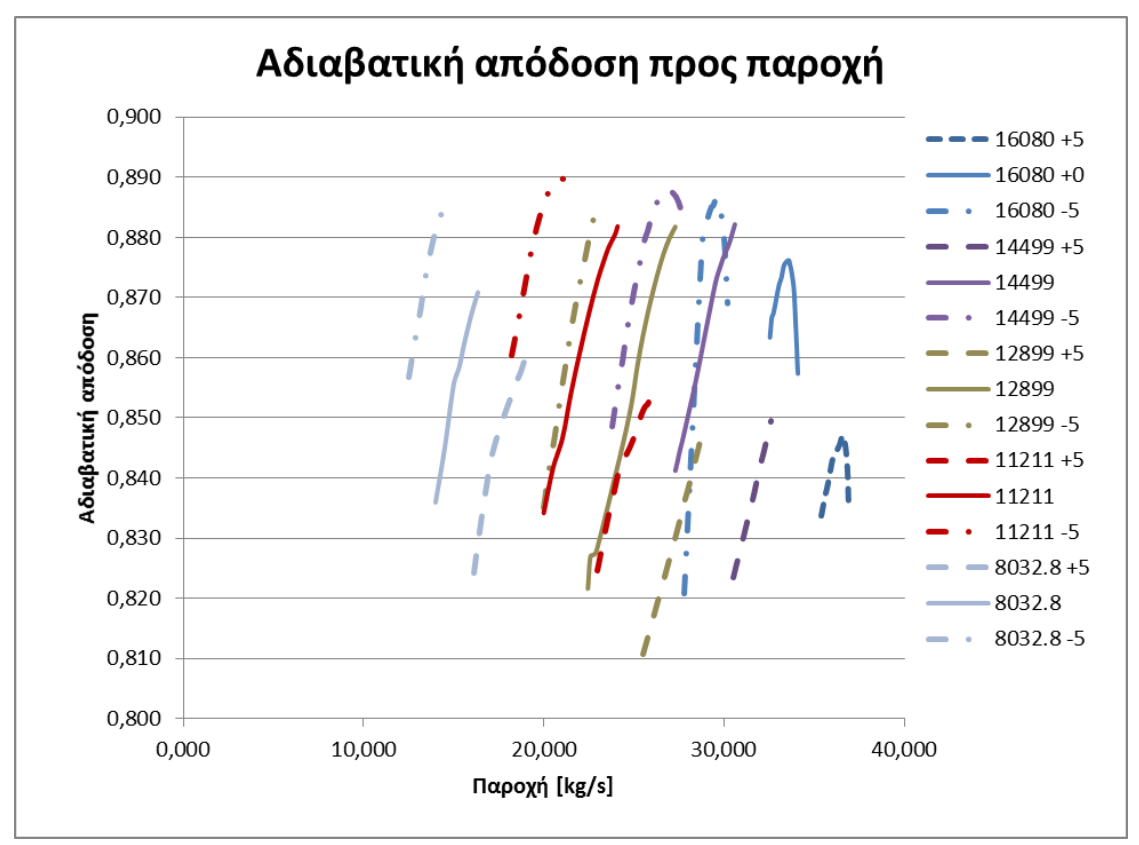

<span id="page-87-1"></span>*Γράφημα 7-2 Απόδοση βαθμίδας ανεμιστήρα για -5<sup>ο</sup> , 0<sup>ο</sup> και +5<sup>ο</sup>*

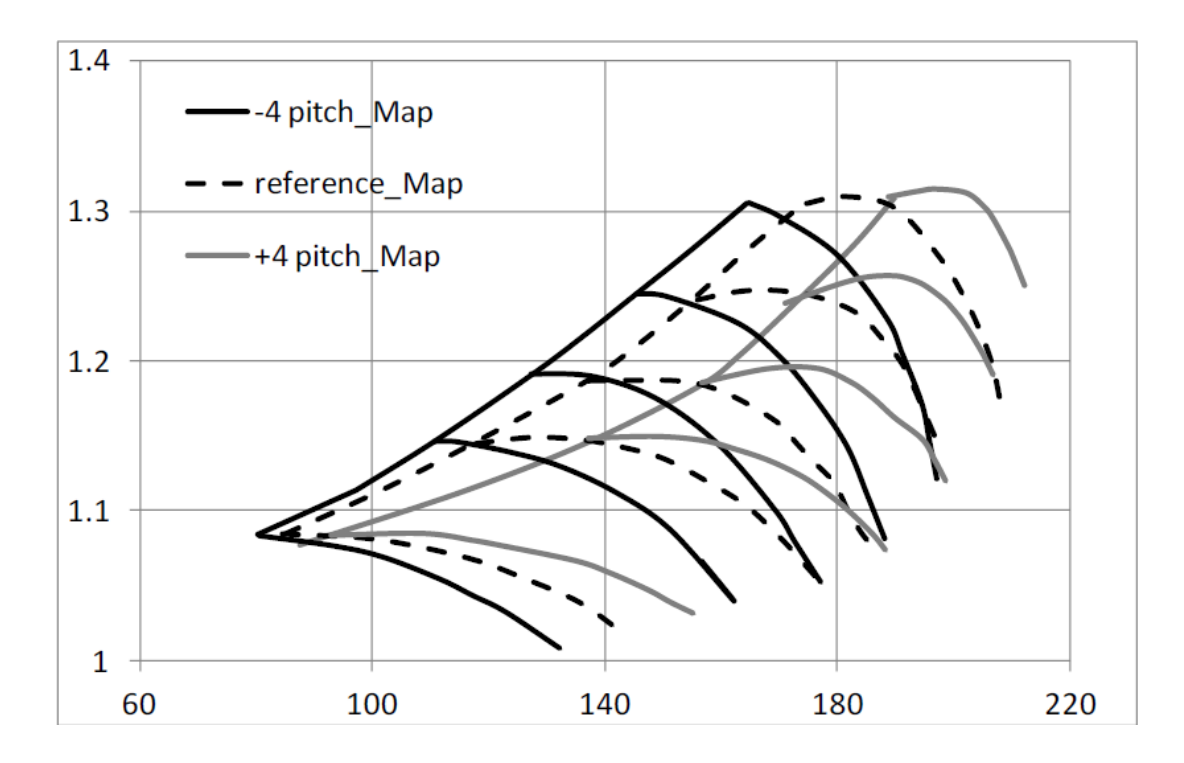

<span id="page-88-0"></span>*Γράφημα 7-3 Τυπική μεταβολή χάρτη λειτουργίας βαθμίδας ανεμιστήρα για διαφορετικές γωνίες βήματος (10).*

Στο [Γράφημα](#page-89-0) 7-4 και στο [Γράφημα](#page-90-0) 7-5, παρουσιάζονται ο χάρτης λειτουργίας της βαθμίδας ανεμιστήρα για τις δύο νέες διαφορετικές γωνίες βήματος -5 και +5 μοίρες αντίστοιχα, σε μορφή η οποία μπορεί να χρησιμοποιηθεί στο πρόγραμμα προσομοίωσης αεροπορικού κινητήρα PROOSIS. Η σχεδίαση του χάρτη έγινε με χρήση του προγράμματος smooth C, εισάγοντας τα σημεία, τα οποία υπολογίστηκαν μέσω του υπολογιστικού προγράμματος CFX, για κάθε καμπύλη στροφών.

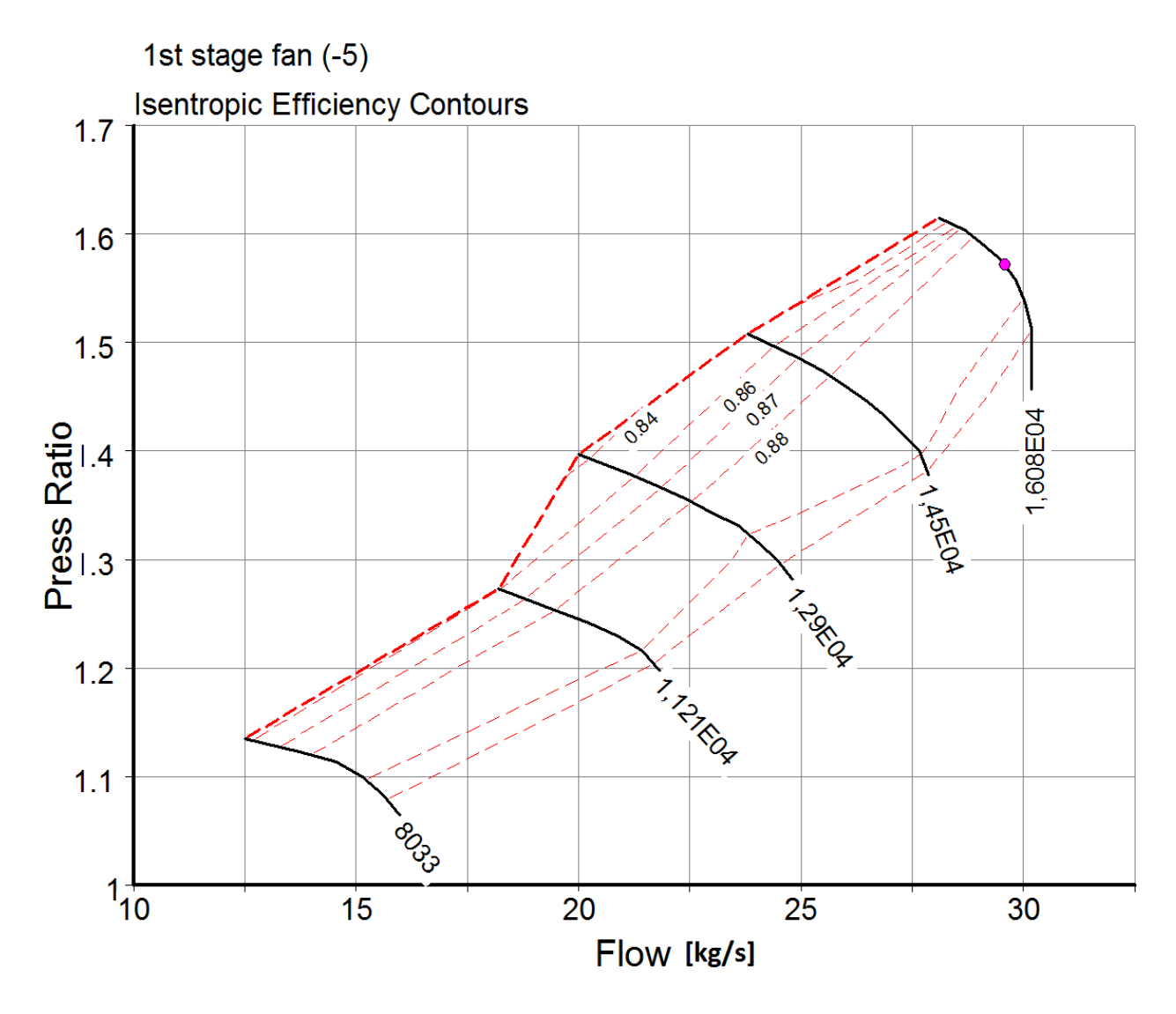

<span id="page-89-0"></span>*Γράφημα 7-4 Χάρτης λειτουργίας μονοβάθμιου ανεμιστήρα με γωνία βήματος -5<sup>ο</sup>*

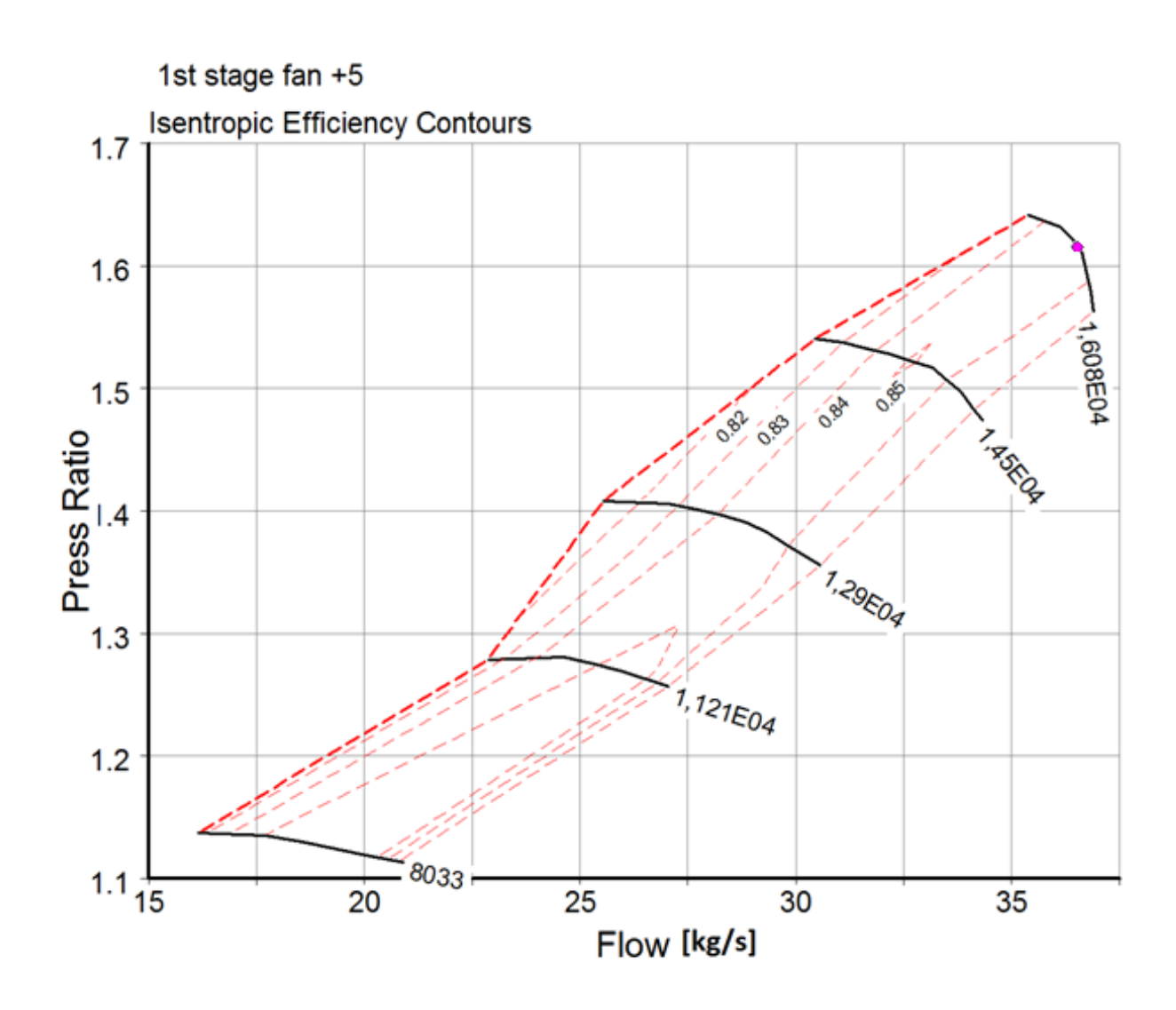

<span id="page-90-0"></span>*Γράφημα 7-5 Χάρτης λειτουργίας μονοβάθμιου ανεμιστήρα με γωνία βήματος +5<sup>ο</sup>*

# **Κεφάλαιο 8ο Χάρτης Μονοβάθμιου Ανεμιστήρα με Διαχωριστή.**

## **8.1. Εισαγωγή**

Στο παρόν κεφάλαιο, παρουσιάζεται η διαδικασία υπολογισμού χάρτη μονοβάθμιου ανεμιστήρα στην περίπτωση που ακολουθεί διαχωριστής της ροής (splitter). Σε αυτήν την περίπτωση απαιτείται υπολογισμός δύο ανεξάρτητων χαρτών οι οποίοι θα αντιστοιχούν στην ροή που κατευθύνεται στον πυρήνα (core) και στην παράκαμψη (bypass) αντίστοιχα. Ο υπολογισμός μπορεί να γίνει εισάγοντας γεωμετρικά τη γραμμή διαχωρισμού της ροής στο υπολογιστικό μοντέλο και ακολουθώντας την ίδια διαδικασία όπως και στην περίπτωση χωρίς διαχωριστή. Μια πιο απλή διαδικασία είναι να χρησιμοποιηθούν τα αποτελέσματα χωρίς διαχωριστή και να υπολογιστούν τα αντίστοιχα δεδομένα του πυρήνα και της παράκαμψης για δεδομένη ακτινική θέση του διαχωριστή. Στην παρούσα μελέτη ακολουθήθηκε η δεύτερη διαδικασία

## **8.2. Διαχωριστής ρευμάτων σε αεροπορικό κινητήρα**

Σε κινητήρες τύπου turbofan, η ροή μετά τον ρότορα χωρίζεται μέσω κατάλληλου διαχωριστή (splitter) σε δύο ρεύματα στο ρεύμα πυρήνα (core) και στο ρεύμα παράκαμψης (bypass) ([Εικόνα](#page-91-0) 8.1).

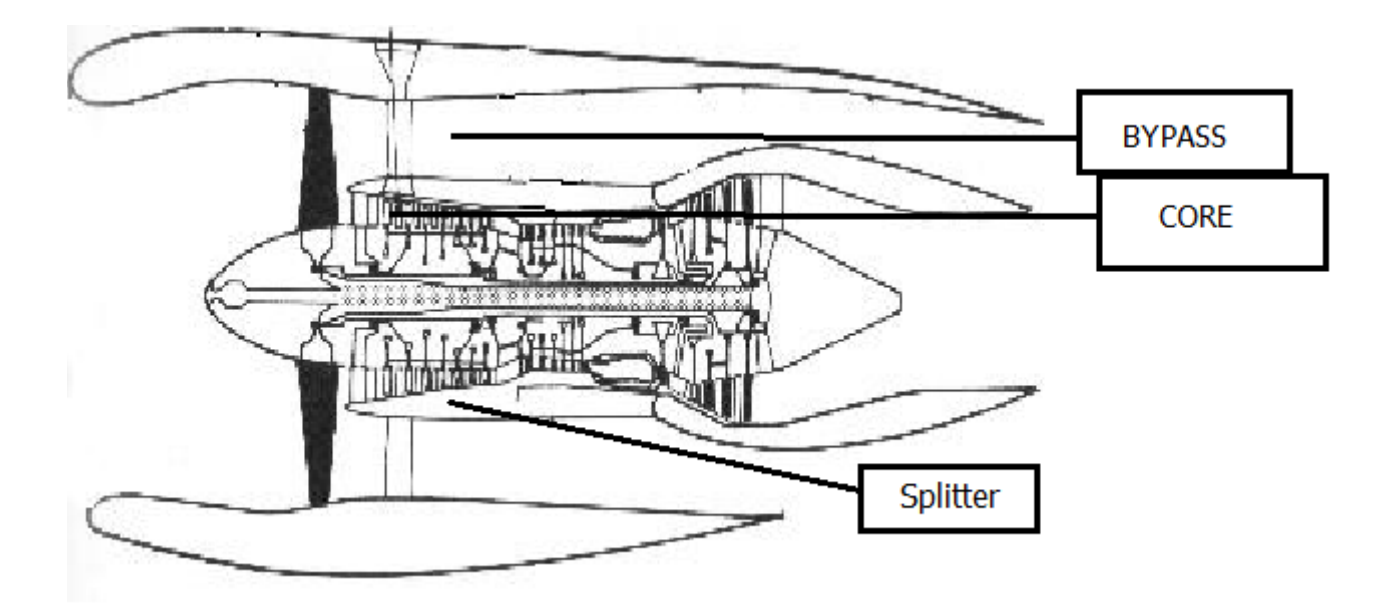

<span id="page-91-0"></span>*Εικόνα 8.1 Εσωτερικό κινητήρα τύπου turbofan*

Το ποσό της παροχής που θα κατευθυνθεί στο bypass και στο core καθορίζεται από την ακτίνα στην οποία θα τοποθετηθεί ο διαχωριστής, ενώ ο λόγος των δύο αυτών παροχών ονομάζεται λόγος παράκαμψης BPR.

$$
BPR = \frac{\dot{m}_{BYPASS}}{\dot{m}_{CORE}} \tag{8.1}
$$

#### **8.3. Διαδικασία υπολογισμού ακτίνας διαχωριστή**

Όταν η θέση του διαχωριστή δεν είναι γνωστή για παράδειγμα κατά τη διαδικασία σχεδίασης ενός κινητήρα και θέλουμε να χρησιμοποιήσουμε τα αποτελέσματα υπολογισμών του ανεμιστήρα χωρίς διαχωριστή, πρέπει πρώτα να υπολογίσουμε τη θέση του διαχωριστή για δεδομένο λόγο παράκαμψης, ο οποίος είναι γνωστός κατά τη φάση σχεδίασης.

Στην συγκεκριμένη περίπτωση ο ανεμιστήρας που μελετάται δεν έχει διαχωριστή και προκειμένου να παρουσιάσουμε την διαδικασία με διαχωριστή πρέπει να γίνει επιλογή ενός BPR. Για το σκοπό αυτό επιλέχθηκε BPR = 3.1 στο σημείο σχεδιασμού το οποίο είναι κοντά σε αυτό που αναμένεται για το εύρος παροχών του συγκεκριμένου ανεμιστήρα με βάση την βιβλιογραφία (10). Για το συγκεκριμένο BPR η ακτίνα του διαχωριστή υπολογίστηκε στα 16.04 cm χρησιμοποιώντας το υπολογιζόμενο προφίλ ταχύτητας και πυκνότητας στο σημείο σχεδιασμού του ανεμιστήρα. Στην [Εικόνα](#page-92-0) 8.2 παρουσιάζεται με πορτοκαλί χρώμα η επιφάνεια που αντιστοιχεί στον πυρήνα και με άσπρο η επιφάνεια που αντιστοιχεί στην παράκαμψη.

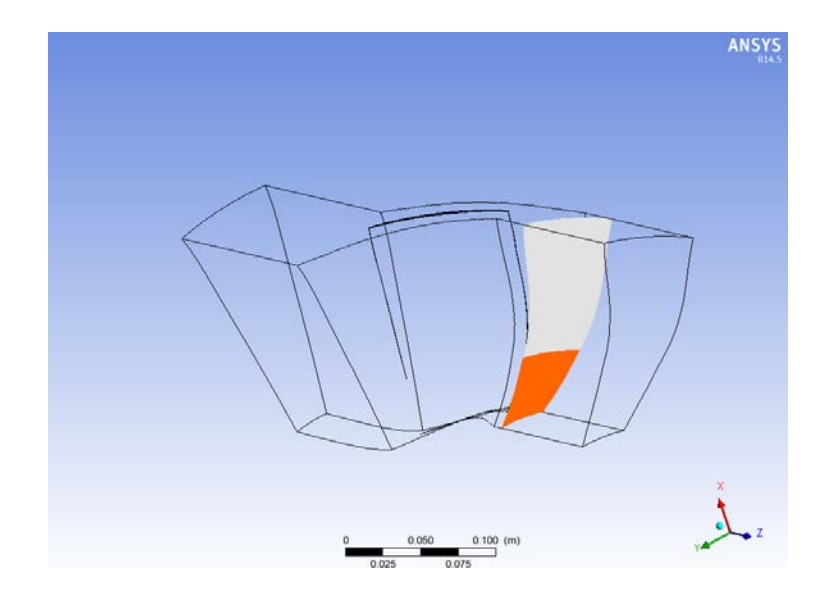

<span id="page-92-0"></span>*Εικόνα 8.2 Επιφάνειες πυρήνα και παράκαμψης*

Ο [Πίνακας](#page-93-0) 8-1 παρουσιάζει τα αποτελέσματα των υπολογισμών για τον πυρήνα και την παράκαμψη στο σημείο σχεδιασμού.

| <b>Bypass Ratio</b> | 3.1      |
|---------------------|----------|
|                     |          |
| Ολική επιφάνεια     |          |
| Παροχή              | 33.5     |
| Λόγος ολικής πίεσης | 1.63238  |
| Βαθμός απόδοσης     | 91.2284% |
|                     |          |
| <b>Bypass</b>       |          |
| Παροχή              | 25.33    |
| Λόγος ολικής πίεσης | 1.62753  |
| Βαθμός απόδοσης     | 89.6181% |
|                     |          |
| Core                |          |
| Παροχή              | 8.17     |
| Λόγος ολικής πίεσης | 1.63254  |
| Βαθμός απόδοσης     | 91.9037% |

<span id="page-93-0"></span>*Πίνακας 8-1 Αποτελέσματα υπολογισμού διαχωρισμού της ροής ανεμιστήρα στο σημείο σχεδίασης.*

## **8.4. Χάρτες λειτουργίας ανεμιστήρα με χρήση διαχωριστή**

Στο [Γράφημα](#page-94-0) 8-1 έως [Γράφημα](#page-96-0) 8-3 παρουσιάζονται ο χάρτης λειτουργίας του ρότορα του ανεμιστήρα καθώς και οι αντίστοιχοι χάρτες για το τμήμα του πυρήνα και της παράκαμψης, σε μορφή η οποία μπορεί να χρησιμοποιηθεί στο πρόγραμμα προσομοίωσης αεροπορικού κινητήρα PROOSIS. Οι χάρτες αντιστοιχούν στην αρχική σχεδίαση δηλαδή με γωνία βήματος 0 μοίρες. Η σχεδίαση των χαρτών έγινε με χρήση του προγράμματος smooth C, εισάγοντας τα αποτελέσματα του υπολογιστικού προγράμματος CFX χωρίς διαχωριστή και με περαιτέρω επεξεργασία για υπολογισμό του τμήματος του πυρήνα και της παράκαμψης.

Το [Γράφημα](#page-94-0) 8-1 ουσιαστικά παρουσιάζει τον χάρτη της βαθμίδας ανεμιστήρα ο οποίος μελετήθηκε σε προηγούμενο κεφάλαιο χωρίς τον στάτορα. Από το γράφημα είναι εμφανής η διαφορά του λόγου πίεσης σε σχέση με τον αντίστοιχο χάρτη με στάτορα. Αυτή η διαφορά οφείλεται στις απώλειες των σταθερών πτερυγίων οι οποίες μειώνονται με τις στροφές του ανεμιστήρα όπως αναμένεται.

Οι χάρτες των επιμέρους τμημάτων, είναι παρόμοιας μορφής με αυτήν του ολικού χάρτη, ενώ ο βαθμός απόδοσης του core είναι αισθητά μεγαλύτερος από αυτόν του bypass.

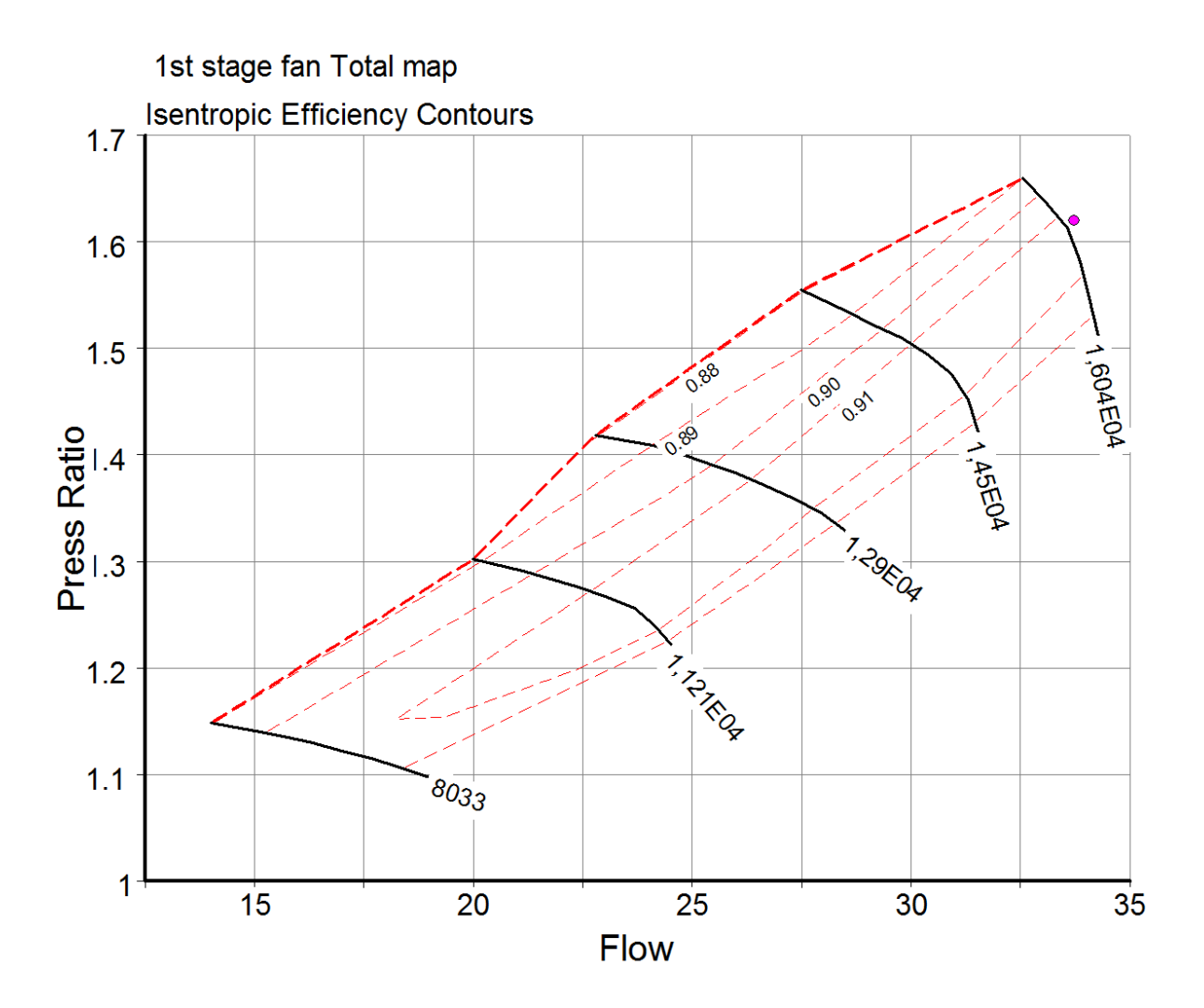

<span id="page-94-0"></span>*Γράφημα 8-1 Χάρτης λειτουργίας ρότορα (ολική επιφάνεια)*

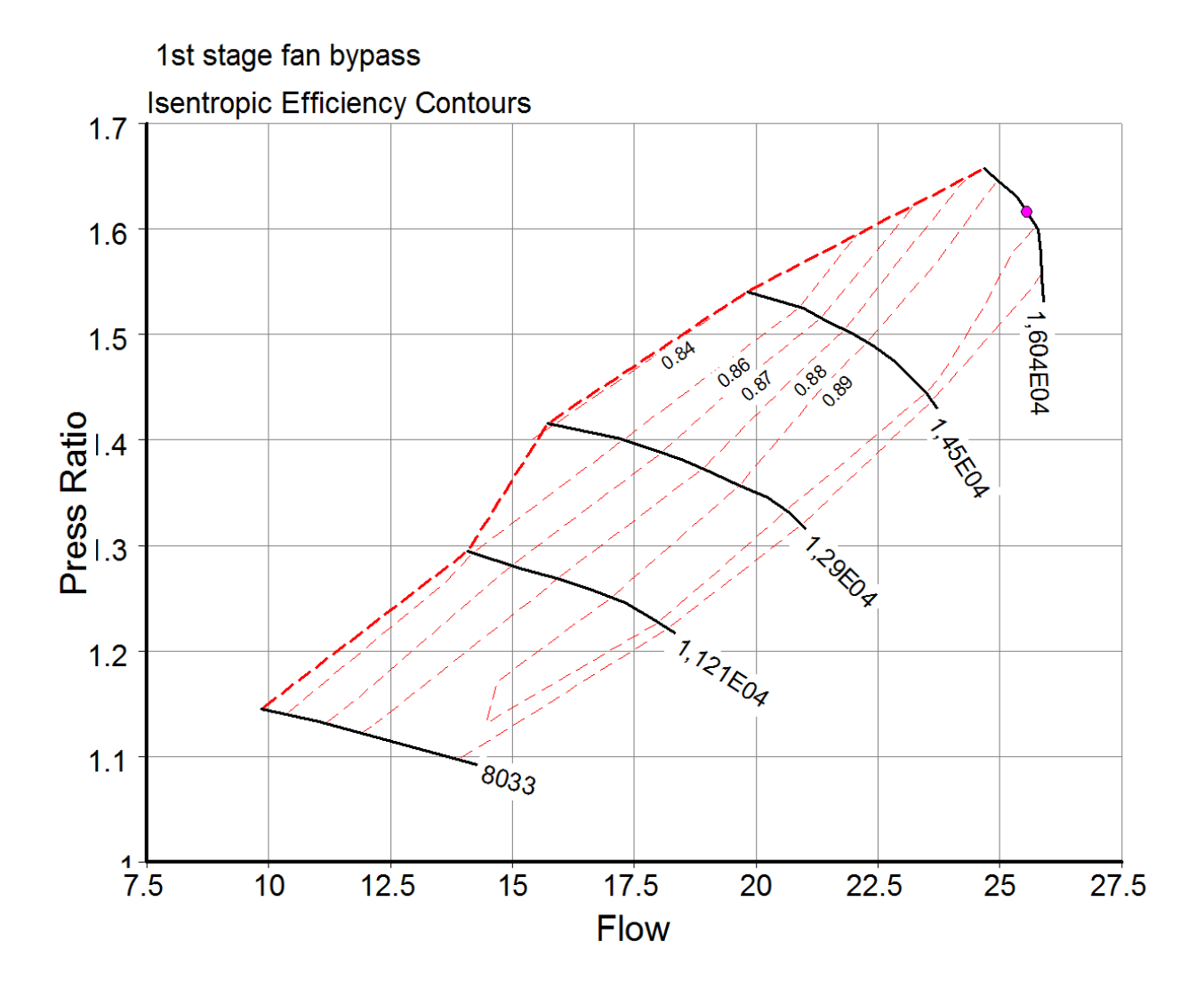

*Γράφημα 8-2 Χάρτης λειτουργίας ρότορα (τμήμα bypass)*

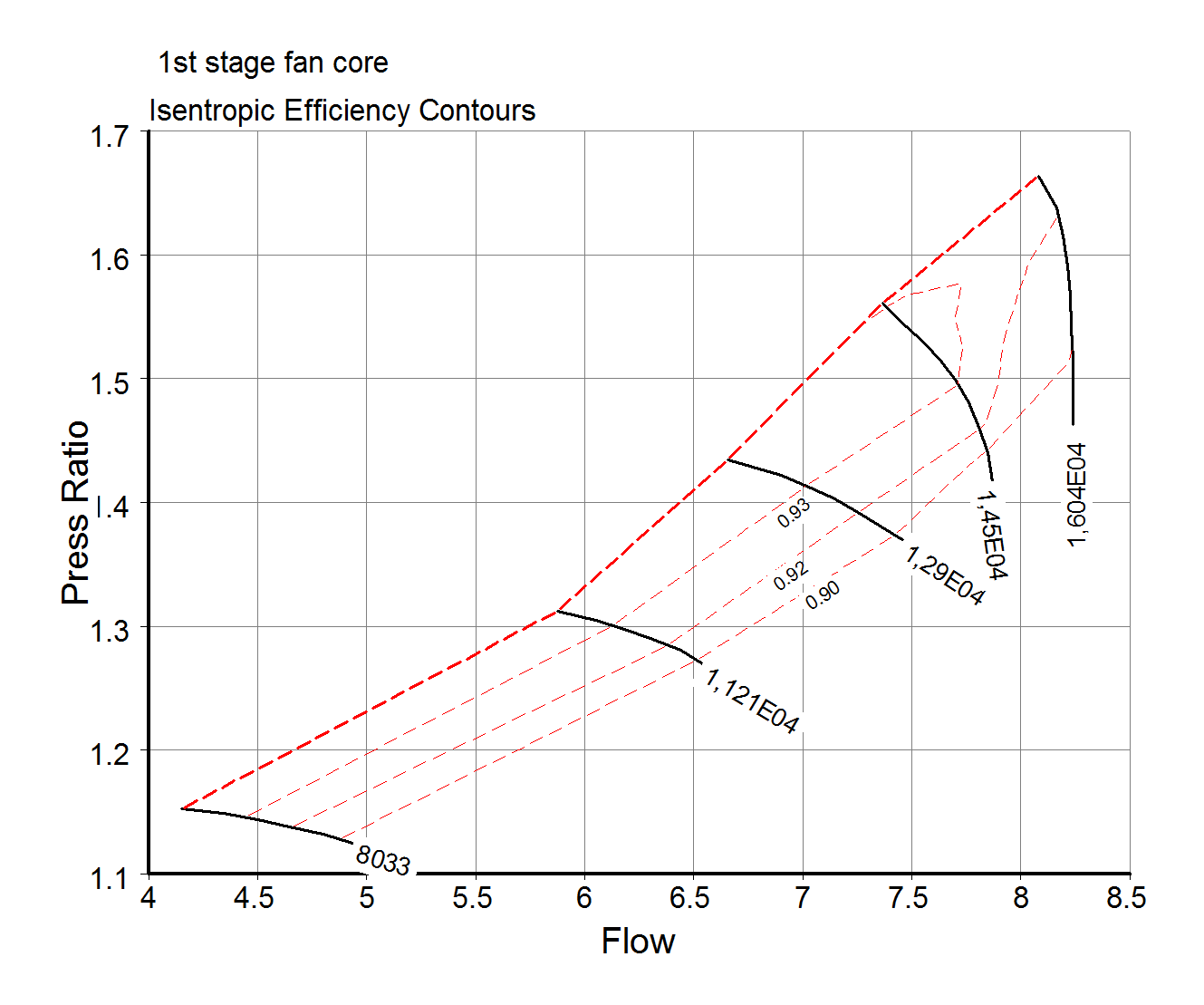

<span id="page-96-0"></span>*Γράφημα 8-3 Χάρτης λειτουργίας ρότορα (τμήμα Core)*

Ο [Πίνακας](#page-97-0) 8-2 παρουσιάζει την μεταβολή του BPR με το σημείο λειτουργίας του ανεμιστήρα. Παρατηρούμε την μείωση του BPR καθώς η μηχανή βαίνει προς μικρότερες παροχές και μικρότερες στροφές.

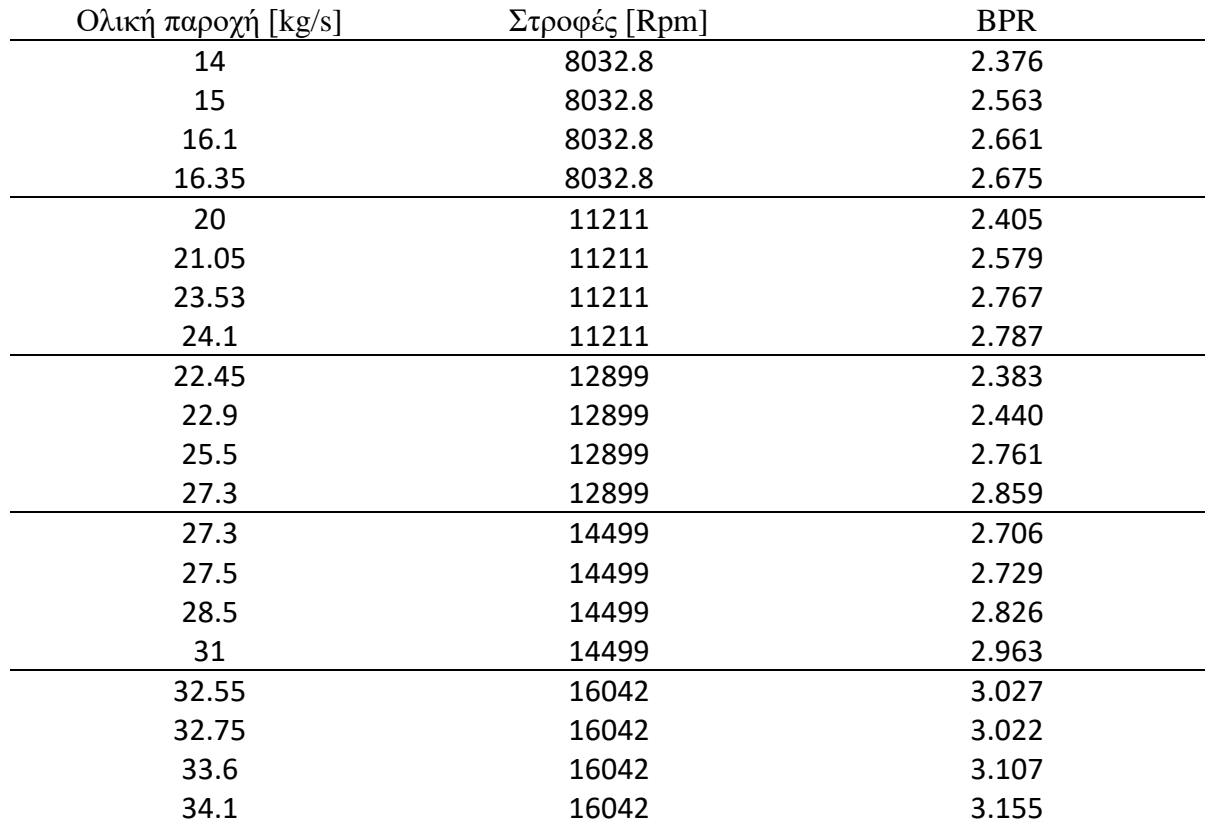

<span id="page-97-0"></span>*Πίνακας 8-2 Μεταβολή του BPR*

# **Κεφάλαιο 9ο Ανακεφαλαίωση – Συμπεράσματα - Προτάσεις**

#### **9.1. Ανακεφαλαίωση**

Στην παρούσα διπλωματική εργασία πραγματοποιήθηκε η μελέτη της συμπεριφοράς και ο υπολογισμός των χαρτών λειτουργίας ενός μονοβάθμιου ανεμιστήρα για διάφορες γωνίες βήματος με χρήση του υπολογιστικού προγράμματος πεπερασμένων όγκων CFX ANSYS

Αρχικά, έγινε ο τρισδιάστατος σχεδιασμός της βαθμίδας ανεμιστήρα με χρήση του σχεδιαστικού προγράμματος bladegen. Η σχεδίαση έγινε με την μέθοδο γωνίας και πάχους (angle and thickness) με χρήση δοκιμής και σφάλματος για κάθε ακτίνα, χρησιμοποιώντας έναν αριθμό σημείων από την ακμή πρόσπτωσης έως και την ακμή εκφυγής.

Μετά τον σχεδιασμό ακολούθησε η πλεγματοποίηση της γεωμετρίας αυτής. Το πρόγραμμα το οποίο χρησιμοποιήθηκε ήταν το πρόγραμμα turbogrid. Η επιλογή του μεγέθους του πλέγματος, γίνεται με βάση το σφάλμα από τα πειραματικά αποτελέσματα σε συνάρτηση με το χρόνο επίλυσης. Το μέγεθος πλέγματος που επιλέχθηκε ήταν 50000 σημείων.

Στη συνέχεια πραγματοποιήθηκε η μοντελοποίηση του ανεμιστήρα με χρήση του υπολογιστικού προγράμματος CFX. Επιπλέον, στο σύστημα προστέθηκαν κατάλληλες εξισώσεις, οι οποίες περιγράφουν το μοντέλο της τύρβης. Το μοντέλο τύρβης που επιλέχθηκε είναι το SST, το οποίο προτείνεται για τη συγκεκριμένη εφαρμογή με βάση τη βιβλιογραφία.

Μετά την μοντελοποίηση, ακολούθησε η επαλήθευση του μοντέλου, ελέγχοντας τα αριθμητικά δεδομένα με τα αντίστοιχα πειραματικά. Τα σημεία τα οποία επιλέχθηκαν είναι το 100% και το 50% του σημείου σχεδίασης. Η επαλήθευση που ακολούθησε μέσω χρήσης του υπολογιστικού προγράμματος, οδήγησε στο συμπέρασμα ότι τα υπολογιστικά αποτελέσματα προσεγγίζουν ικανοποιητικά τα πειραματικά και στα δύο σημεία ελέγχου.

Μετά έχει σειρά ο υπολογισμός και η σχεδίαση ολόκληρου του χάρτη λειτουργίας του ανεμιστήρα. Η σχεδίαση αυτή πραγματοποιήθηκε με παραμετρική προσομοίωση. Ο χάρτης ο οποίος προέκυψε συγκρίθηκε με τον αντίστοιχο πειραματικό από την βιβλιογραφία. Από την παραπάνω διαδικασία προέκυψε ότι οι δύο χάρτες έχουν ικανοποιητική ακρίβεια μεταξύ τους.

Έπειτα πραγματοποιήθηκε επιπρόσθετος σχεδιασμός της βαθμίδας για γωνία βήματος +5ο και - 5ο, στις οποίες έγινε προσομοίωση με σκοπό την δημιουργία χάρτη λειτουργίας για κάθε μία γωνία ξεχωριστά. Συγκρίνοντας τα αποτελέσματα με αντίστοιχα αποτελέσματα από τη βιβλιογραφία αποδείχτηκε η ορθότητα των υπολογισμών.

Τέλος, δημιουργήθηκαν χάρτες έτσι ώστε να χρησιμοποιηθούν στο πρόγραμμα προσομοίωσης λειτουργίας PROOSIS ως χάρτες ανεμιστήρα για υψηλού λόγου παράκαμψης αεροπορικούς κινητήρες.

#### **9.2. Συμπεράσματα**

Η τεχνολογία των ανεμιστήρων μεταβλητού βήματος, είναι ιδιαίτερα σημαντική για την ανάπτυξη των αεροπορικών κινητήρων νέας γενιάς με μεγάλο λόγο παράκαμψης και μεγάλο συνολικό λόγο πίεσης. Η μεταβολή του βήματος προσφέρει μεγαλύτερη απόδοση και ασφαλέστερη λειτουργία σε όλο το εύρος λειτουργίας του κινητήρα.

Η χρήση τρισδιάστατου λογισμικού αριθμητικής προσομοίωσης σε ανεμιστήρες μεταβλητού βήματος, καθώς και σε ανεμιστήρες με πολύπλοκη γεωμετρία αποτελεί μονόδρομο, δεδομένου ότι η επίδοσή τους επηρεάζεται άμεσα από τρισδιάστατα φαινόμενα.

Η σωστή μοντελοποίηση υπαρχόντων ανεμιστήρων απαιτεί ακριβή σχεδιασμό, σωστή πλεγματοποίηση και ορθή επιλογή τόσο των ιδιοτήτων του ρευστού όσο και των συνοριακών συνθηκών. Αρχικά, θα πρέπει ο σχεδιασμός να γίνει όσο το δυνατόν πιο ακριβής ως προς την τρισδιάστατη γεωμετρία η οποία δίνεται. Επιπλέον, κατά την πλεγματοποίηση της γεωμετρίας, θα πρέπει να ληφθεί υπόψη, τόσο ο παράγοντας «σφάλμα» μεταξύ των υπολογιστικών και πειραματικών στοιχείων, όσο και ο παράγοντας «χρόνος επίλυσης». Ουσιαστικά, θα πρέπει να βρεθεί η χρυσή τομή μεταξύ αυτών των δύο παραμέτρων, προκειμένου να ελαχιστοποιούνται και οι δύο. Επίσης, η επιλογή των ιδιοτήτων του ρευστού, όπως για παράδειγμα το μοντέλο και η ένταση τύρβης, επηρεάζουν άμεσα τα αποτελέσματα, έτσι ώστε μια λανθασμένη επιλογή να επιφέρει μεγάλο σφάλμα. Τέλος, η επιλογή των κατάλληλων συνοριακών συνθηκών είναι ο πιο σημαντικός παράγοντας κατά την επίλυση. Διότι, μια λανθασμένη επιλογή όχι μονό μεγιστοποιεί το σφάλμα, αλλά μπορεί να κάνει την επίλυση αδύνατη, πράγμα το οποίο είναι σύνηθες σε προσομοιώσεις στροβιλομηχανών.

Όσον αφορά την μελέτη του ανεμιστήρα κατά την μεταβολή της γωνίας βήματος, όταν η γωνία αυτή παίρνει αρνητικές τιμές, ο χάρτης λειτουργίας μετακινείται σε χαμηλότερες παροχές και υψηλότερες αποδόσεις, ενώ το σημείο λειτουργίας απομακρύνεται από την γραμμή πάλμωσης. Αντίθετα, όταν ο ανεμιστήρας δουλεύει σε υψηλότερες παροχές όπως κατά την κρουαζίερα, στρέφοντας την γωνία βήματος σε θετικές γωνίες και μετακινώντας, το χάρτη σε ακόμα μεγαλύτερες παροχές, δίνεται η δυνατότητα στον κινητήρα να δουλεύει πιο αποδοτικά.

Ο υπολογισμός του χαρτών του ανεμιστήρα με διαχωριστή για τον πυρήνα και την παράκαμψη μπορεί να πραγματοποιηθεί με επεξεργασία των αποτελεσμάτων του ανεμιστήρα χωρίς διαχωριστή λαμβάνοντας υπόψη την ακτινική θέση του διαχωριστή και ολοκληρώνοντας τα αντίστοιχα μεγέθη για τον τμήμα του πυρήνα και της παράκαμψης αντίστοιχα.

# **9.3. Προτάσεις**

1. Το μοντέλο τρισδιάστατης προσομοίωσης της βαθμίδας προσφέρει ικανοποιητικής ακρίβειας αποτελέσματα της συμπεριφοράς του ανεμιστήρα για διαφορετικές γωνίες βήματος. Ωστόσο οι υπολογισμοί έγιναν με θεώρηση μόνιμης κατάστασης (steadystate). Αυτό έχει σαν αποτέλεσμα να μην υπάρχει ακριβής προσομοίωση έντονα χρονικά μεταβαλλόμενων φαινομένων. Θα παρουσίαζε μεγάλο ενδιαφέρον να εξεταστεί η συμπεριφορά της βαθμίδας σε μεταβατικές χρονικά καταστάσεις προκειμένου να μελετηθούν αυτά τα φαινόμενα. Φυσικά, κάτι τέτοιο θα απαιτούσε σημαντικά μεγαλύτερο υπολογιστικό κόστος.

2. Μελλοντική εργασία θα μπορούσε να αποτελεί η προσομοίωση της βαθμίδας ανεμιστήρα μαζί με τον αξονικό συμπιεστή. Αυτό θα είχε ως αποτέλεσμα να μελετηθεί η συμπεριφορά και του συμπιεστή στην μεταβολή του βήματος του ανεμιστήρα.

3. Η μελέτη της συμπεριφοράς του ανεμιστήρα έγινε στις γωνίες -5°, 0° και +5°. Θα ήταν ενδιαφέρουσα η μελέτη σε γωνίες κοντά σε αυτές που χρησιμοποιούνται για αντίστροφη ώσης.

4. Τέλος, σημαντική είναι η μελλοντική μελέτη του διαχωρισμού της ροής με άμεση εισαγωγή της γεωμετρίας του διαχωριστή στο υπολογιστικό μοντέλο προσομοίωσης της ροής και σύγκριση με την παρούσα μελέτη.

# **Βιβλιογραφία**

1. **Roumeliotis, Ioannis και Alexiou, Alex.** *GTF/UHBR Literature Review & Modelling Approach.* Ntua. s.l. : Demos clean sky 2, 2016.

2. **P., Ryan W., M., Black D. και F., Yates A.** *Variable fan pitch system.* Ohio, Cleveland : NASA, 1977.

3. **Donald C. Uasek, William T. Gorrell and Walter S. Cunnan.** *Performance of two stage fan Having low aspect ratio, First stage rotor blading (Technical paper 1493).* NASA. Cleveland, Ohio : NASA, 1979.

4. **Μπεργελές, Γεώργιος.** Υπολογιστική Ρευστοδυναμική. [Ηλεκτρονικό]

5. **G.D.Mallinson και Davis, G.de Vahl.** *The method of the false transient for solution of coupled elliptic equations.* 1972.

6. *CFD Online.* [Ηλεκτρονικό] www.cfd-online.com.

7. **Simões, Marcelo R., και συν., και συν.** *Validation of turbulence models for simulation of axial flow compressor.* Gramado, RS, Brazil : s.n., 2009.

8. Basics of Turbulent Flow (chapter 7). *mit.edu.* [Ηλεκτρονικό] www.mit.edu/course/1/1.061/www/dream/SEVEN/SEVENTHEORY.PDF.

9. **Μπεργελές, Γεώργιος.** *Ανεμοκινητήρες.* s.l. : Συμεών, 1995.

10. **Ioannis, Tempalexis, και συν., και συν.** *Direct coupling of a two-dimensional fan model in a turbofan engine perfomance.* s.l. : ASME, 2016.

11. **S.L.Dixon.** *Fluid mechanics, Thermodynamics of Turbomachinery, 4th Edition.* Oxford : Pergamon Press Ltd, 1998.

12. **MEGSON, T.H.G.** *Structural and Stress analysis.* Oxford : s.n., 1996.